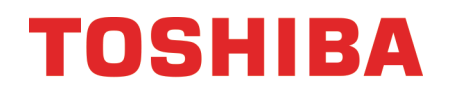

### **Televisor LED Chromecast integrado de 43/49/55/65 pulg. de 2160p 60 Hz**

**43L621U / 49L621U / 55L621U / 65L621U**

**Antes de usar su producto nuevo, lea estas instrucciones para evitar cualquier daño.**

### **Contenido**

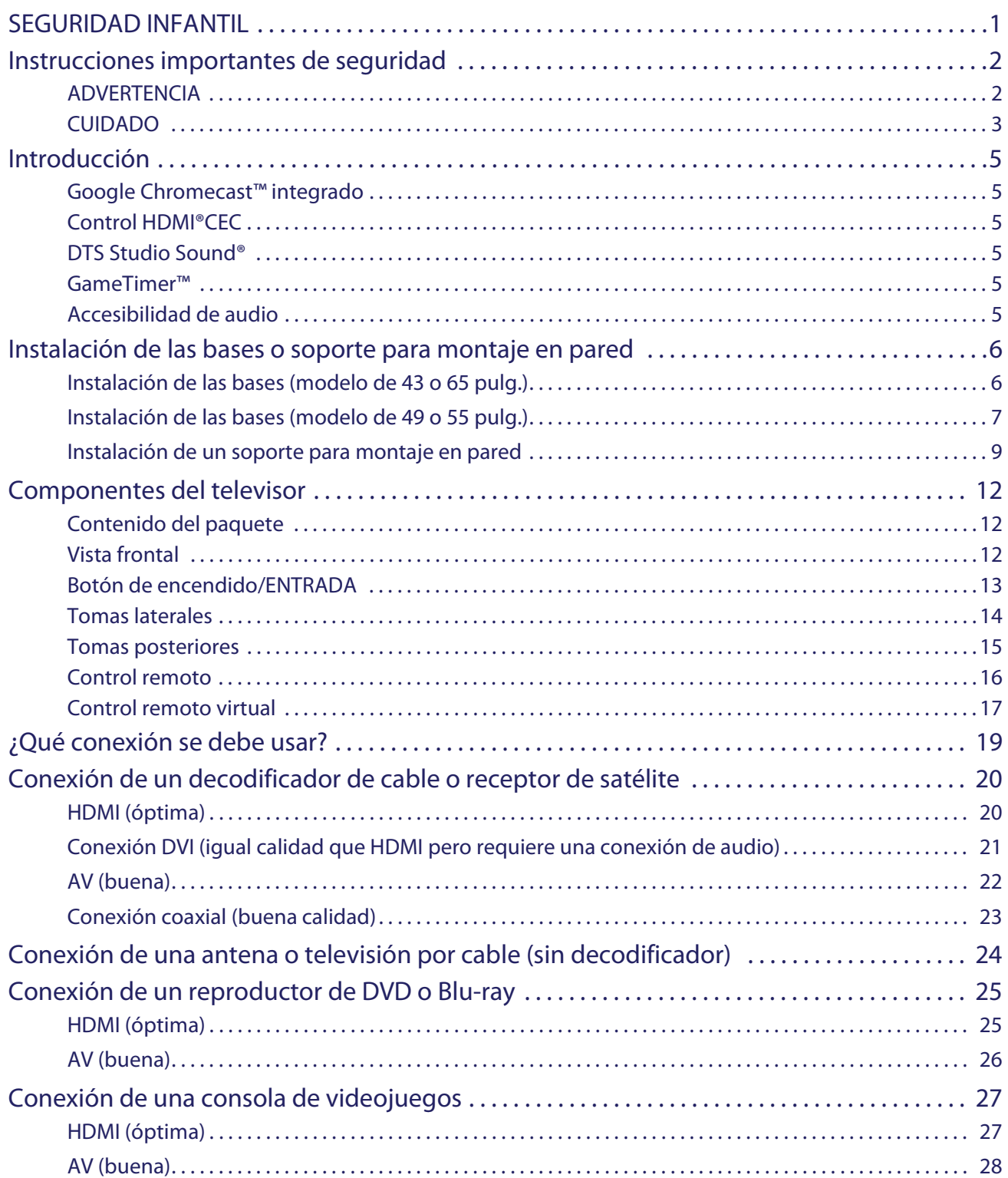

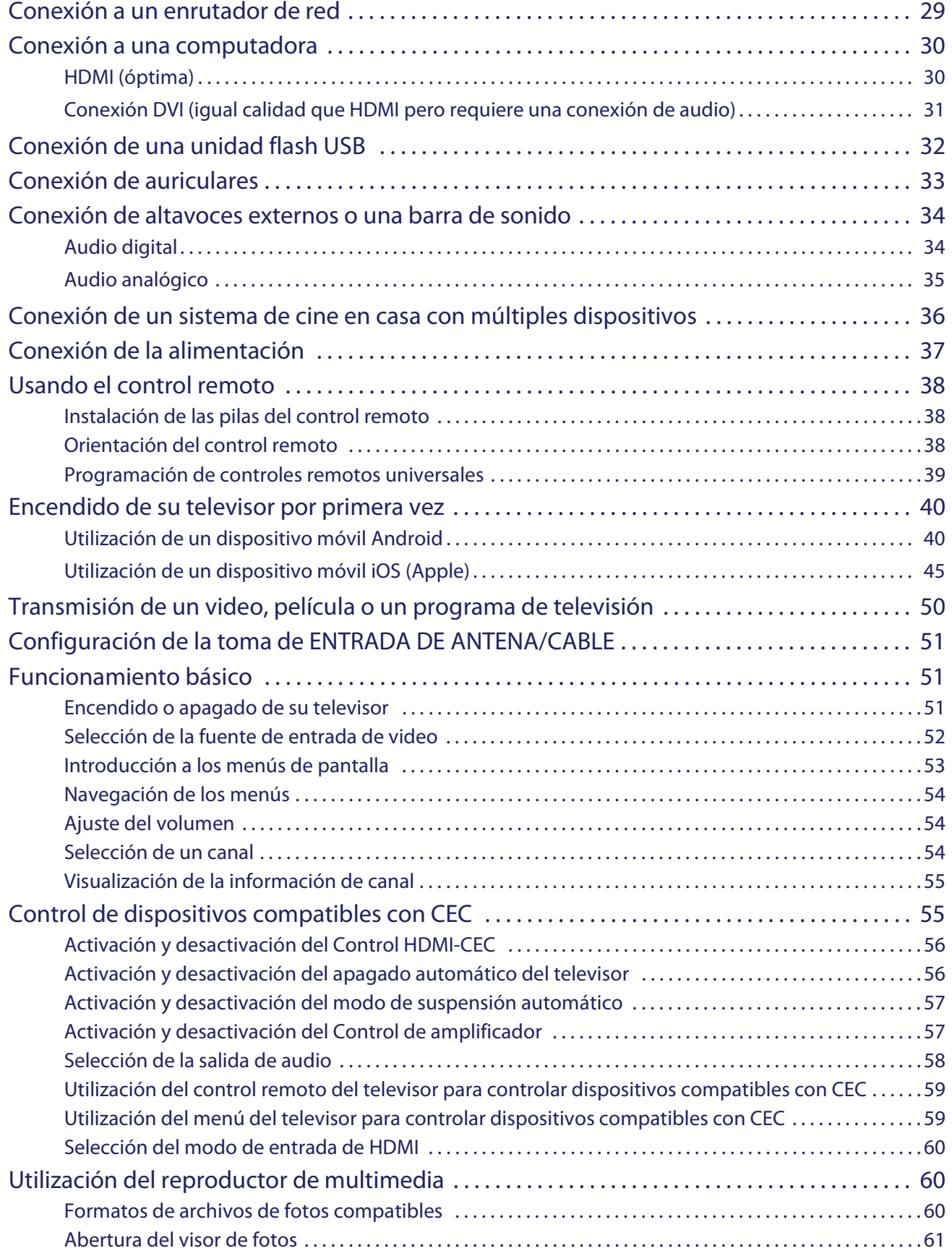

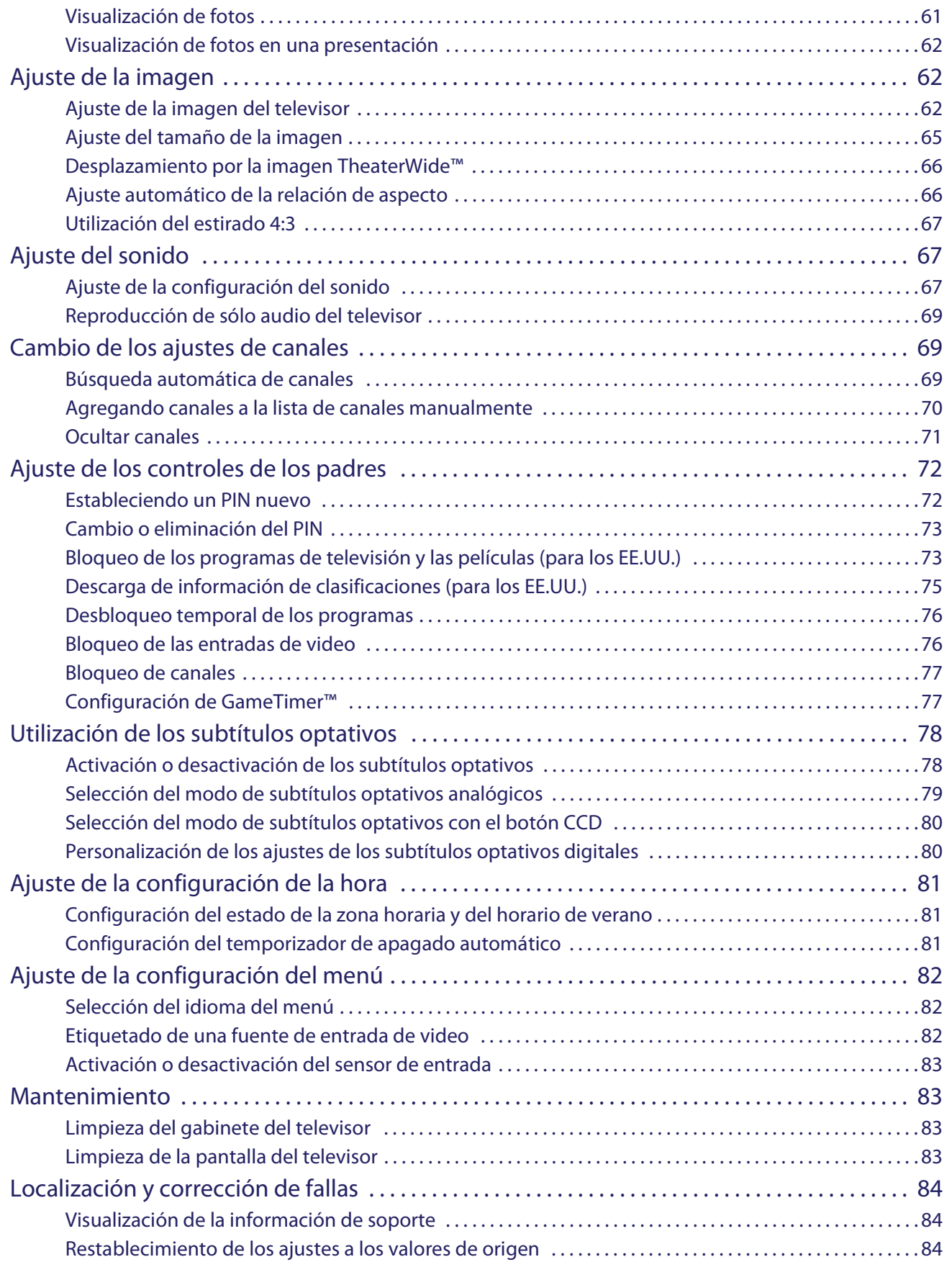

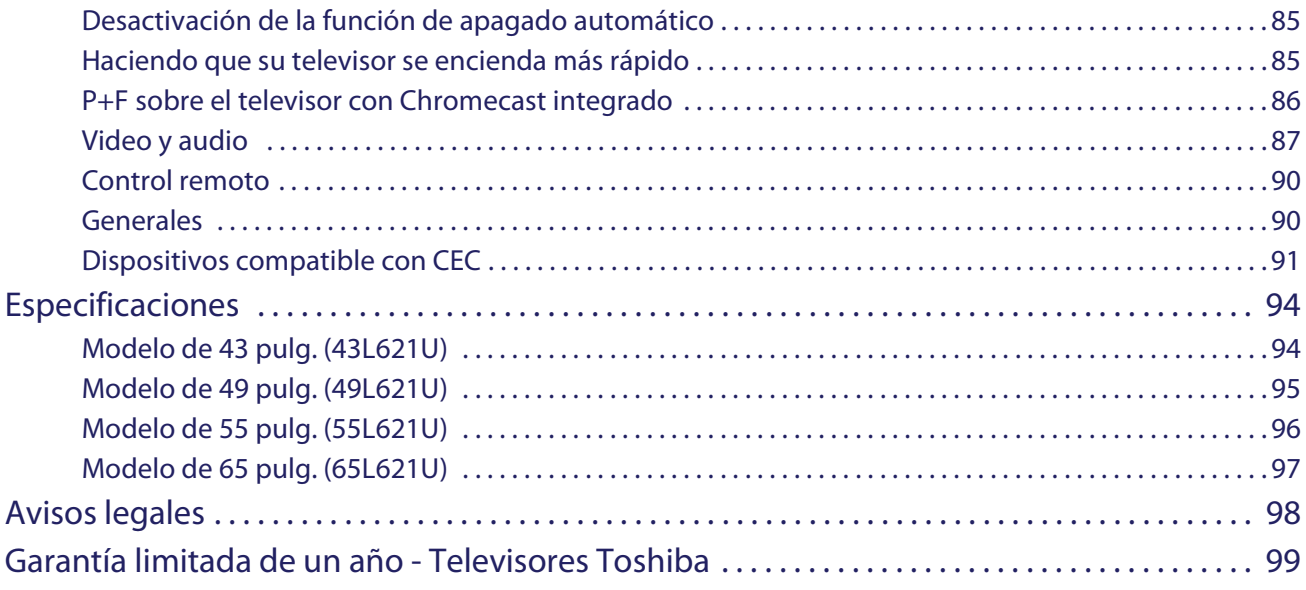

# SEGURIDAD INFANTIL

### **LA UBICACIÓN ADECUADA DEL TELEVISOR ES IMPORTANTE**

<span id="page-5-0"></span>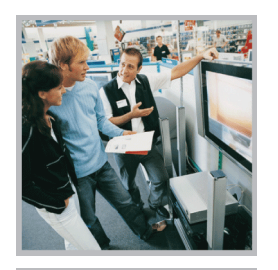

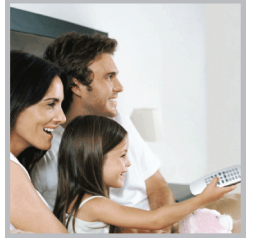

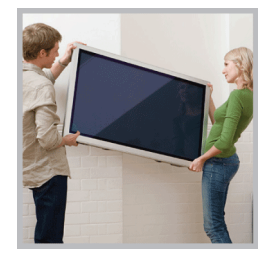

#### LA INDUSTRIA ELECTRÓNICA DE CONSUMO SE PREOCUPA

- **•** Los fabricantes, minoristas y el resto de la industria electrónica de consumo se comprometen a hacer del entretenimiento en casa algo agradable y seguro.
- **•** Mientras disfruta de su televisor, tenga en cuenta que todos los televisores (nuevos y viejos) deben de estar siempre colocados en bases adecuadas o instalados según las recomendaciones del fabricante. Los televisores que se colocan de forma inadecuada en tocadores, libreros, estantes, escritorios, altavoces, baúles, carros, etc. pueden caerse y causar lesiones.

#### MEJORE LA SEGURIDAD

- **• SIEMPRE** siga las recomendaciones del fabricante para la instalación segura de su televisor.
- **• SIEMPRE** lea y siga todas las instrucciones para el uso apropiado de su televisor.
- **• NUNCA** deje que los niños se suban o jueguen con el televisor o los muebles en el que éste se encuentra.
- **• NUNCA** coloque el televisor sobre muebles que pueden usarse con facilidad como escalones como mueble de cajones.
- **• SIEMPRE** instale el televisor en un lugar donde no se pueda empujar, jalar o hacer caer.
- **• SIEMPRE** encamine los cables de manera que no se pueda tropezar con ellos, ni jalarlos o agarrarlos.

#### MONTAJE EN PARED O TECHO DE SU TELEVISOR

- **•** Si tiene alguna duda sobre su habilidad para montar de forma segura su televisor **SIEMPRE** contacte su distribuidor acerca de una instalación profesional.
- **• SIEMPRE** utilice un montaje que ha sido sugerido por el fabricante del televisor y que tiene una certificación de seguridad por un laboratorio independiente (como UL, CSA, ETL).
- **• SIEMPRE** siga todas las instrucciones suministradas por los fabricantes del televisor y del soporte de pared.
- **• SIEMPRE** asegúrese de que la pared o el techo donde va a instalar el televisor sea lo adecuado. Algunos soportes de montaje no están diseñados para la instalación en paredes y techos con vigas de acero o construcciones de bloques de hormigón. Si no está seguro, contacte a un instalador profesional.
- **•** Los televisores pueden ser pesados. Se requiere un mínimo de dos personas para la instalación en una pared o en el techo.

#### COLOCACIÓN DE UN TELEVISOR VIEJO EN UN LUGAR NUEVO EN SU CASA

- **•** Muchos de los nuevos compradores de televisión trasladan sus televisores viejos TRC en una habitación secundaria después de la compra de un televisor de pantalla plana. Se debe tener en cuenta un cuidado especial en la colocación de los televisores viejos TRC.
- **• SIEMPRE** coloque su televisor viejo TRC en muebles resistentes y adecuados para su tamaño y peso.
- **• NUNCA** coloque su televisor viejo TRC en un tocador donde los niños puedan tener la tentación de utilizar las gavetas para subir.
- **• SIEMPRE** asegúrese de que su televisor viejo TRC no se sobresalga del borde del mueble.

**Consumer Technology** Association<sup>®</sup>

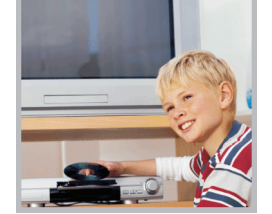

### <span id="page-6-0"></span>**Instrucciones importantes de seguridad**

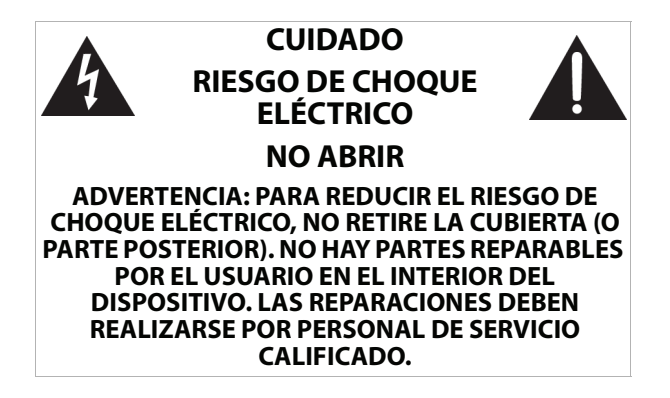

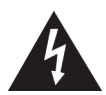

La figura de relámpago que termina en punta de flecha y se encuentra dentro de un triángulo equilátero tiene por finalidad alertar al usuario de la presencia de "voltaje peligroso" sin aislamiento en el interior del producto que podría tener potencia suficiente para constituir riesgo de choque eléctrico para las personas.

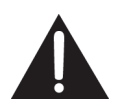

El signo de admiración que se encuentra dentro de un triángulo equilátero tiene por finalidad alertar al usuario de la presencia de importantes instrucciones de operación y mantenimiento (servicio) en la literatura que se incluye con el dispositivo.

- **1** Lea estas instrucciones.
- **2** Conserve estas instrucciones.
- **3** Preste atención a todas las advertencias.
- **4** Siga todas las instrucciones.
- **5** No utilice este aparato cerca del agua.
- **6** Limpie únicamente con un paño seco.
- **7** No bloquee ninguna abertura de ventilación. Instale siguiendo las instrucciones del fabricante.
- **8** No instale la unidad cerca de fuentes de calor tales como radiadores, estufas u otros aparatos (por ejemplo amplificadores) que produzcan calor.
- **9** No anule el propósito de seguridad del enchufe polarizado o con conexión a tierra. Un enchufe polarizado tiene dos clavijas planas, una más ancha que la otra. Un enchufe del tipo de conexión a tierra tiene dos espigas y una tercera clavija de tierra. La clavija plana o tercera clavija se proporciona para su seguridad. Si el enchufe proporcionado no entra en el tomacorriente, consulte con un electricista para reemplazar el tomacorriente obsoleto.
- **10** Evite caminar sobre el cable de alimentación o que éste sea aplastado especialmente en los enchufes, los receptáculos y el punto donde éste sale del aparato.
- **11** Se deben utilizar únicamente los aditamentos y accesorios especificados por el fabricante.
- **12** Use solamente con carros, bases, trípodes, plataformas, o mesas especificadas por el fabricante o que se vendan con el producto. Cuando se usa un carro, debe tener S31 precaución al mover la combinación del carro y el aparato para evitar lesionarse si el conjunto se da vuelta.
- **13** Desconecte este aparato durante tormentas eléctricas o cuando no se utilice por un periodo de tiempo extendido.
- **14** Remita todas las reparaciones a personal de servicio calificado. Se requiere reparar el aparato cuando éste ha sido dañado de cualquier manera, como cuando se ha dañado el cable de corriente o el enchufe, o se ha derramado líquido u objetos han caído dentro del aparato, o el aparato ha sido expuesto a la lluvia o humedad, cuando éste no funciona normalmente o cuando se ha caído.
- **15** El tomacorriente es el dispositivo de desconexión. El enchufe deberá permanecer listo para su uso.
- **16** Las pilas del control remoto no deben ser expuestas al calor excesivo tales como la luz del sol, el fuego, etc.
- **17** Este aparato no debe exponerse a goteo o salpicaduras y no deben colocarse objetos llenos de líquidos, tales como vasijas, sobre el aparato.
- **18** Su televisor tiene cuatro agujeros de montaje VESA en la parte posterior. Si fija un soporte de montaje en pared o la base del televisor a la parte posterior de su televisor, **el soporte o la base se debe sujetar firmemente, utilizando los cuatro agujeros**. Si no se utilizan los cuatro agurejos de montaje, el televisor podría caerse y causar daños a la propiedad o lesiones personales. Refiérase a los documentos que vienen con su montaje en pared o base para televisor para cualquieras de las instrucciones de montaje.

#### <span id="page-6-1"></span>**ADVERTENCIA**

#### *Peligro de choque eléctrico*

Para reducir el riesgo de incendio o choque eléctrico, no remueva ninguna cubierta ni exponga el equipo a la lluvia o la humedad. En el interior no hay piezas que requieran mantenimiento por el usuario. Para realizar reparaciones acuda a técnicos de servicio calificado.

#### *Rayos*

Para protección adicional del receptor del equipo durante una tormenta eléctrica, o cuando se deje sin supervisión o sin usar por largos periodos de tiempo, desconéctelo del tomacorriente y desconecte la antena o el sistema de cable. Esto ayudará a evitar daños a su equipo y lesiones personales debidos a rayos o sobretensiones en las líneas de alimentación.

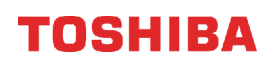

#### *Líneas de alto voltaje*

Un sistema de antena externa no debe ubicarse en las inmediaciones de líneas de corriente u otros circuitos de luz eléctrica o de energía, o donde pueda caer sobre dichos circuitos o líneas de corriente. Al instalar un sistema de antena externa, se debe tener muchísimo cuidado de no tocar los circuitos o líneas de alto voltaje ya que el contacto con ellos podría ser fatal.

#### *Manejo del panel LCD*

- La pantalla de su televisor está hecha de vidrio. No deje caer su televisor ni golpee, sacuda o aplique presión fuerte al panel LCD. Si la pantalla se quiebra, tenga cuidado al recoger el vidrio quebrado.
- Si se quiebra el panel LCD, asegúrese de no tocar el líquido dentro del panel. Esto podría causar inflamación de la piel.
- Si el líquido entra en su boca, haga gárgaras inmediatamente, enjuague y consulte con su doctor. También, si el líquido entra en sus ojos o toca su piel, consulte con su doctor después de enjuagarse por lo menos por 15 minutos o más con agua limpia.

#### *Piezas de repuesto*

Cuando se necesiten repuestos, asegúrese de que el técnico de reparación use repuestos especificados por el fabricante o que tengan las mismas características que la pieza original. Las substituciones no autorizadas pueden resultar en incendio, choque eléctrico, lesiones personales u otros peligros.

#### *Verificación de seguridad*

Después de completar la revisión o reparación de este equipo, pídale al técnico de servicio que realice verificaciones de seguridad rutinarias para determinar que el televisor se encuentra en perfecto estado de funcionamiento.

#### *Fuente de alimentación*

Su televisor debe funcionar únicamente con el tipo de fuente de alimentación indicada en la etiqueta de marca. Si no está seguro del tipo de fuente de alimentación en su casa, consulte un electricista o a la compañía local de energía.

#### *Reparación*

Estas instrucciones de servicio son para uso del personal de servicio calificado solamente. Para reducir el riesgo de choque eléctrico, no realice ningún tipo de servicio excepto lo indicado en las instrucciones de operación, a menos que esté calificado para hacerlo.

#### <span id="page-7-0"></span>**CUIDADO**

#### *Daños que requieren reparación*

Desconecte este televisor del tomacorriente y encomiende su reparación a personal calificado bajo las siguientes condiciones:

- Cuando el cable de alimentación o el enchufe esté dañado o expuesto.
- Si se ha derramado líquido u objetos han caído dentro de su televisor.
- Si el televisor ha sido expuesto a la lluvia o al agua.
- Si su televisor no funciona normalmente aún siguiendo las instrucciones de operación. Ajuste únicamente los controles que se describen en las instrucciones de operación, ya que el ajuste incorrecto de otros controles puede resultar en daño y frecuentemente requerirá trabajo intensivo de un técnico calificado para restaurar la operación normal del televisor.
- Si su televisor se ha caído o dañado de cualquier forma.
- Cuando su televisor exhiba un cambio significativo en el desempeño.

#### *Conexión a tierra de la antena exterior*

Si una antena externa o un sistema de cable están conectados al televisor, asegúrese de que la antena o el sistema de cable estén conectados a tierra, para proveer una protección contra sobre voltajes y la acumulación de cargas estáticas. El artículo 810 del código nacional eléctrico, ANSI/NFPA N.º 70 proporciona información con respecto a la correcta conexión a tierra del poste y de la estructura de soporte, la conexión a tierra del alambre principal de una unidad de descarga de antena, el tamaño de los conductores de la conexión a tierra, la ubicación de la unidad de descarga de antena, la conexión a los electrodos de conexión a tierra y los requisitos para el electrodo de conexión a tierra.

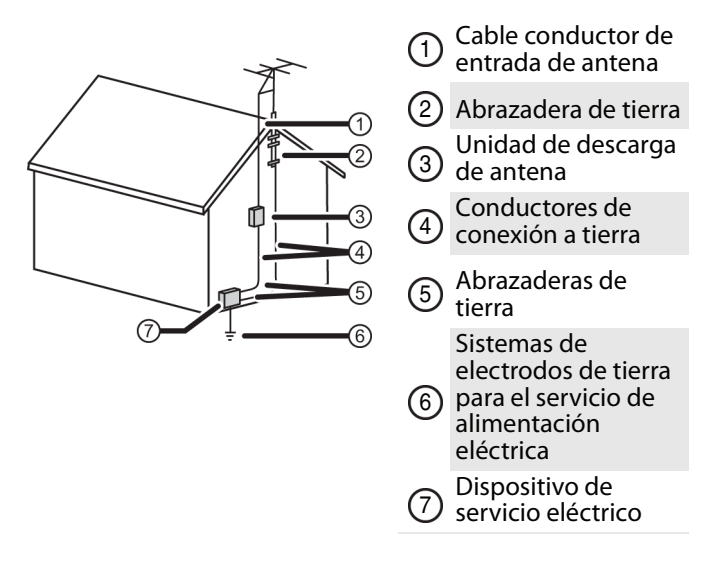

#### *Nota para el instalador del sistema CATV*

El artículo 820 del Código Nacional de Electricidad ANSI/NFPA No. 40 provee pautas para una conexión correcta a tierra. Específicamente, expresa que la conexión a tierra del cable debe estar conectada al sistema de tierra del edificio, tan cerca al punto de entrada del cable como sea práctico.

#### *Condensación*

La humedad se formará en el televisor si se lo mueve de un ambiente fresco a uno cálido o si la temperatura del salón sube repentinamente. Cuando esto sucede, el desempeño del televisor se verá afectado. Para prevenir esto, deje el televisor en su nuevo ambiente sin usarlo cerca de una hora antes de encenderlo o asegúrese de que la temperatura ambiente suba gradualmente.

La condensación también se puede formar durante el verano si el televisor se expone a la brisa de un aire acondicionado. En esos casos, cambie la ubicación del televisor.

#### *Advertencia sobre teléfonos celulares*

Para evitar interferencia con la imagen y el sonido de su televisor, problemas de funcionamiento o incluso de daños, mantenga sus teléfonos inalámbricos y celulares alejados del televisor.

#### *Instrucciones de fin de vida útil*

Su televisor podría tener materiales que son regulados por razones ambientales. Su televisor contiene también materiales que pueden ser reciclados y reutilizados. Para ayudar a proteger el medio ambiente, contacte las autoridades locales para obtener información sobre el desecho o reciclaje, y sobre la búsqueda de una planta de reciclaje en su área antes de deshacerse de su televisor.

#### *Píxeles inactivos*

El panel de LCD contiene casi 3 millones de transistores de película fina, que proporcionan una calidad de video excepcionalmente nítida. Ocasionalmente unos cuantos píxeles inactivos pueden aparecer en la pantalla como un punto fijo de color azul, verde o rojo. Estos píxeles inactivos no afectan adversamente el desempeño de su televisor, y no se consideran defectos.

## **Televisor LED Chromecast integrado de 43/49/55/65 pulg. de 2160p 60 Hz**

### <span id="page-9-0"></span>**Introducción**

Felicitaciones por comprar un producto de alta calidad de Toshiba. Su 43L621U, 49L621U, 55L621U o 65L621U representa el más moderno diseño de televisores LED y está diseñado para brindar un rendimiento fiable y sin problemas.

#### <span id="page-9-1"></span>**Google Chromecast™ integrado**

#### **ENTRETENIMIENTO ILIMITADO, TODO EN SU HORARIO**

• Con Google Chromecast™ integrado, usted esta en control. Acceso a más de 200,000 programas de televisión y películas, millones de canciones y más a través de aplicaciones como Netflix, YouTube y Google Play. Descubra nuevos contenidos, con más aplicaciones que se añaden todo el tiempo en g.co/castapps.

#### **UTILICE SU TELÉFONO COMO UN CONTROL REMOTO**

• Al utilizar su teléfono, no hay nada nuevo que aprender—ejecute sus aplicaciones, listas de reproducción y programas de televisión—sin nuevos inicios de sesión o descargas. Es sencillo de buscar, poner en espera y controlar desde cualquier lugar en el hogar.

#### **MULTI TAREA SIN INTERRUMPIR LO QUE SE REPRODUCE**

• Mientras que esta enviando, puede seguir utilizando su teléfono para otras cosas sin interrumpir lo que se reproduce en el televisor.

#### <span id="page-9-2"></span>**Control HDMI®CEC**

¡Disfrute de los beneficios de tener productos compatibles HDMI CEC Plug and Play! ¡No necesita instalación! La tecnología CEC permite que diferentes dispositivos se descubran y se comuniquen mutuamente. (Refiérase a la página [55](#page-59-1) para obtener instrucciones sobre cómo usar el Control HDMI® CEC.)

#### <span id="page-9-3"></span>**DTS Studio Sound®**

DTS Sound Studio es un conjunto de programas de solución avanzada de sonido envolvente que extrae y coloca las señales de audio con precisión para una experiencia de sonido envolvente inmersivo a través de altavoces del televisor. Para completar la experiencia de audio, el procesamiento posterior y técnicas psicoacústicas están implementadas para proporcionar la representación de audio 3D para que coincida con el contenido de vídeo 3D, para los bajos y la mejora de los diálogos y la entrega constantemente del nivel de volumen dentro del contenido.

#### <span id="page-9-4"></span>**GameTimer™**

Utilice el GameTimer™ para configurar un límite de tiempo para jugar un videojuego (de 30 a 120 minutos). Al terminarse GameTimer su televisor cierra la fuente de entrada del dispositivo de videojuegos.

#### <span id="page-9-5"></span>**Accesibilidad de audio**

Su televisor describe vocalmente los menús y ciertas funciones del control remoto. Dependiendo de la emisora, la descripción de audio de los elementos clave en los programas también podría estar disponible. (Refiérase a la página [67](#page-71-2) para obtener instrucciones sobre cómo activar la descripción de audio.)

### <span id="page-10-0"></span>**Instalación de las bases o soporte para montaje en pared**

- Si desea colocar el televisor sobre una mesa o en un centro de entretenimiento, refiérase a [Instalación de las bases](#page-10-1)  [\(modelo de 43 o 65 pulg.\)](#page-10-1) o [Instalación de las bases \(modelo de 49 o 55 pulg.\)](#page-11-0).
- Si desea montar el televisor en la pared, vaya a [Instalación de un soporte para montaje en pared.](#page-13-0)

#### **Notas**

- Si piensa montar en pared su televisor, no ensamble las bases.
- Guarde las bases y sus tornillos en caso de que decida usar las bases en el futuro.

#### <span id="page-10-1"></span>**Instalación de las bases (modelo de 43 o 65 pulg.)**

**1** Coloque cuidadosamente el televisor con la pantalla hacia abajo, sobre una superficie acolchonada y limpia para proteger la pantalla de daños y rayones.

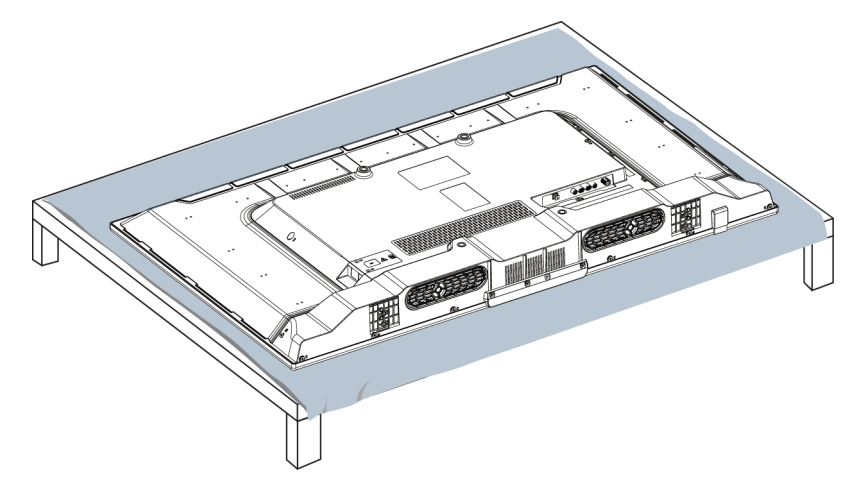

**2** Fije cada pata de la base del televisor a la parte posterior del televisor con dos de los tornillos suministrados.

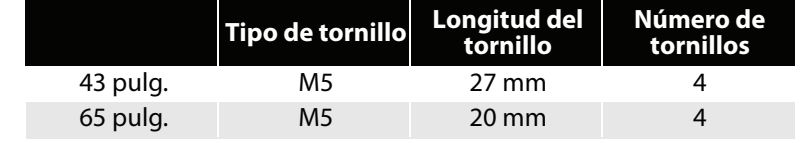

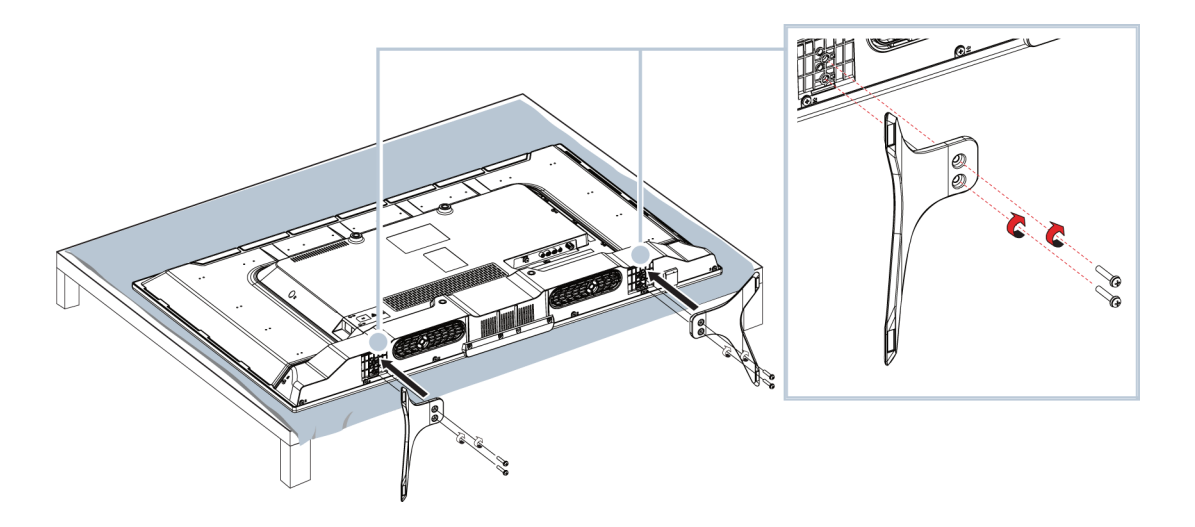

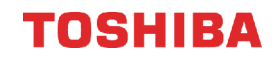

#### <span id="page-11-0"></span>**Instalación de las bases (modelo de 49 o 55 pulg.)**

**1** Coloque cuidadosamente el televisor con la pantalla hacia abajo, sobre una superficie acolchonada y limpia para proteger la pantalla de daños y rayones.

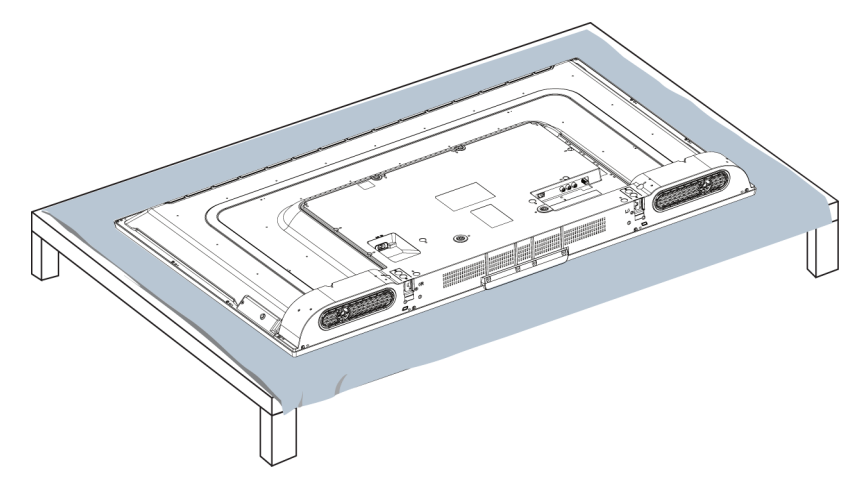

**2** Fije una columna de soporte a cada una de las patas de los soportes con los cuatro tornillos de 12 mm suministrados (los tornillos largos).

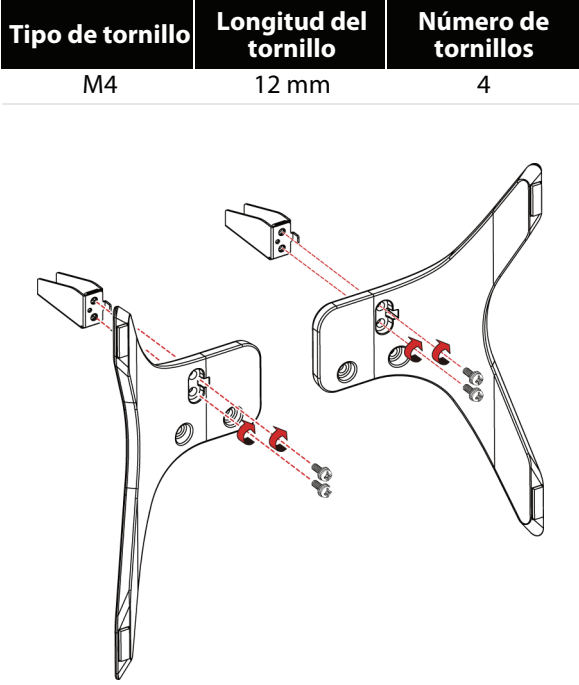

**3** Inserte las columnas de soporte en las ranuras en parte inferior de su televisor. Asegure los soportes a la parte posterior de su televisor usando dos de los tornillos de 10 mm incluidos (los tornillos cortos) y de la parte inferior de su televisor utilizando dos de los tornillos de 12 mm.

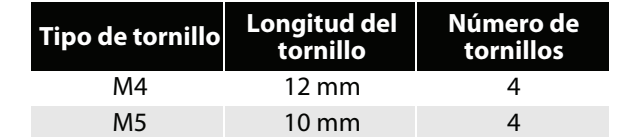

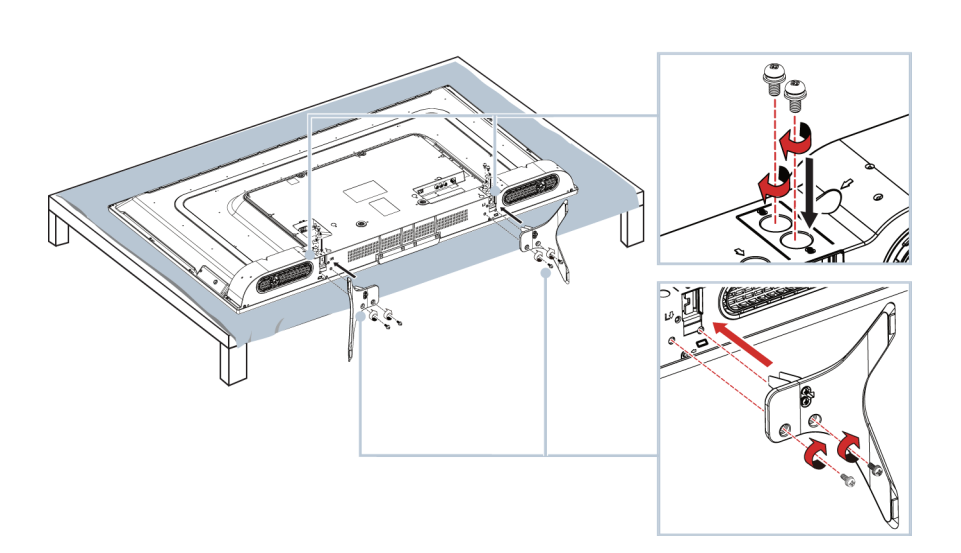

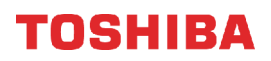

#### <span id="page-13-0"></span>**Instalación de un soporte para montaje en pared**

#### **Advertencia**

- Su televisor tiene cuatro agujeros de montaje VESA en la parte posterior. Si fija un soporte de montaje en pared a la parte posterior de su televisor, **el soporte se debe sujetar firmemente, utilizando los cuatro agujeros**. Si usted no utiliza los cuatro orificios de montaje, el televisor podría caerse y causar daños a la propiedad o lesiones personales. Refiérase a los documentos que vienen con su montaje en pared para las instrucciones completas de montaje.
- Este televisor está diseñado para ser soportado por un soporte de montaje en pared listado por UL con capacidad de peso y carga adecuada. (Refiérase a [Misceláneas](#page-98-2) en la página [94](#page-98-2), [95,](#page-99-1) [96](#page-100-1) o [97](#page-101-1).)
- **1** Coloque cuidadosamente el televisor con la pantalla hacia abajo, sobre una superficie acolchonada y limpia para proteger la pantalla de daños y rayones.

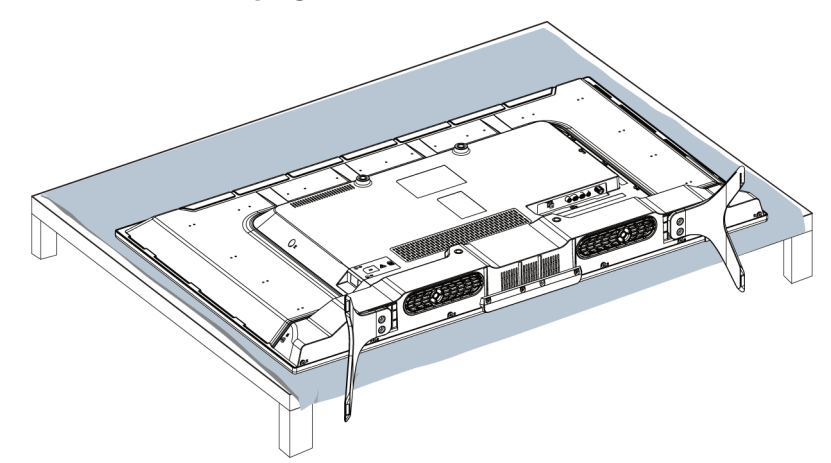

#### **Modelo de 43 o 65 pulg.**

**Modelo de 49 o 55 pulg.**

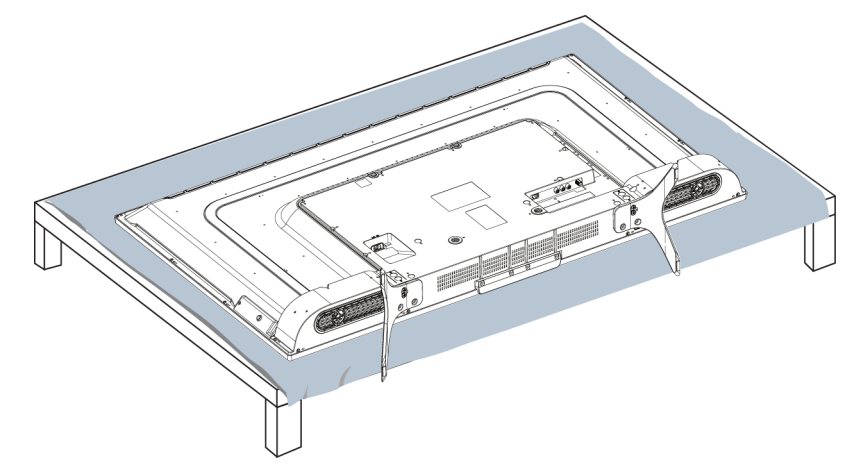

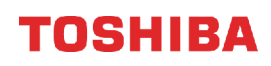

**2** Si las bases están instaladas, retire los tornillos que sujetan cada base de su televisor y retire la base.

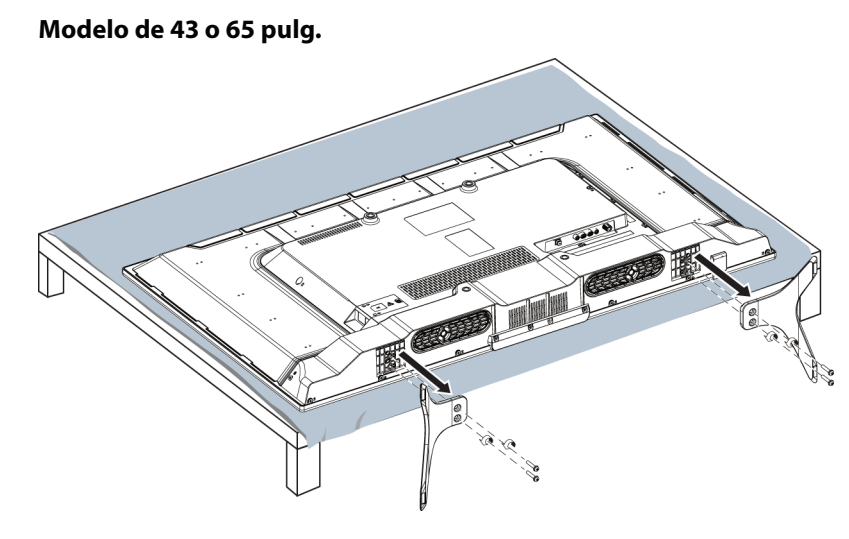

**Modelo de 49 o 55 pulg.**

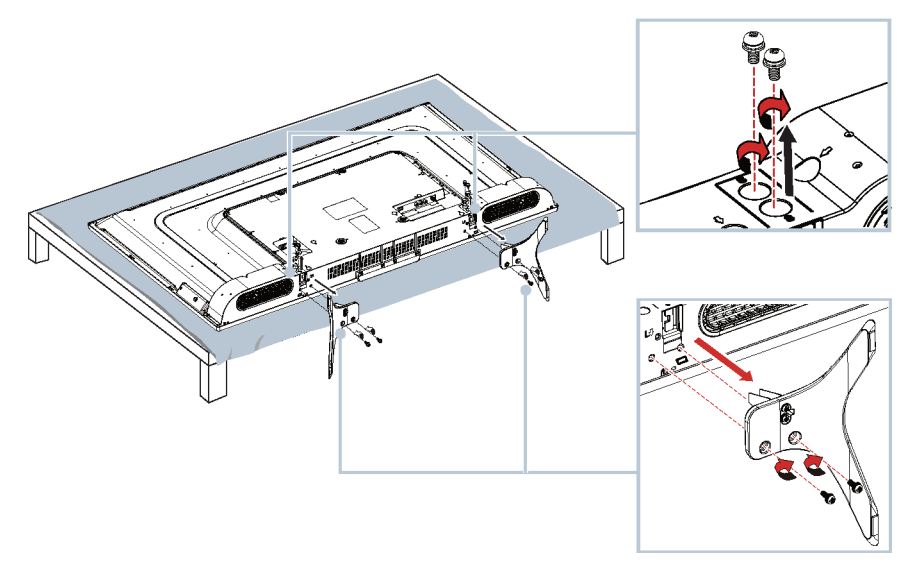

**3** Vea las instrucciones que vienen con el soporte de montaje en pared para informarse de cuáles son los tornillos que hay que usar y cómo colgar correctamente su televisor.

TOSHIBA

#### **Notas**

- La longitud de los tornillos del montaje en pared varía según el soporte de montaje en pared que compró. Para la longitud de los tornillos, vea las instrucciones que vienen con el soporte de montaje en pared.
- Para los agujeros de montaje en la parte posterior del televisor de todos los modelos use los tornillos M6.

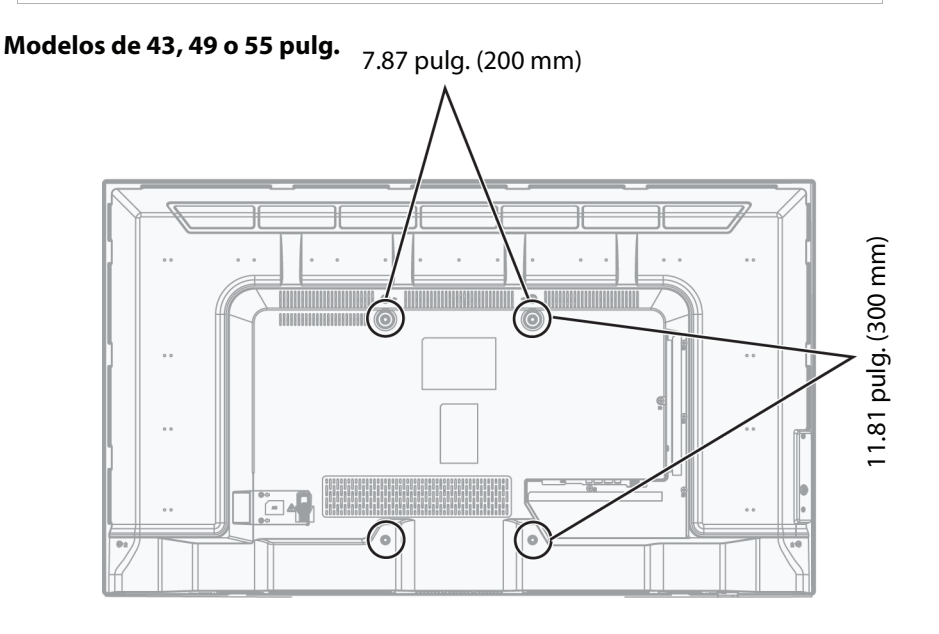

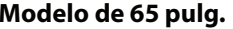

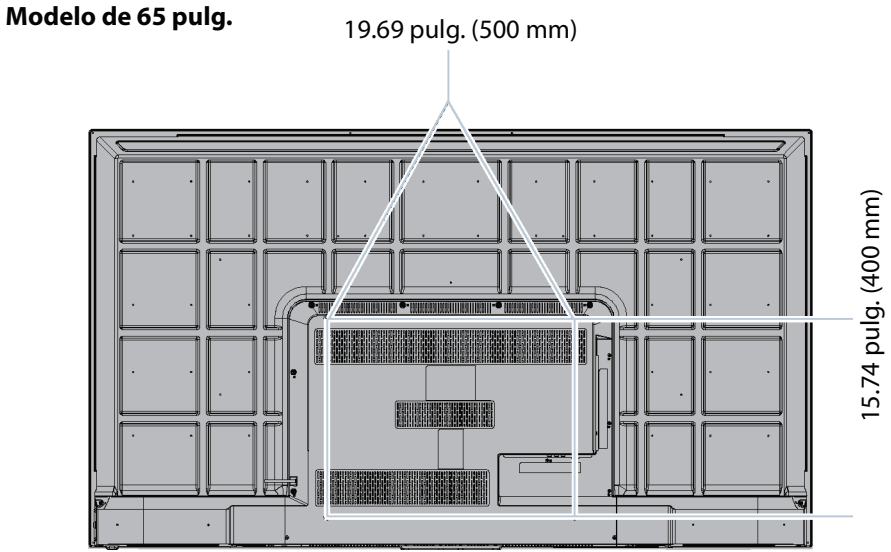

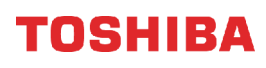

### <span id="page-16-0"></span>**Componentes del televisor**

- Esta sección contiene información sobre:
- • [Contenido del paquete](#page-16-1)
- • [Vista frontal](#page-16-2)
- • [Botón de encendido/ENTRADA](#page-17-0)
- • [Tomas laterales](#page-18-0)
- • [Tomas posteriores](#page-19-0)
- • [Control remoto](#page-20-0)

#### <span id="page-16-1"></span>**Contenido del paquete**

- Televisor LED con Google Chromecast™ integrado de 43, 49, 55 o 65 pulg.
- Control remoto y pilas (2 AAA)
- Modelos de 43/65 pulg.: bases para televisor (2) y tornillos (4)
- Modelos de 49/55 pulg.: bases para televisor (2), columnas de soportes (2), tornillos M4 (8) y tornillos M5 (4)
- Modelos de 49/55 pulg.: cable de alimentación
- Guía de instalación rápida
- Información importante

#### <span id="page-16-2"></span>**Vista frontal**

#### *Modelo de 43 pulg.*

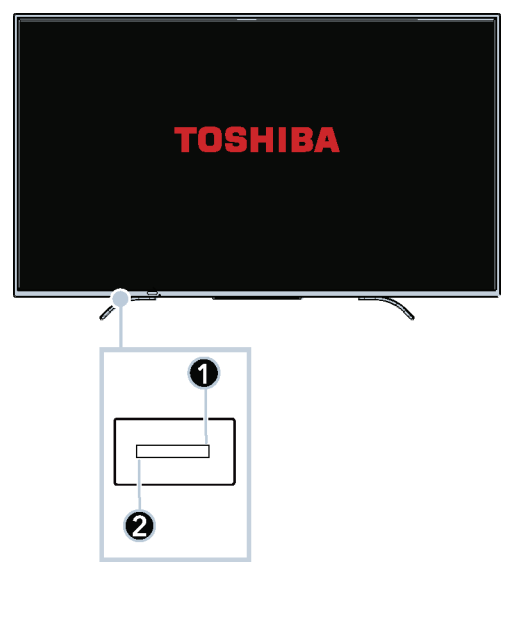

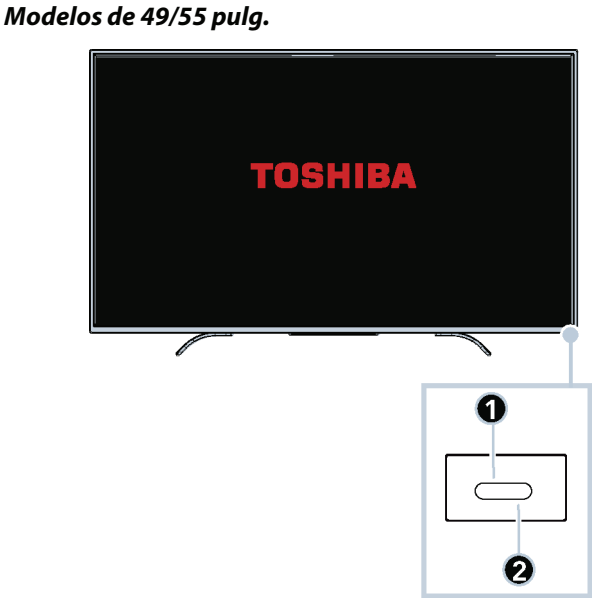

#### *Modelo de 65 pulg.*

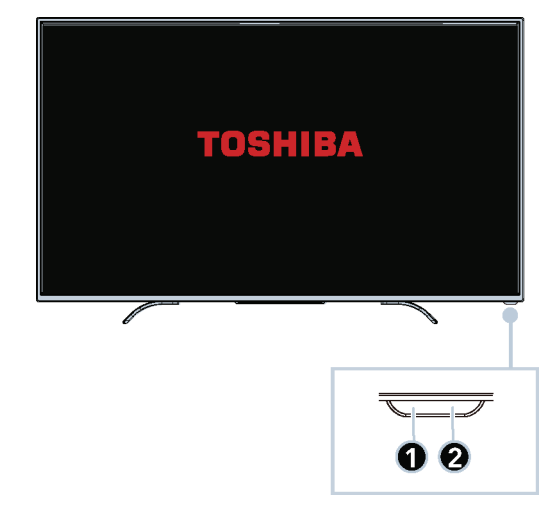

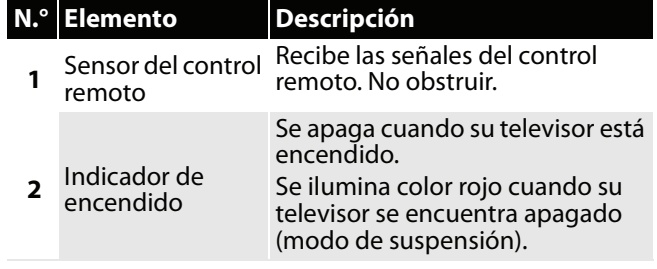

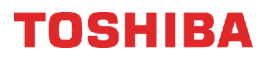

#### <span id="page-17-0"></span>**Botón de encendido/ENTRADA**

#### *Modelo de 43 pulg.*

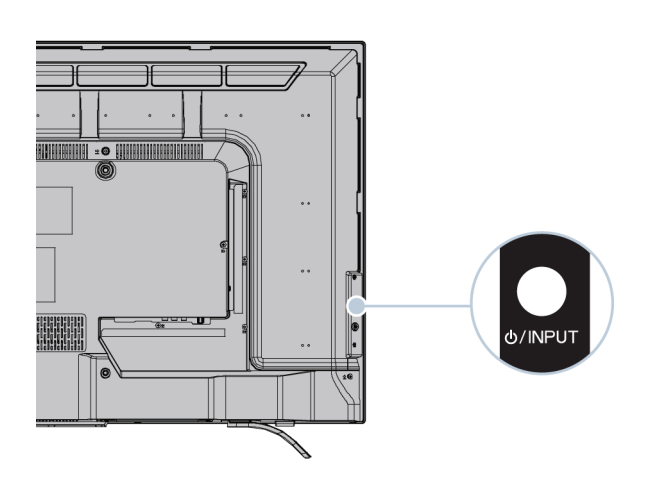

#### *Modelos 49/55/65 pulg.*

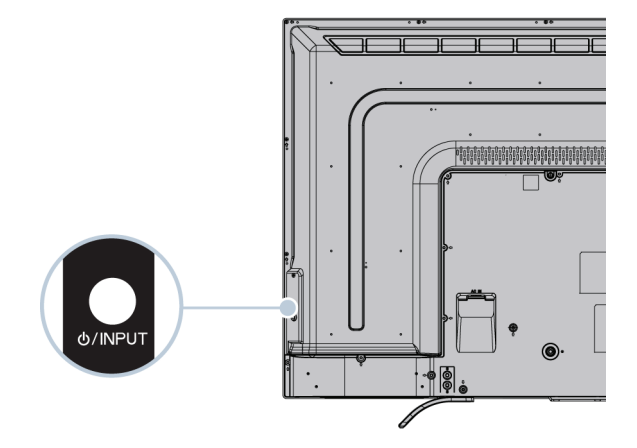

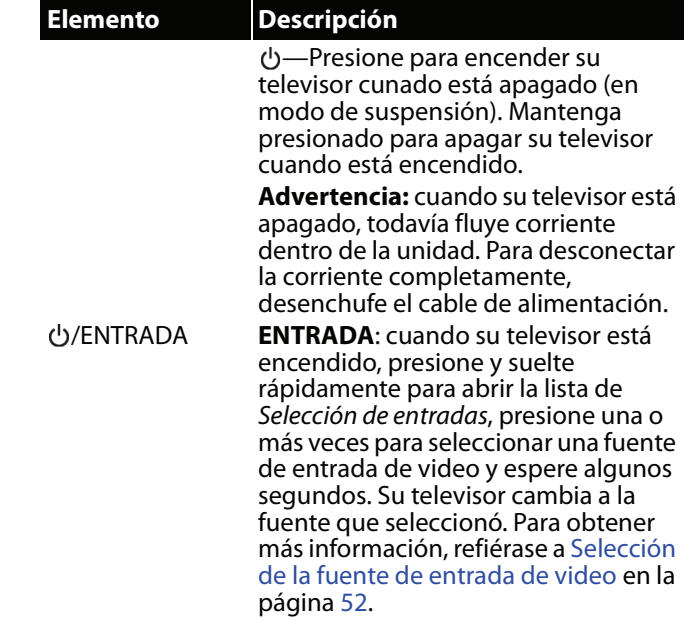

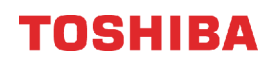

#### <span id="page-18-0"></span>**Tomas laterales**

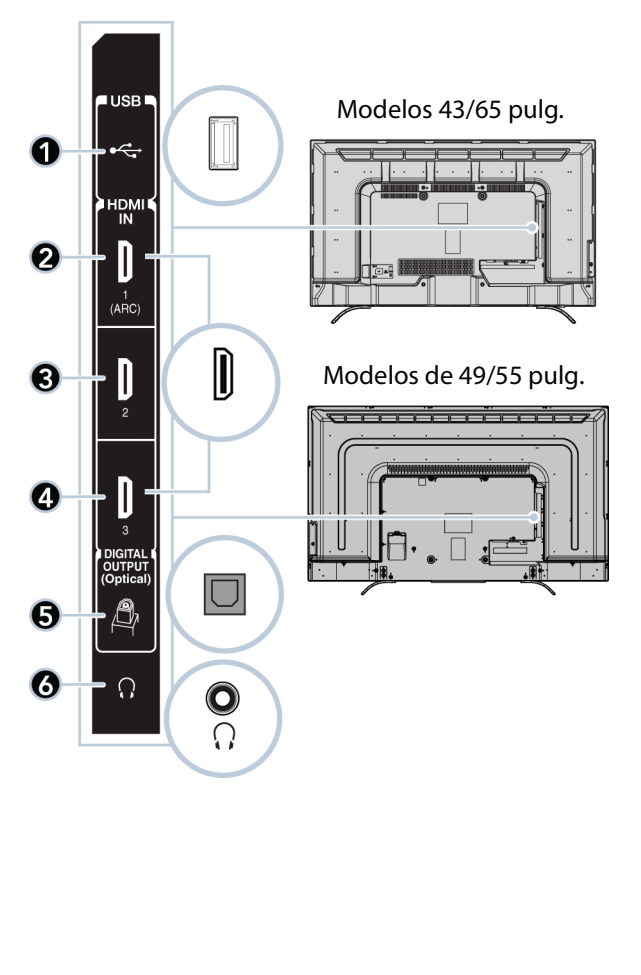

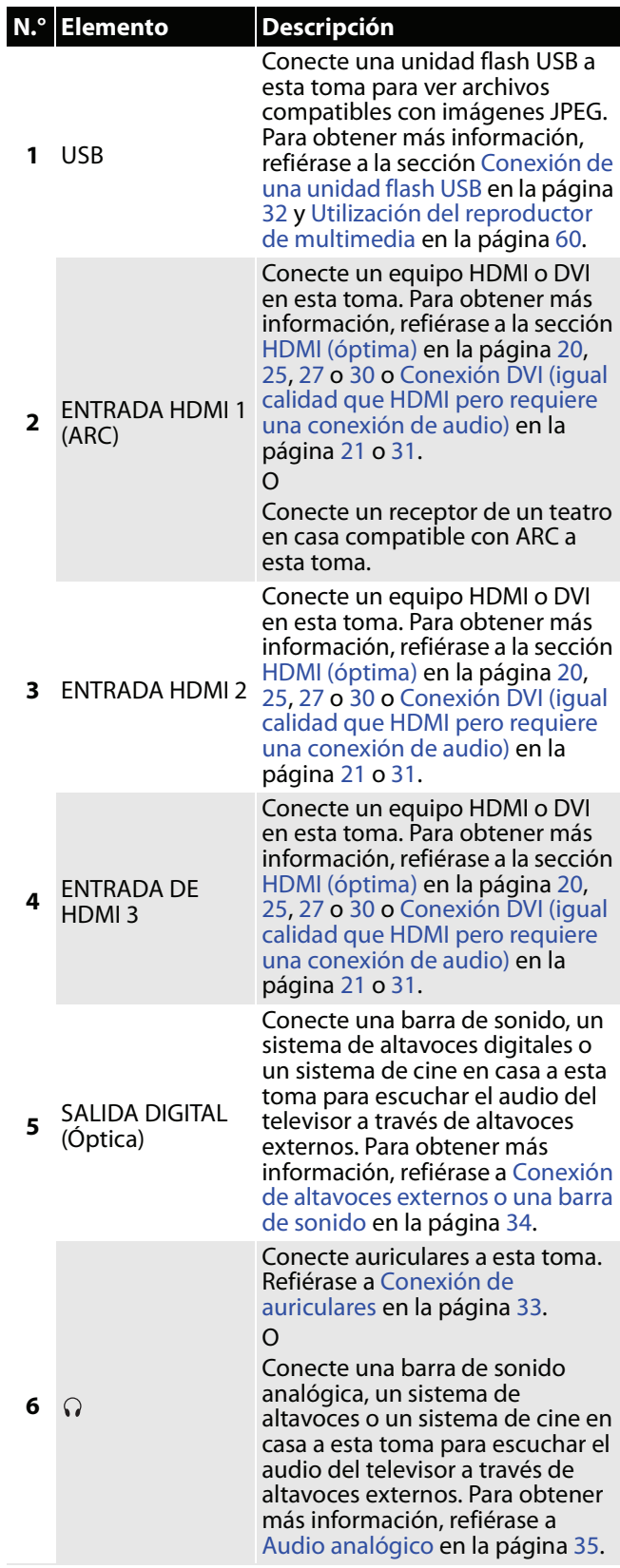

### <span id="page-19-0"></span>**Tomas posteriores**

#### *Modelo de 43 pulg.*

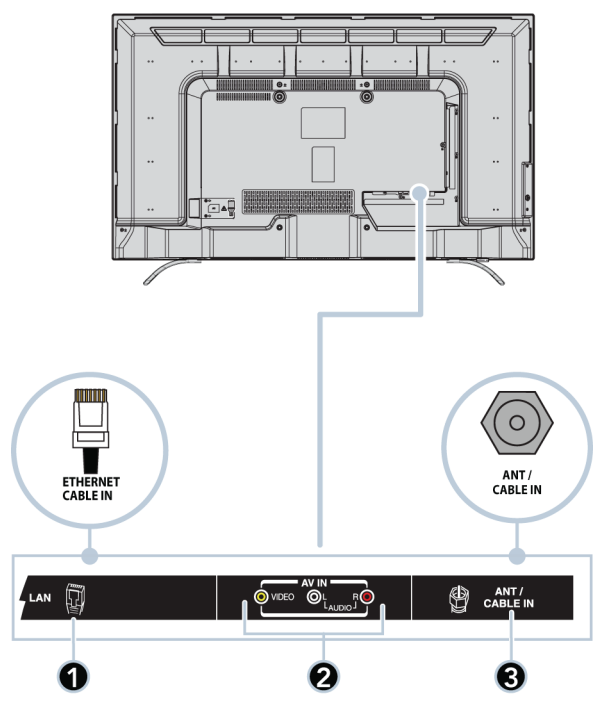

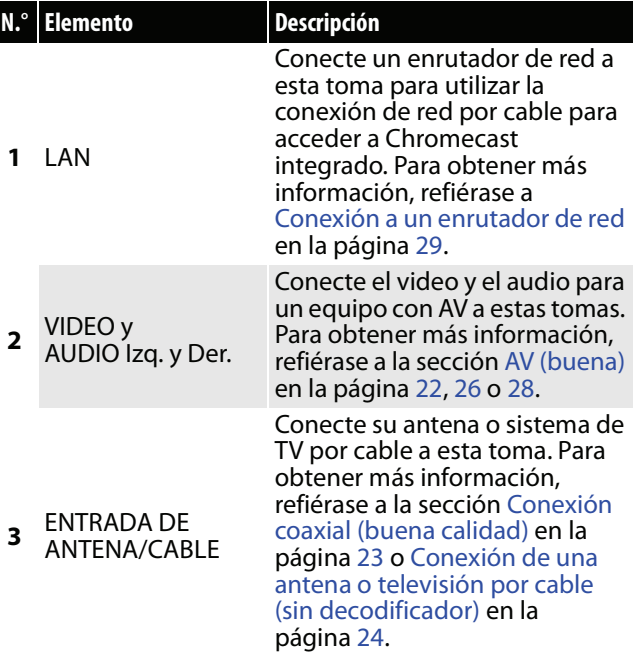

#### *Modelos 49/55/65 pulg.*

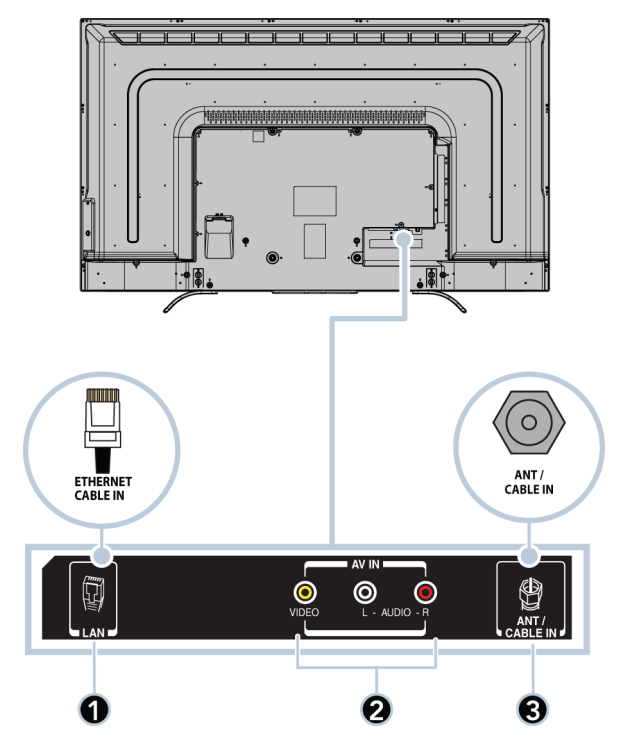

#### <span id="page-20-0"></span>**Control remoto**

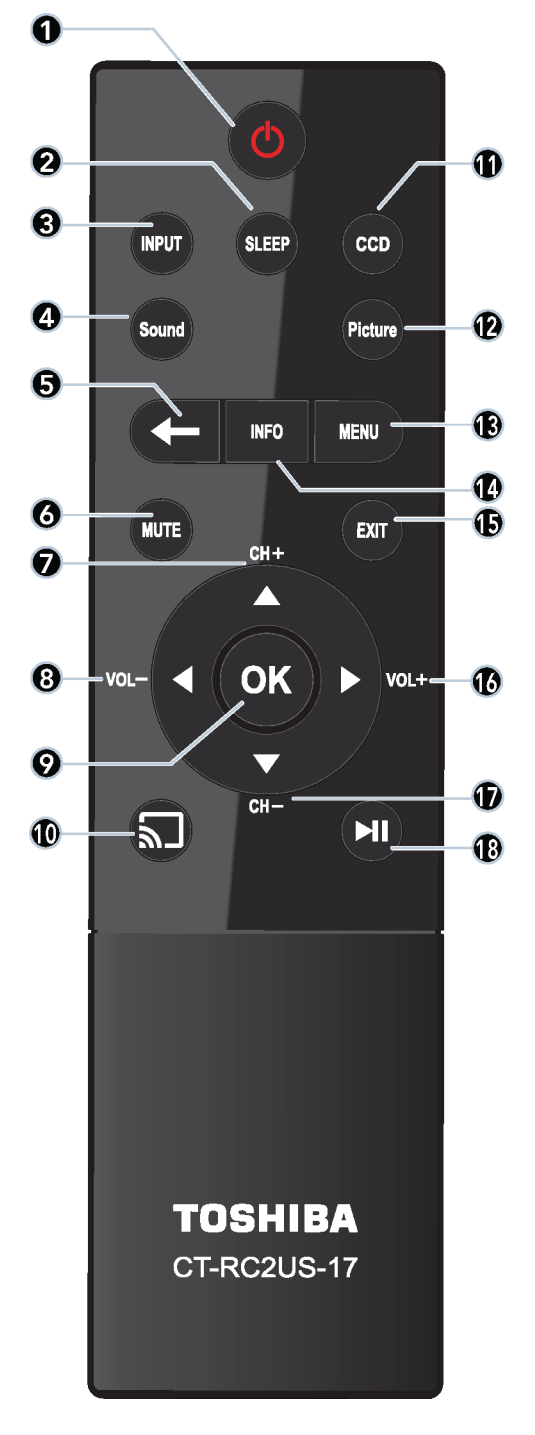

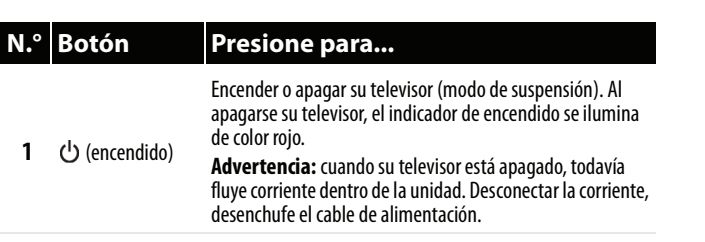

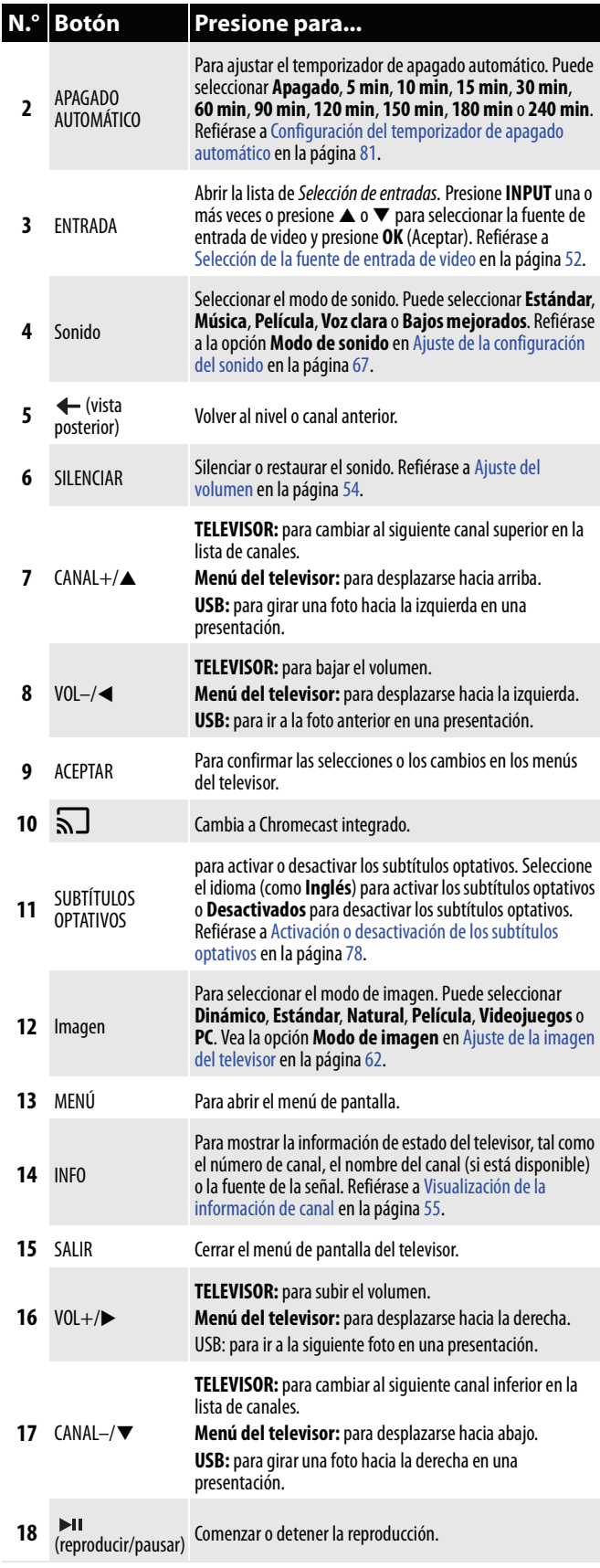

#### <span id="page-21-0"></span>**Control remoto virtual**

Para descargar la aplicación Control remoto para televisor Toshiba en su teléfono móvil o tableta, busque la aplicación en la tienda de aplicaciones del dispositivo e instálela.

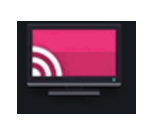

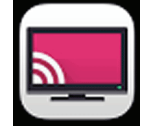

Icono remoto del televisor Toshiba en el dispositivo Android.

Icono remoto del televisor Toshiba en el dispositivo iOS.

Los botones en el televisor Toshiba funcionan de la misma manera que los botones correspondientes en el control remoto que vino con su televisor. Para obtener más información, refiérase a [Control remoto](#page-20-0) en la página [16.](#page-20-0)

#### **Nota**

Al realizar tareas, puede utilizar ambos su control remoto físico o el control remoto virtual.

#### *Página principal*

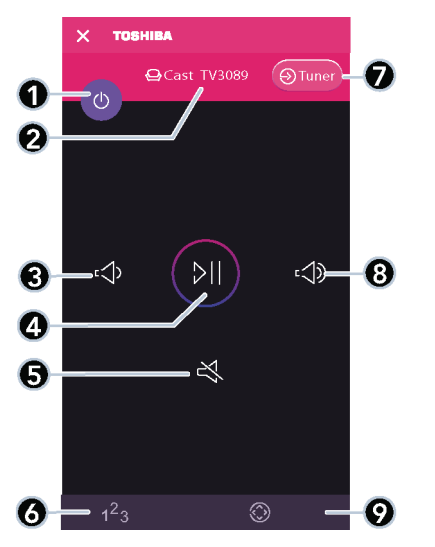

#### **N.° Elemento Descripción**

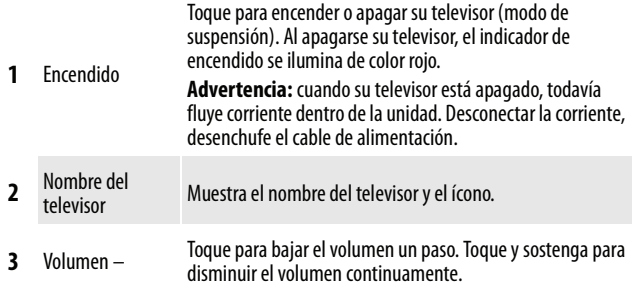

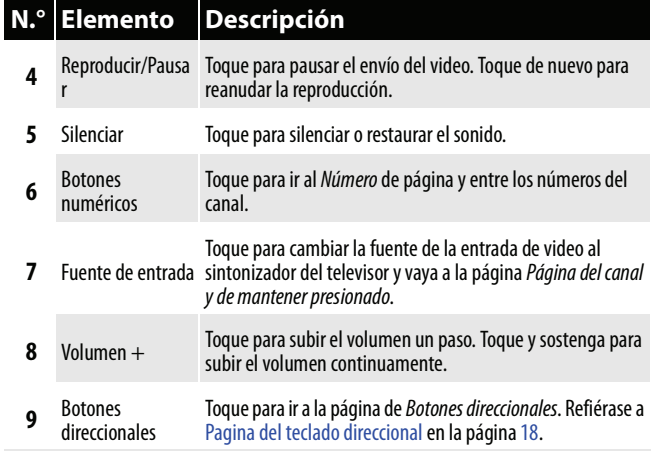

#### *Página del canal y de mantener presionado*

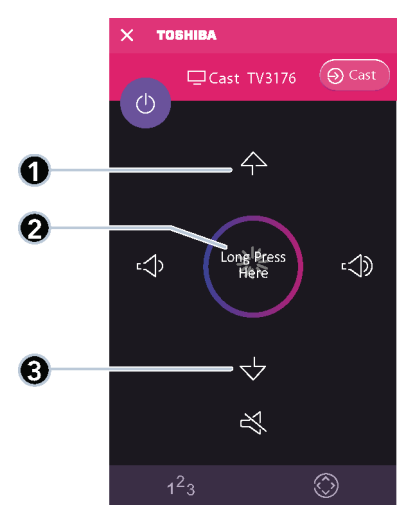

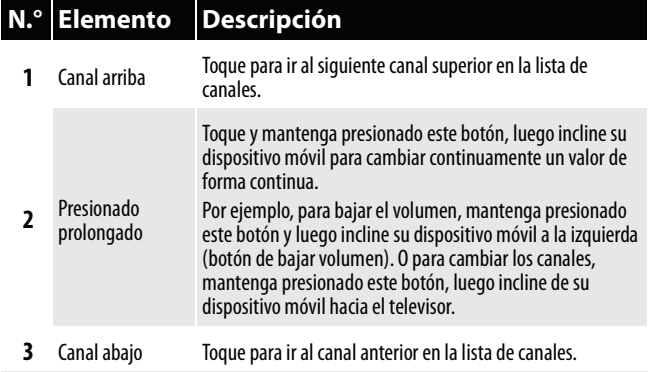

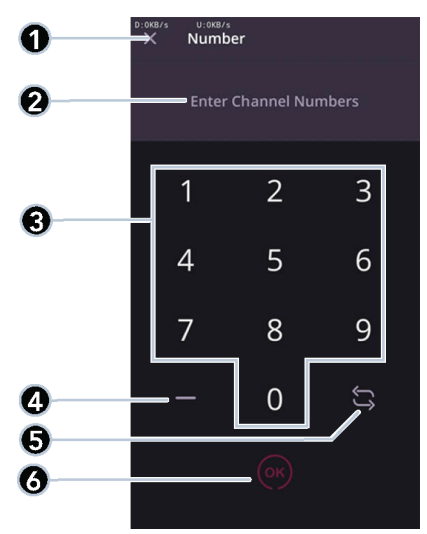

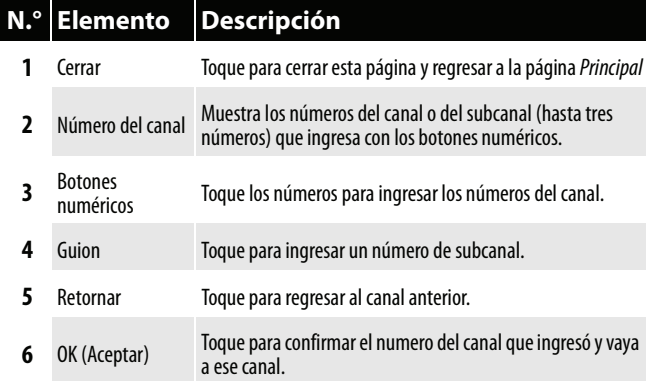

#### *Pagina del teclado numérico Pagina del teclado direccional*

<span id="page-22-0"></span>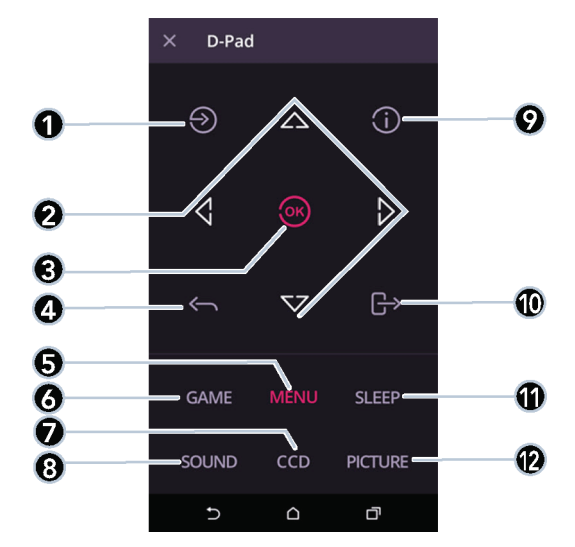

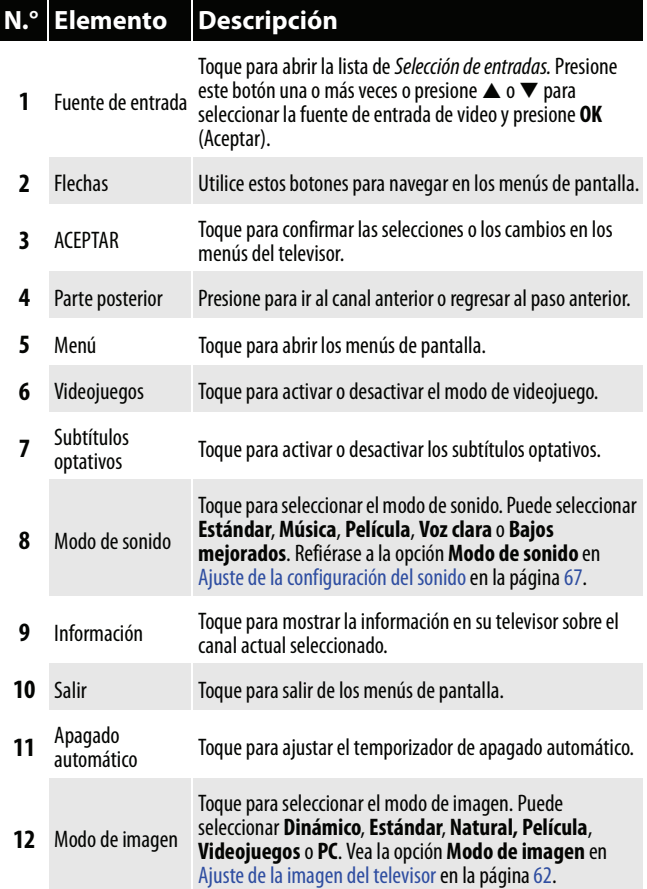

### <span id="page-23-0"></span>**¿Qué conexión se debe usar?**

Su televisor cuenta con varios tipos de conexiones para conectar dispositivos a su televisor. Para obtener la calidad de video óptima, deberá conectar un dispositivo a la mejor conexión disponible.

Use las siguientes tablas para identificar los cables:

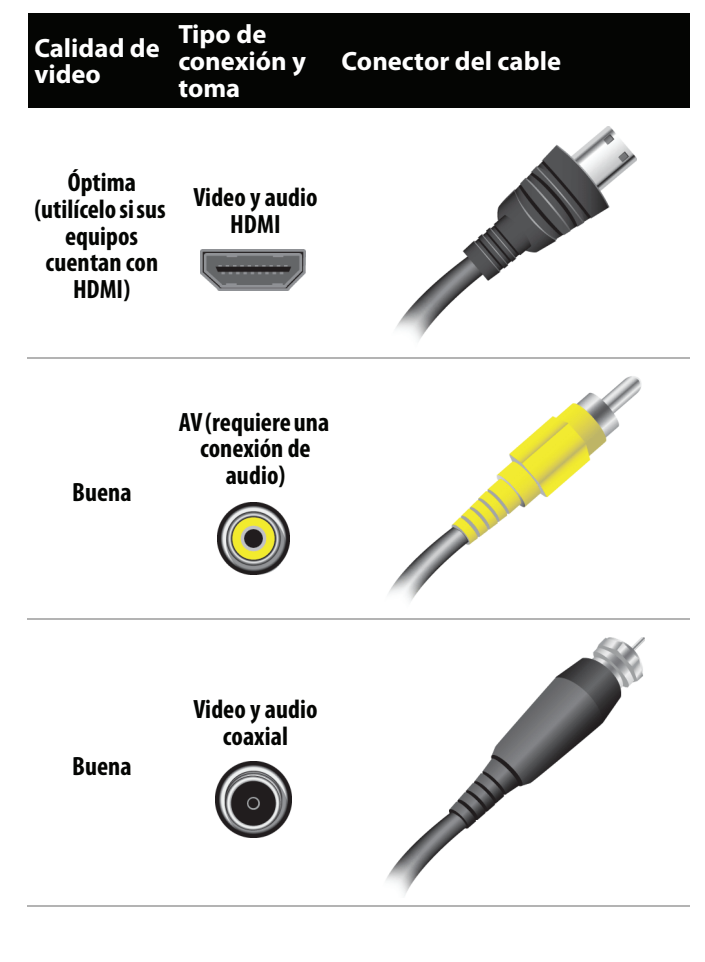

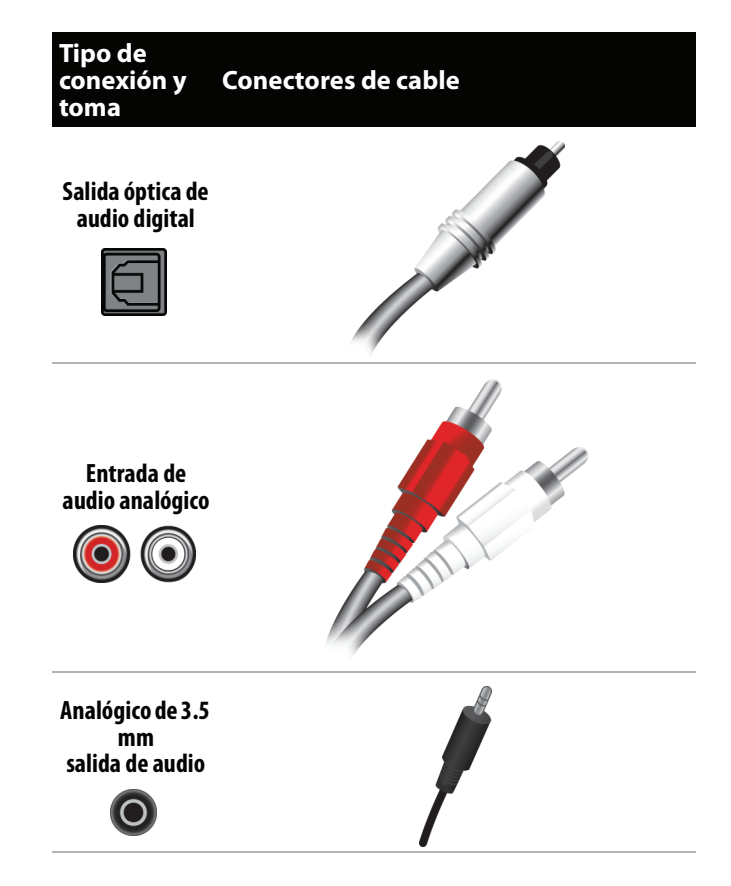

Se puede usar una toma de entrada de HDMI (**HDMI IN** ) de su televisor para conectar un equipo con DVI a su televisor. Para obtener más información, refiérase a la sección [Conexión DVI \(igual calidad que HDMI pero](#page-25-0)  [requiere una conexión de audio\)](#page-25-0) en la página [21](#page-25-0) o [31.](#page-35-0)

#### **Precauciones**

- Revise las tomas para determinar la posición y el tipo antes de hacer las conexiones.
- Las conexiones flojas pueden causar una pobre calidad de audio o de video. Verifique que todas las conexiones estén bien apretadas y seguras.
- El dispositivo de audio/video externo mostrado puede ser diferente de su dispositivo. Si tiene cualquier pregunta, refiérase los documentos que vinieron con su dispositivo.
- Siempre desenchufe el cable de alimentación cuando conecte dispositivos externos.

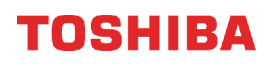

### <span id="page-24-0"></span>**Conexión de un decodificador de cable o receptor de satélite**

Muchos de los decodificadores de cable o receptores de satélite para el televisor tienen más de un tipo de conexión. Para obtener el mejor video, debería usar el mejor tipo de conexión disponible. Para obtener más información, refiérase a [¿Qué conexión se debe usar?](#page-23-0) en la página [19](#page-23-0).

- Puede conectar un decodificador de cable o receptor de satélite usando:
- • [HDMI \(óptima\)](#page-24-1)
- • [Conexión DVI \(igual calidad que HDMI pero requiere una conexión de audio\)](#page-25-0)
- • [AV \(buena\)](#page-26-0)
- • [Conexión coaxial \(buena calidad\)](#page-27-0)

#### <span id="page-24-1"></span>**HDMI (óptima)**

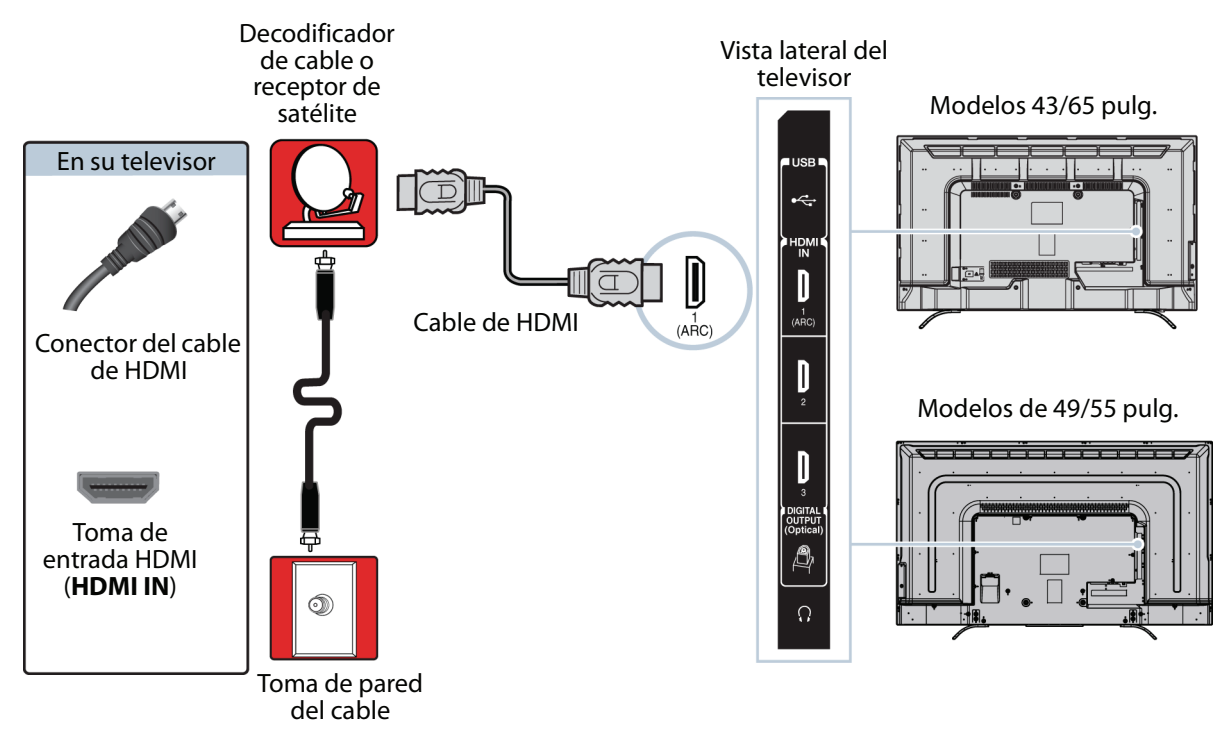

- **1** Asegúrese de que el cable de alimentación de su televisor esté desconectado y que todos los equipos conectados estén apagados.
- **2** Conecte el cable entrante de la toma de pared de la televisión por cable a la toma de entrada de cable en el decodificador de cable o receptor de satélite.
- **3** Conecte un cable de HDMI (no incluido) a una de las tomas de entrada de (**HDMI IN**) en la parte lateral de su televisor y en la toma de salida de HDMI (**HDMI OUT**) en el decodificador de cable o receptor de satélite.
- **4** Conecte el cable de alimentación de su televisor a un tomacorriente, encienda su televisor, y luego encienda el decodificador de cable o receptor de satélite.
- **5** Presione **INPUT** para abrir la lista de Selección de entradas.
- **6** Presione ▲ o ▼ para resaltar **HDMI 1, HDMI 2** o **HDMI 3** y presione OK (Aceptar).

#### **Nota** Un cable de HDMI lleva el audio y el video. No se necesita usar ningún cable de audio.

<span id="page-25-0"></span>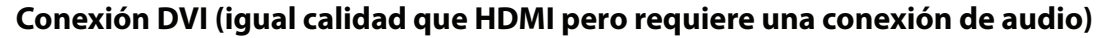

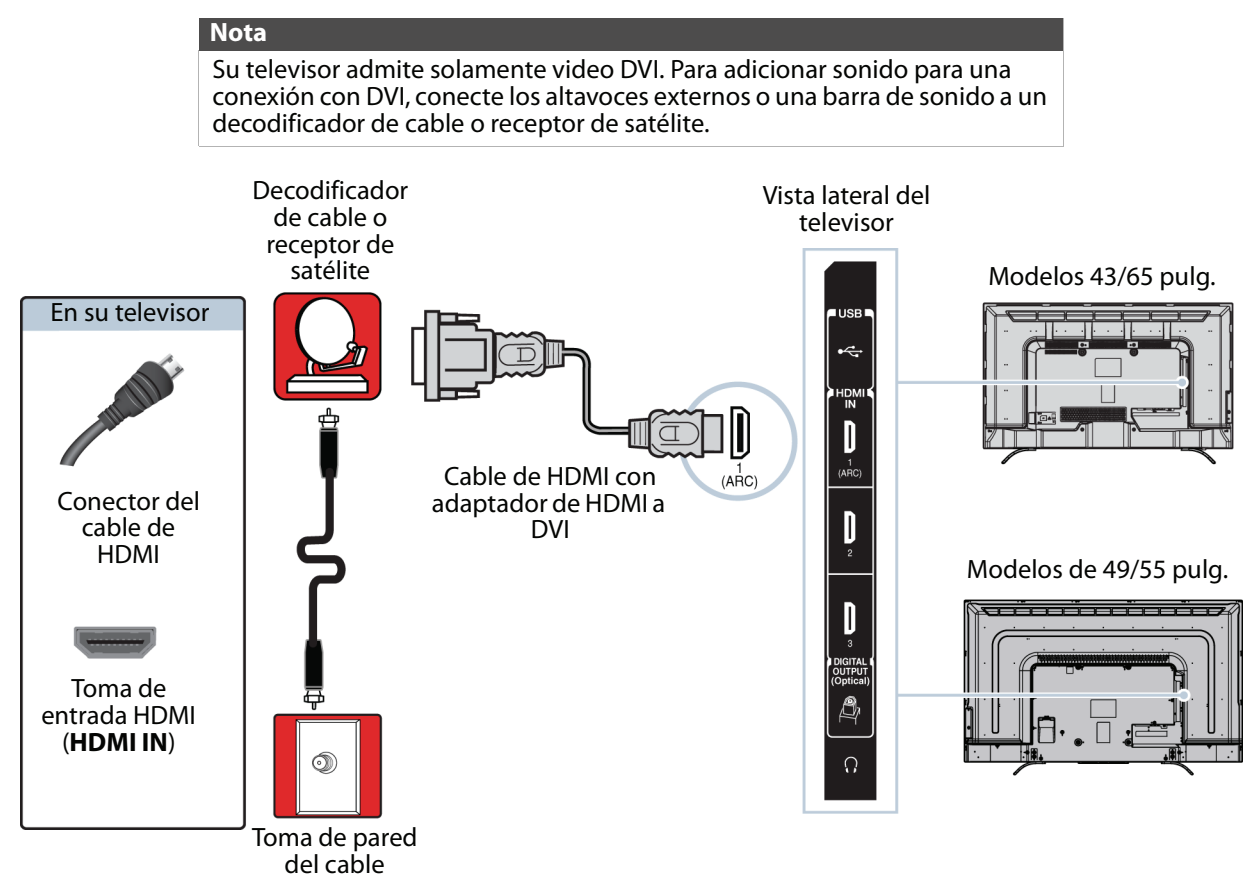

- **1** Asegúrese de que el cable de alimentación de su televisor esté desconectado y que todos los equipos conectados estén apagados.
- **2** Conecte el cable entrante de la toma de pared de la televisión por cable a la toma de entrada de cable en el decodificador de cable o receptor de satélite.
- **3** Conecte un adaptador de HDMI a DVI (no incluido) en un extremo de un cable de HDMI (no incluido) y conecte el adaptador a la toma de salida de DVI (**DVI OUT**) en el decodificador de cable o receptor de satélite.
- **4** Conecte el otro extremo del cable a las tomas de entrada HDMI (**HDMI IN**) en la parte lateral de su televisor.
- **5** Conecte el cable de alimentación de su televisor a un tomacorriente, encienda su televisor, y luego encienda el decodificador de cable o receptor de satélite.
- **6** Presione **INPUT** para abrir la lista de Selección de entradas.
- **7** Presione ▲ o ▼ para resaltar **HDMI 1, HDMI 2** o **HDMI 3** y presione OK (Aceptar).

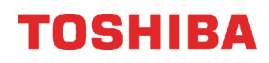

#### <span id="page-26-0"></span>**AV (buena)**

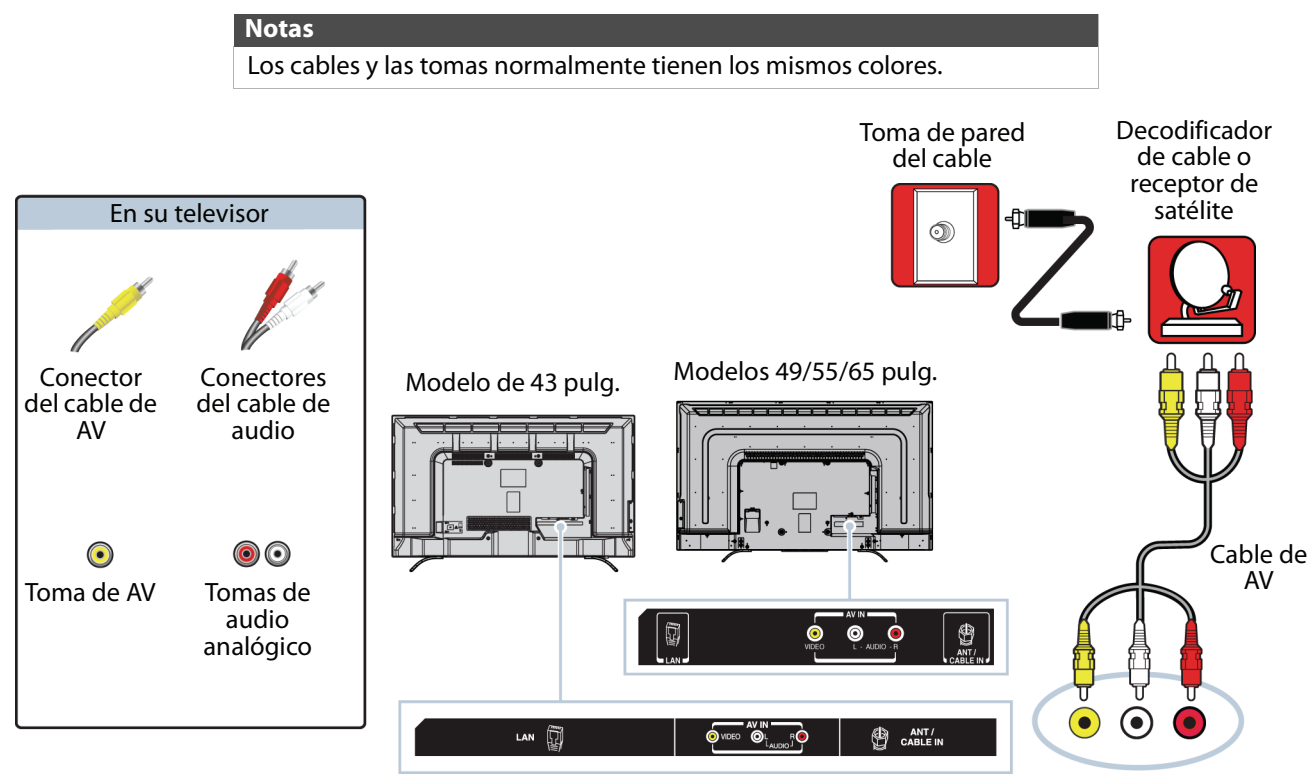

Vista posterior del televisor

- **1** Asegúrese de que el cable de alimentación de su televisor esté desconectado y que todos los equipos conectados estén apagados.
- **2** Conecte el cable entrante de la toma de pared de la televisión por cable a la toma de entrada de cable en el decodificador de cable o receptor de satélite.
- **3** Conecte un cable de AV (no incluido) a la toma **VIDEO** y a las tomas **AUDIO L** y **R** (Audio izq. y der.) en la parte posterior de su televisor y a las tomas de salida de audio y de AV en el decodificador de cable o receptor de satélite.

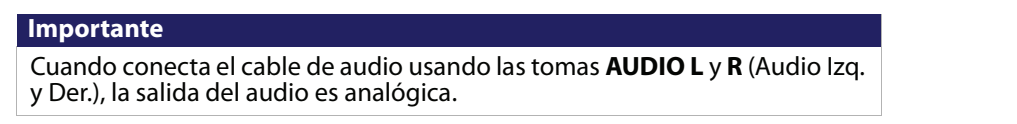

- **4** Conecte el cable de alimentación de su televisor a un tomacorriente, encienda su televisor, y luego encienda el decodificador de cable o receptor de satélite.
- **5** Presione **INPUT** para abrir la lista de Selección de entradas.
- **6** Presione ▲ **o** ▼ para resaltar **AV** y presione **OK** (Aceptar).

#### <span id="page-27-0"></span>**Conexión coaxial (buena calidad)**

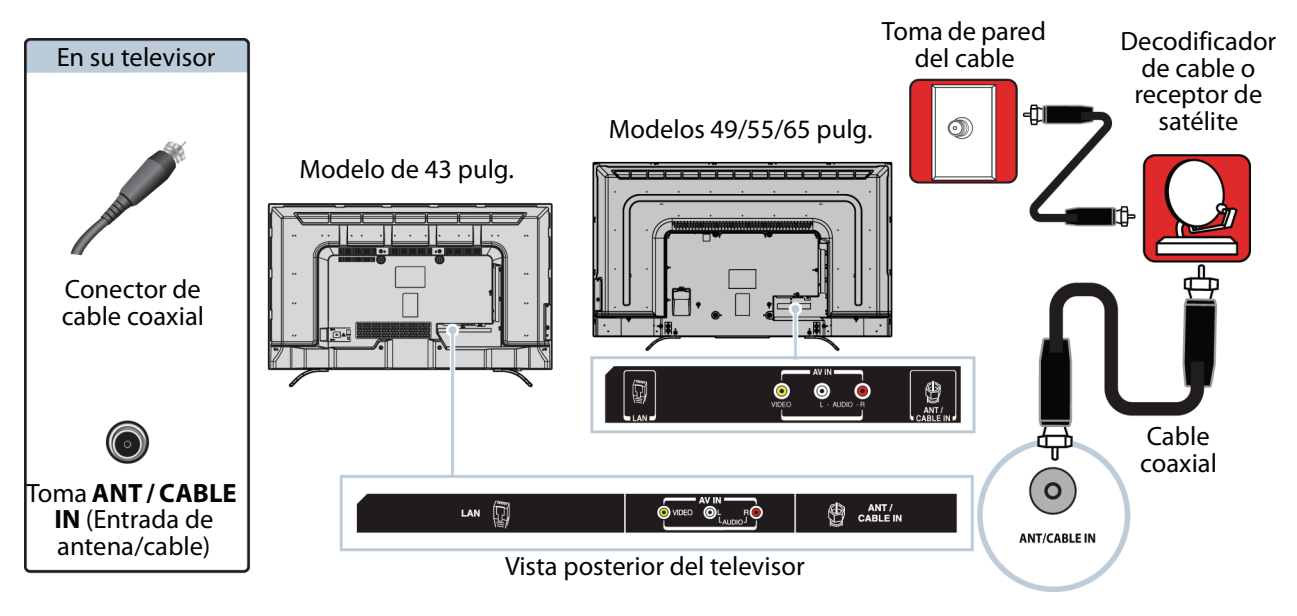

- **1** Asegúrese de que el cable de alimentación de su televisor esté desconectado y que todos los equipos conectados estén apagados.
- **2** Conecte el cable entrante de la toma de pared de la televisión por cable a la toma de entrada de cable en el decodificador de cable o receptor de satélite.
- **3** Conecte un cable coaxial (no incluido) a la toma de entrada de antena/cable (**ANT / CABLE IN**) en la parte posterior de su televisor y a la toma de salida de coaxial en el decodificador de cable o receptor de satélite.
- **4** Conecte el cable de alimentación de su televisor a un tomacorriente, encienda su televisor, y luego encienda el decodificador de cable o receptor de satélite.
- **5** Presione **INPUT** para abrir la lista de Selección de entradas.
- **6** Presione ▲ o ▼ para resaltar la toma de entrada de antena/cable (ANT / CABLE) y presione OK (Aceptar).
- **7** Si no puede sintonizar los canales que ya existen, haga una búsqueda de canales. Refiérase a [Búsqueda automática](#page-73-2)  [de canales](#page-73-2) en la página [69](#page-73-2).

#### **Notas**

• Use un cable coaxial para eliminar la interferencia y el ruido de las ondas de radio.

• No se debe juntar el cable coaxial al de alimentación ni a otros cables.

### <span id="page-28-0"></span>**Conexión de una antena o televisión por cable (sin decodificador)**

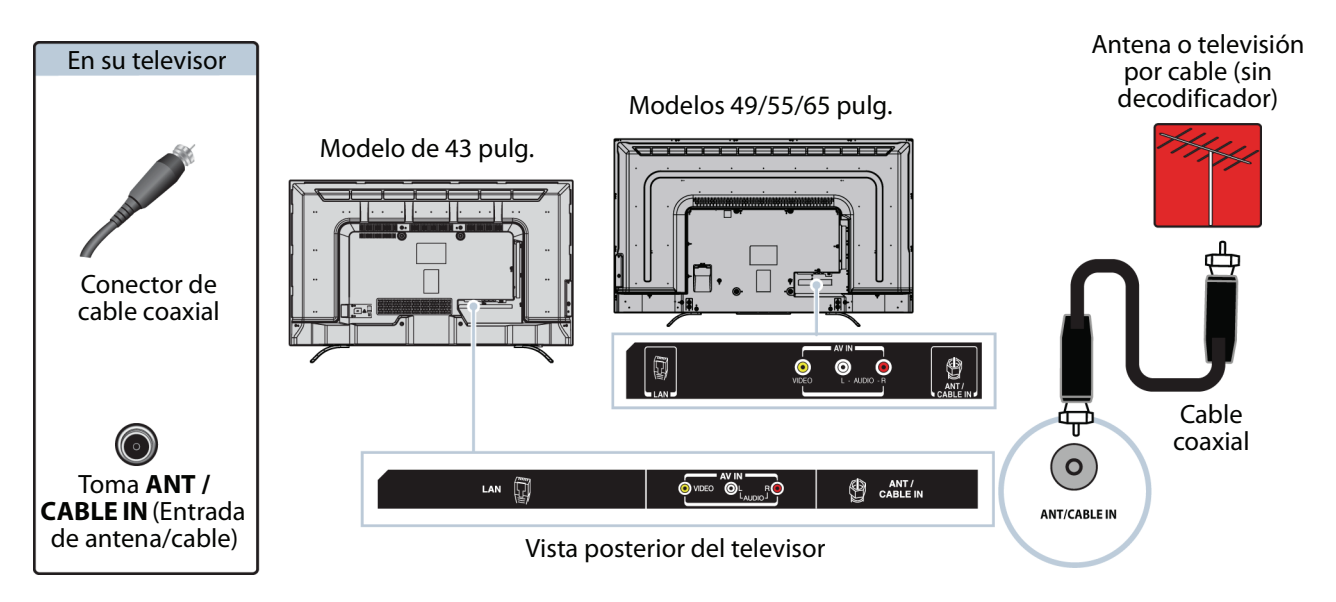

- **1** Asegúrese de que el cable de alimentación de su televisor esté desconectado y que todos los equipos conectados estén apagados.
- **2** Conecte un cable coaxial (no incluido) a la toma **ANT / CABLE IN** (Entrada de Antena/Cable) en la parte posterior de su televisor y a la toma de pared de la antena o televisión por cable.
- **3** Conecte el cable de alimentación de su televisor a un tomacorriente, y luego encienda su televisor.
- **4** Presione **INPUT** para abrir la lista de Selección de entradas.
- **5** Presione ▲ o ▼ para resaltar la toma de entrada de antena/cable (ANT / CABLE) y presione OK (Aceptar).
- **6** Si no puede sintonizar los canales que ya existen, haga una búsqueda de canales. Refiérase a [Búsqueda automática](#page-73-2)  [de canales](#page-73-2) en la página [69](#page-73-2).

#### **Notas**

- Use un cable coaxial para eliminar la interferencia y el ruido de las ondas de radio.
- No se debe juntar el cable coaxial al de alimentación ni a otros cables.
- Si la antena no está instalada correctamente, póngase en contacto con personal de servicio calificado para corregir el problema.
- Si el nivel de la señal es débil, la imagen puede estar distorsionada. Ajuste la antena o utilice una exterior altamente direccional o una de mesa con un amplificador integrado.
- Si la calidad de la imagen es buena en algunos canales y deficiente en otros, el problema podría ser causado por una señal deficiente o débil proveniente de la televisora o el proveedor de la televisión por cable.
- Si se conecta a la televisión por cable sin decodificador y experimenta una calidad de imagen pobre, puede ser necesario instalar un decodificador para mejorar la recepción de la señal y la calidad de la imagen. Contacte su proveedor de televisión por cable para obtener un decodificador o receptor.
- Muchos canales de alta definición (HD) convierten el contenido de definición estándar (SD). La imagen mostrada en su televisor aún se muestra como SD (definición estándar), por lo tanto la calidad de la imagen no será tan clara o nítida como esta hubiese sido si el contenido se hubiese grabado originalmente en HD.

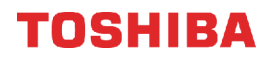

### <span id="page-29-0"></span>**Conexión de un reproductor de DVD o Blu-ray**

Muchos de los reproductores de DVD o Blu-ray tienen más de un tipo de conexión. Para obtener el mejor video, debería usar el mejor tipo de conexión disponible. Para obtener más información, refiérase a [¿Qué conexión se debe usar?](#page-23-0) en la página [19.](#page-23-0)

Puede conectar un reproductor de DVD o Blu-ray usando:

- • [HDMI \(óptima\)](#page-29-1)
- • [AV \(buena\)](#page-30-0)

#### <span id="page-29-1"></span>**HDMI (óptima)**

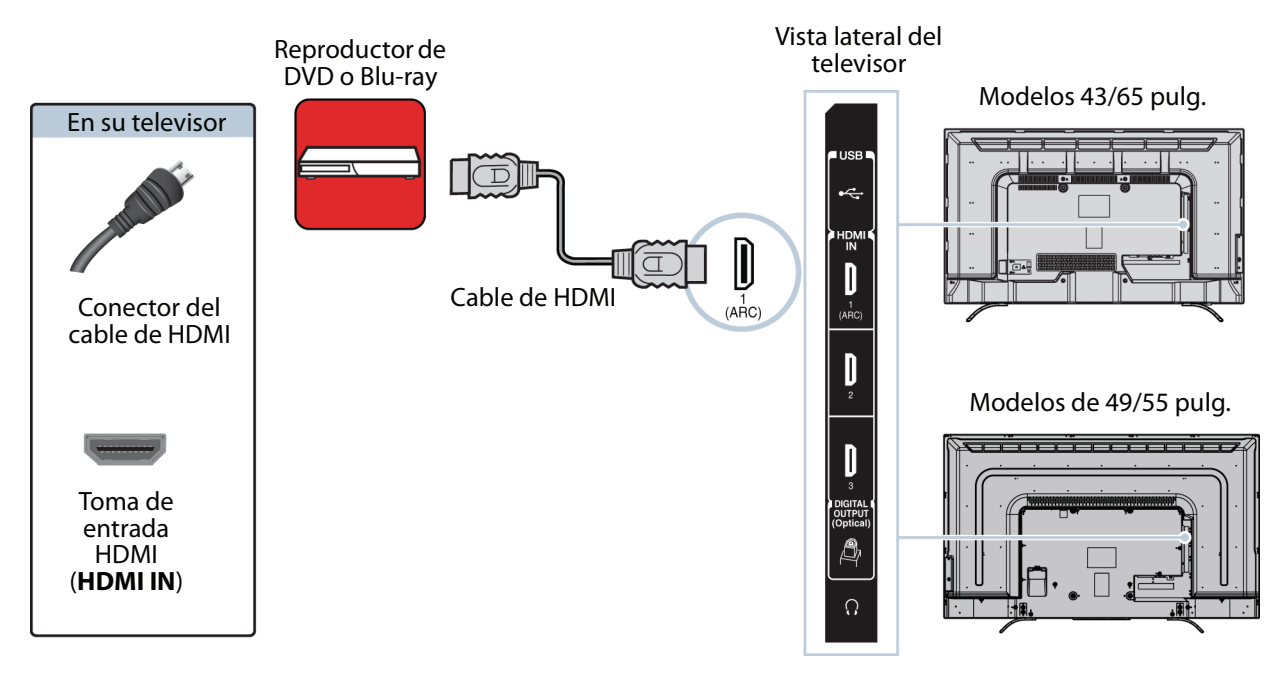

- **1** Asegúrese de que el cable de alimentación del televisor esté desconectado y el reproductor de DVD o Blu-ray esté apagado.
- **2** Conecte un cable de HDMI (no incluido) a una de las tomas de entrada (**HDMI IN**) en la parte lateral de su televisor y a la toma de salida de HDMI (**HDMI OUT**) en el reproductor de DVD o Blu-ray.
- **3** Conecte el cable de alimentación de su televisor a un tomacorriente, y luego encienda su televisor y el reproductor de DVD o Blu-ray.
- **4** Presione **INPUT** para abrir la lista de Selección de entradas.
- **5** Presione ▲ o ▼ para resaltar **HDMI 1, HDMI 2** o **HDMI 3** y presione OK (Aceptar).

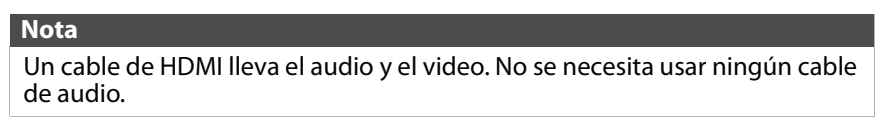

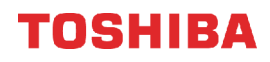

#### <span id="page-30-0"></span>**AV (buena)**

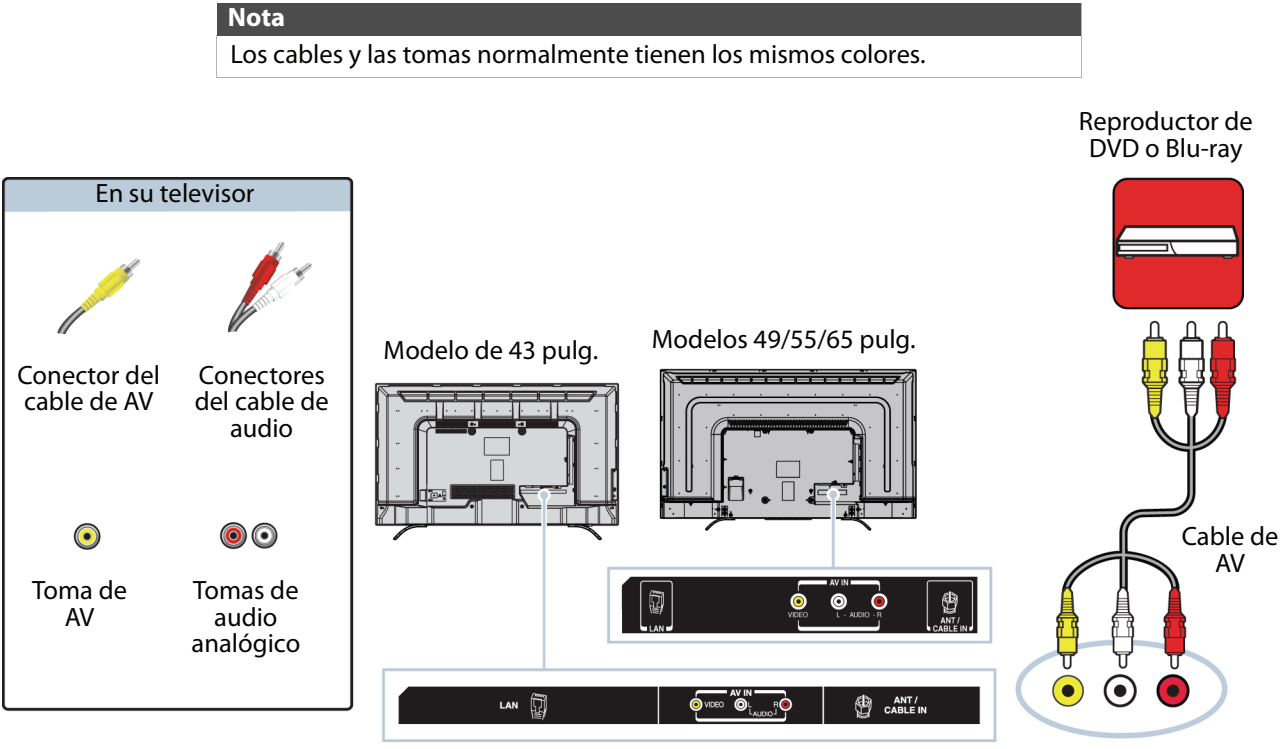

Vista posterior del televisor

- **1** Asegúrese de que el cable de alimentación del televisor esté desconectado y el reproductor de DVD o Blu-ray esté apagado.
- **2** Conecte un cable de AV (no incluido) a la toma **VIDEO** y a las tomas **AUDIO L** y **R** (Audio Izq. y Der) en la parte posterior de su televisor y a las tomas **AV OUT** (Salida de AV) en el reproductor de DVD o Blu-ray.

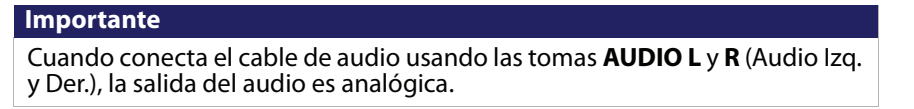

- **3** Conecte el cable de alimentación de su televisor a un tomacorriente, y luego encienda su televisor y el reproductor de DVD o Blu-ray.
- **4** Presione **INPUT** para abrir la lista de Selección de entradas.
- **5** Presione ▲ o ▼ para resaltar AV y presione OK (Aceptar).

### <span id="page-31-0"></span>**Conexión de una consola de videojuegos**

Puede conectar una consola de videojuegos usando:

- • [HDMI \(óptima\)](#page-31-1)
- • [AV \(buena\)](#page-32-0)

#### <span id="page-31-1"></span>**HDMI (óptima)**

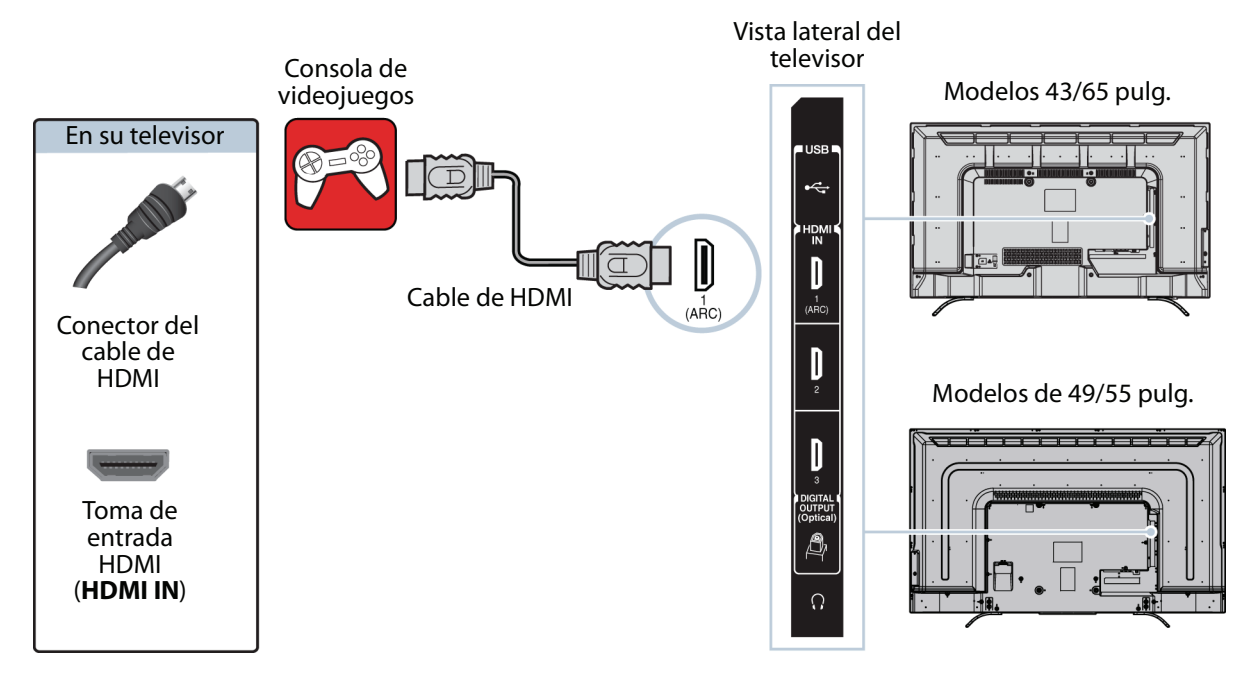

- **1** Asegúrese de que el cable de alimentación del televisor esté desconectado y que la consola de videojuegos esté apagada.
- **2** Conecte un cable de HDMI (no incluido) a una de las tomas de entrada HDMI (**HDMI IN**) en la parte lateral de su televisor y a la toma de salida HDMI (**HDMI OUT**) en la consola de videojuegos.
- **3** Conecte el cable de alimentación de su televisor a un tomacorriente, y luego encienda su televisor.
- **4** Encienda la consola de videojuegos y ajústela al modo de salida correcto. Para obtener más información, refiérase a la documentación que vino con la consola.
- **5** Presione **INPUT** para abrir la lista de Selección de entradas.
- **6** Presione ▲ o ▼ para resaltar **HDMI 1, HDMI 2** o **HDMI 3** y presione OK (Aceptar).

#### **Nota**

Un cable de HDMI lleva el audio y el video. No se necesita usar ningún cable de audio.

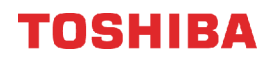

#### <span id="page-32-0"></span>**AV (buena)**

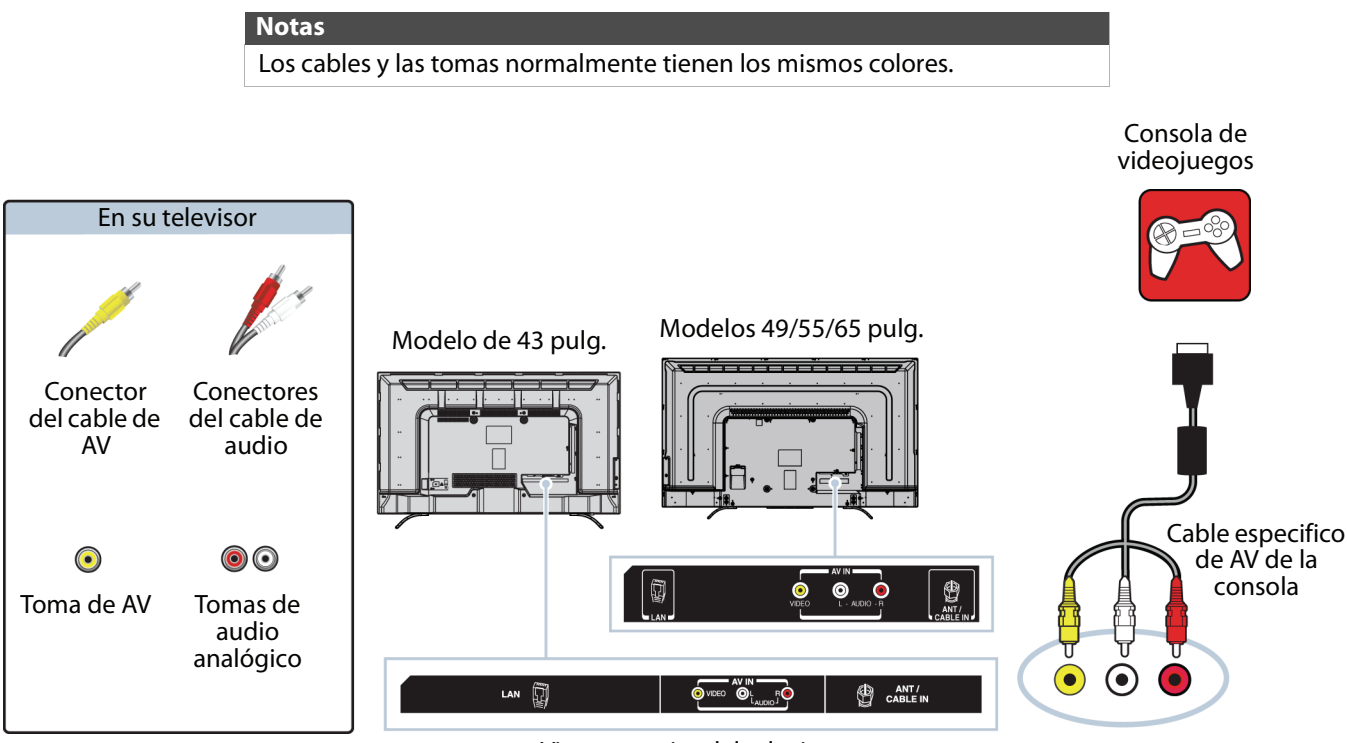

Vista posterior del televisor

- **1** Asegúrese de que el cable de alimentación del televisor esté desconectado y que la consola de videojuegos esté apagada.
- **2** Conecte los conectores de video y audio en el cable de AV de la consola de videojuegos (no incluido) a la toma **VIDEO** y a las tomas de audio izq. y der. (**AUDIO L** y **R**) en la parte posterior de su televisor y a las tomas de componentes en la consola de videojuegos.

#### **Importante**

- Algunas de las consolas de videojuegos más viejas vienen con un cable especial de AV. Refiérase a los documentos que vinieron con su consola de videojuegos o el sitio Web del fabricante.
- Cuando conecta el cable de audio usando las tomas **AUDIO L** y **R** (Audio Izq. y Der.), la salida del audio es analógica.
- **3** Conecte el cable de alimentación de su televisor a un tomacorriente, y luego encienda su televisor.
- **4** Encienda la consola de videojuegos y ajústela al modo de salida correcto. Para obtener más información, refiérase a la documentación que vino con la consola.
- **5** Presione **INPUT** para abrir la lista de Selección de entradas.
- **6** Presione ▲ **o** ▼ para resaltar **AV** y presione **OK** (Aceptar).

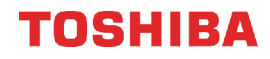

### <span id="page-33-0"></span>**Conexión a un enrutador de red**

Puede conectar su televisor a un enrutador de red utilizando el cable de Ethernet y la toma **LAN** en la parte posterior de su televisor.

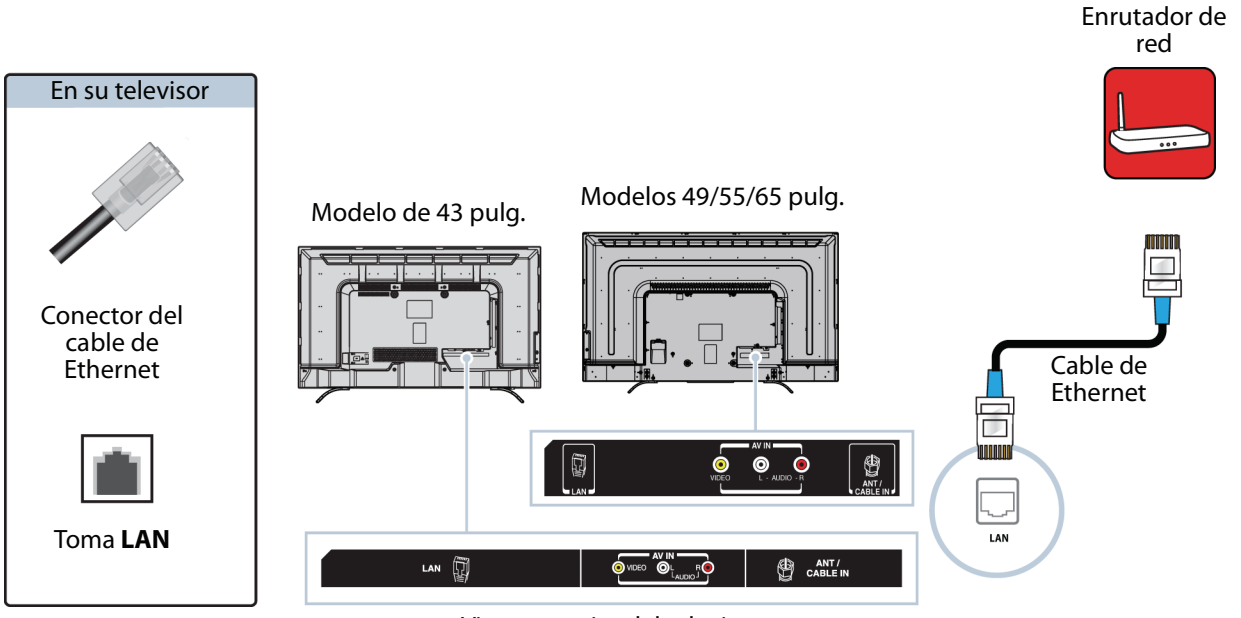

Vista posterior del televisor

- **1** Asegúrese de que el cable de alimentación de su televisor esté desconectado y que el enrutador esté apagado.
- **2** Conecte un cable de Ethernet (no incluido) a una toma de **LAN** en la parte posterior de su televisor y en la toma de Ethernet en el enrutador.
- **3** Conecte el cable de alimentación de su televisor a un tomacorriente, y luego encienda su televisor y al enrutador.

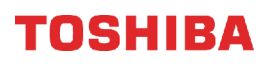

### <span id="page-34-0"></span>**Conexión a una computadora**

Puede conectar una computadora usando:

- • [HDMI \(óptima\)](#page-34-1)
- • [Conexión DVI \(igual calidad que HDMI pero requiere una conexión de audio\)](#page-35-0)

#### <span id="page-34-1"></span>**HDMI (óptima)**

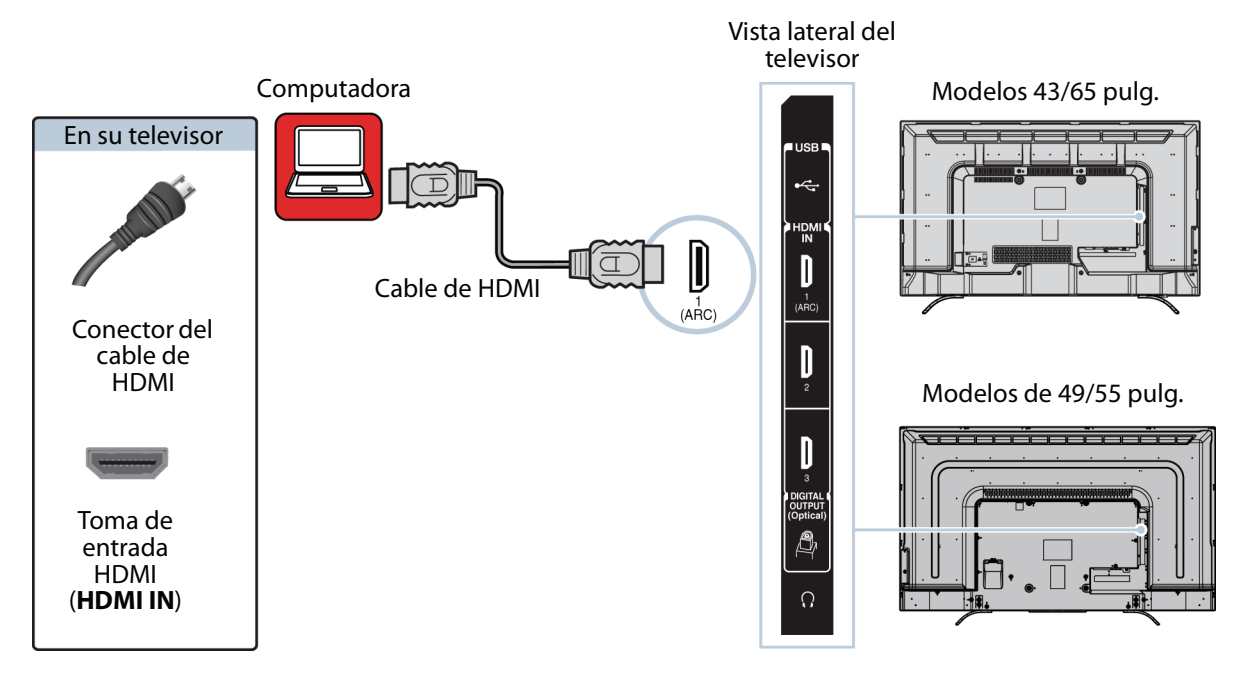

- **1** Asegúrese de que el cable de alimentación de su televisor esté desconectado y que la computadora esté apagada.
- **2** Conecte un cable de HDMI (no incluido) a una de las tomas de entrada HDMI (**HDMI IN**) en la parte lateral de su televisor y a la toma de salida HDMI (**HDMI OUT**) en la computadora.
- **3** Conecte el cable de alimentación de su televisor a un tomacorriente, y luego encienda su televisor y la computadora.
- **4** Presione **INPUT** para abrir la lista de Selección de entradas.
- **5** Presione ▲ o ▼ para resaltar **HDMI 1, HDMI 2** o **HDMI 3** y presione OK (Aceptar).
- **6** Ajuste las propiedades de pantalla en la computadora, si es necesario.

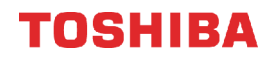

#### <span id="page-35-0"></span>**Conexión DVI (igual calidad que HDMI pero requiere una conexión de audio)**

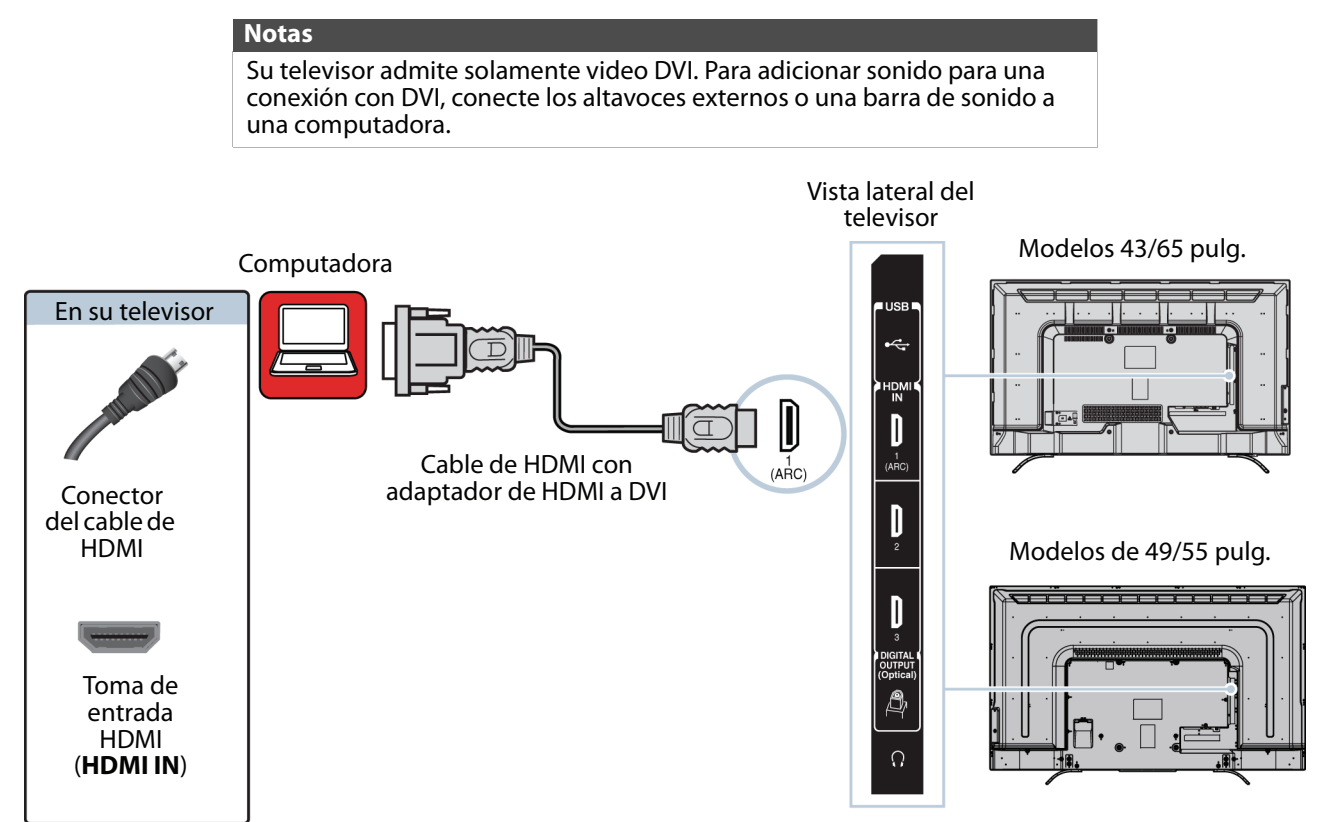

- **1** Asegúrese de que el cable de alimentación de su televisor esté desconectado y que la computadora esté apagada.
- **2** Conecte un adaptador de HDMI a DVI (no incluido) en un extremo de un cable de HDMI (no incluido) y conecte el adaptador a la toma de salida de DVI (**DVI OUT**) en la computadora.
- **3** Conecte el otro extremo del cable a las tomas de entrada HDMI (**HDMI IN**) en la parte lateral de su televisor.
- **4** Conecte el cable de alimentación de su televisor a un tomacorriente, y luego encienda su televisor y la computadora.
- **5** Presione **INPUT** para abrir la lista de Selección de entradas.
- **6** Presione ▲ **o** ▼ para resaltar **HDMI 1, HDMI 2 o HDMI 3** y presione **OK** (Aceptar).
- **7** Ajuste las propiedades de pantalla en la computadora, si es necesario.
# **Conexión de una unidad flash USB**

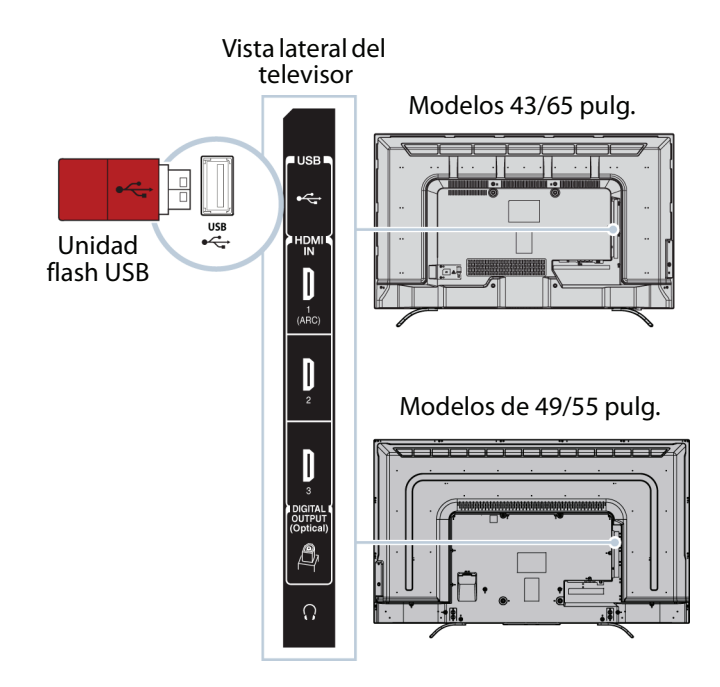

**1** Conecte una unidad flash USB al puerto **USB** en la parte lateral de su televisor.

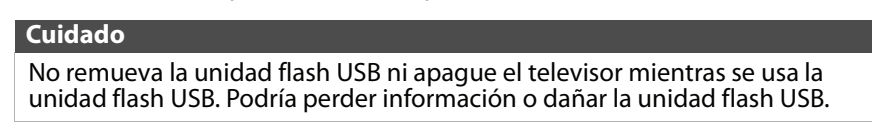

**2** Presione **INPUT** (Entrada), presione ▲ o ▼ para resaltar USB y presione OK (Aceptar). Se abre el menú del Reproductor multimedia.

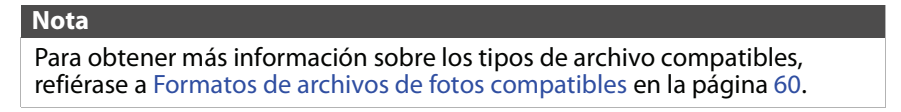

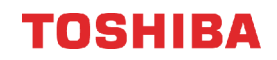

## **Conexión de auriculares**

Si la opción **Altavoces del televisor** en el menú de Sonido está establecida en **Auto**, los altavoces del televisor están silenciados cuando se conecta auriculares.

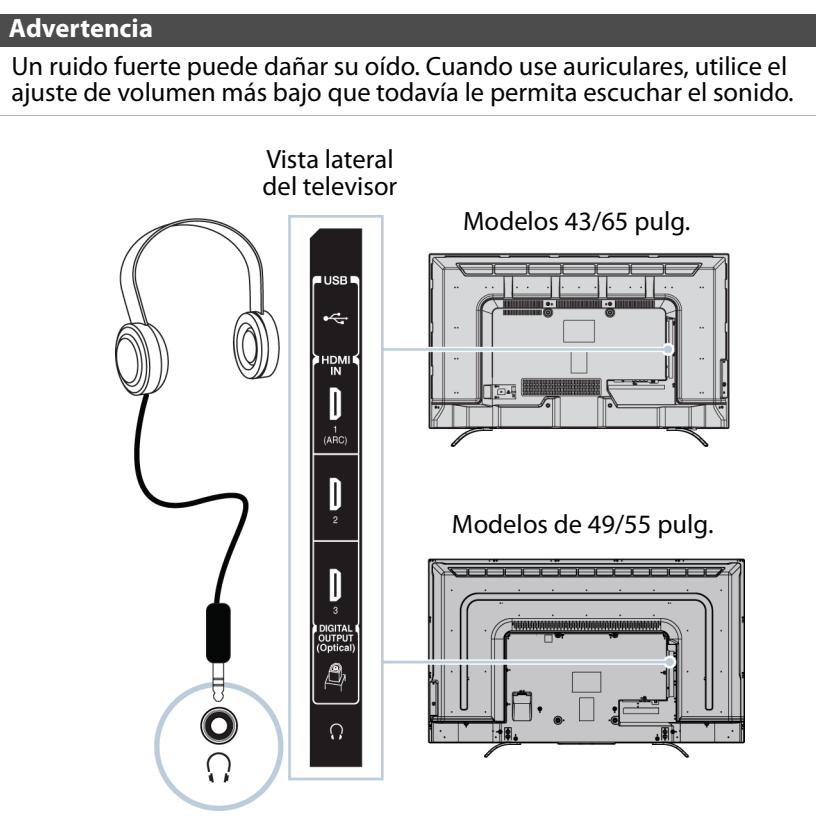

- **1** Asegúrese de que su televisor esté encendido y conecte los auriculares a la toma  $\Omega$  en la parte lateral de su televisor.
- **2** En la pantalla Auriculares/salida de audio que se abre, presione ◀ o ▶ para resaltar **Auriculares/salida de audio variable** y presione **OK** (Aceptar).

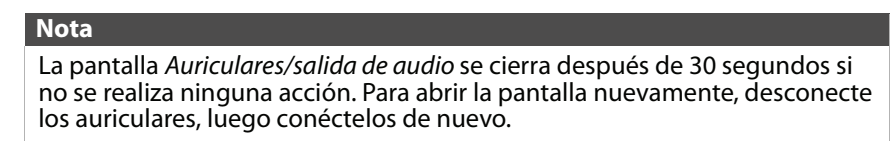

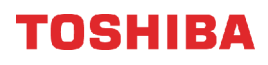

## **Conexión de altavoces externos o una barra de sonido**

- Puede conectar altavoces externos usando:
- • [Audio digital](#page-38-0)
- • [Audio analógico](#page-39-0)

## <span id="page-38-0"></span>**Audio digital**

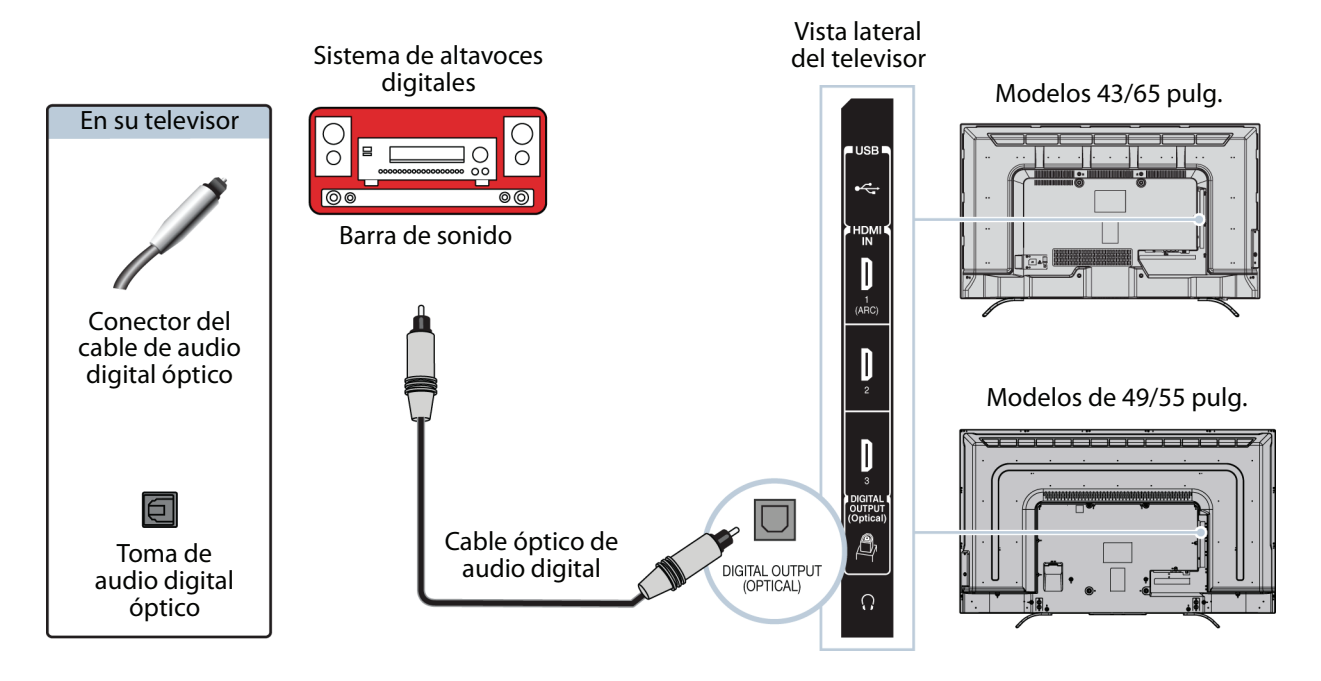

- **1** Asegúrese de que el cable de alimentación de su televisor esté desenchufado y que el sistema de altavoces externos digital o la barra de sonido esté apagado.
- **2** Conecte un cable de audio óptico digital (no incluido) a la toma **DIGITAL OUTPUT (Optical)** [Salida digital (Óptica)] en la parte lateral de su televisor y a la toma óptica **AUDIO IN** (Entrada de audio) en el sistema de altavoces digital o la barra de sonido.
- **3** Conecte el cable de alimentación de su televisor a un tomacorriente, y luego encienda su televisor.
- **4** Encienda el sistema de altavoces digitales o la barra de sonido, después seleccione la fuente correcta. Para obtener más información, refiérase a la documentación que vino con el sistema de altavoces digitales o la barra de sonido.
- **5** En el menú de Sonido del televisor, resalte **Salida de audio digital** y presione **OK** (Entrar). Resalte **Formato de audio** y presione OK (Aceptar). Presione ▲ o ▼ para seleccionar PCM y presione OK (Aceptar). Refiérase a la opción **Salida de audio digital** en [Ajuste de la configuración del sonido](#page-71-0) en la página [67](#page-71-0).

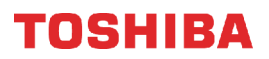

## <span id="page-39-0"></span>**Audio analógico**

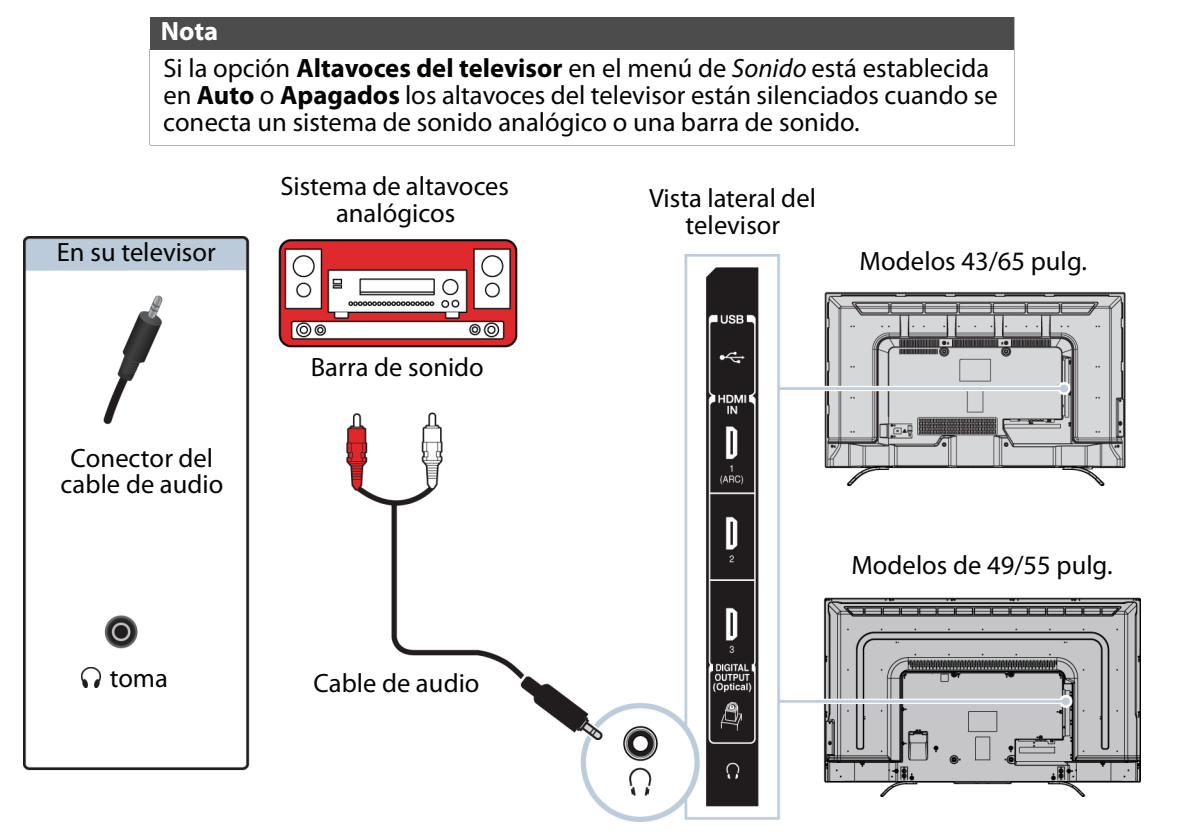

- **1** Asegúrese de que su televisor esté encendido y que el sistema de altavoces analógico o la barra de sonido estén apagados.
- **2** Conecte un cable de audio (no suministrado) a la toma  $\Omega$  en la parte lateral de su televisor y a las tomas de entrada de audio (**AUDIO IN**) en el sistema de altavoces analógicos o barra de sonido.
- **3** En la pantalla que se abre, presione < o > para resaltar **Salida de audio fija** y presione **OK** (Aceptar).

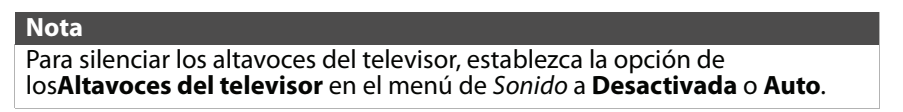

**4** Encienda el sistema de altavoces analógico o la barra de sonido, después seleccione la fuente correcta. Para obtener más información, refiérase a la documentación que vino con el sistema de altavoces analógicos o la barra de sonido.

# **TOSHIBA**

# **Conexión de un sistema de cine en casa con múltiples dispositivos**

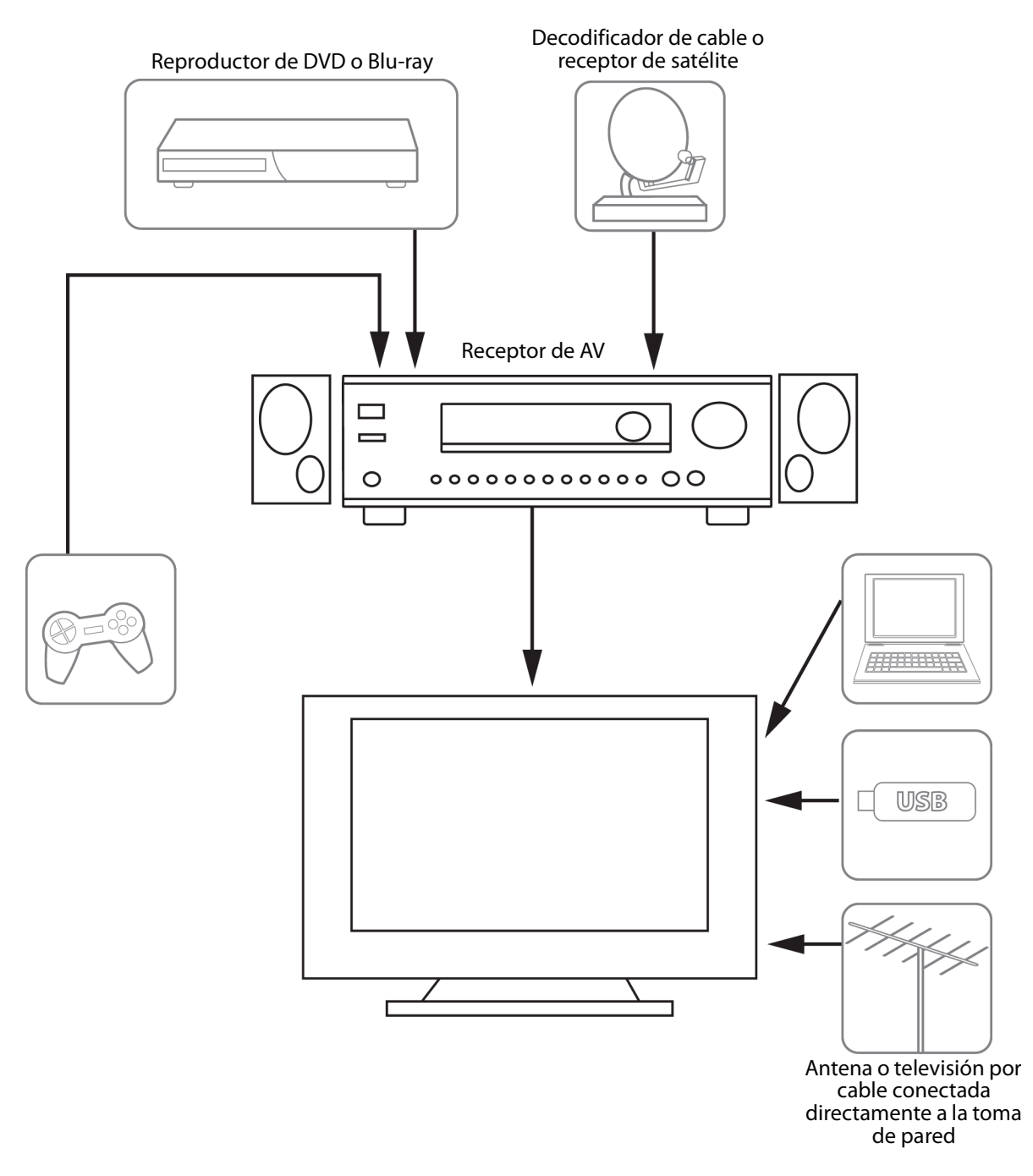

Las conexiones que se realicen dependerán de las tomas de video o audio disponibles en sus dispositivos. Refiérase a los documentos que vinieron con sus equipos para obtener información sobre su conexión. Sólo recuerde usar los mejores tipos de conexión disponibles para obtener la mejor imagen y el mejor sonido. Para obtener más información sobre los tipos de conexiones, refiérase a [¿Qué conexión se debe usar?](#page-23-0) en la página [19](#page-23-0).

# <span id="page-41-0"></span>**Conexión de la alimentación**

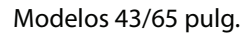

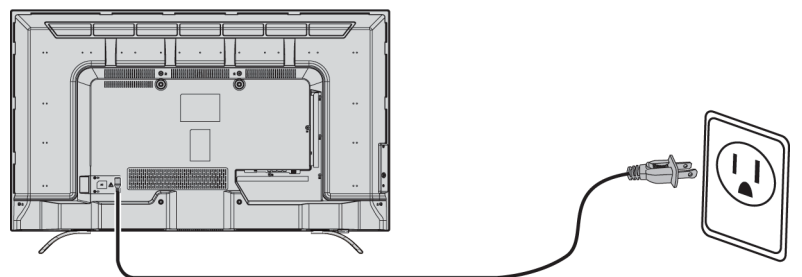

• Conecte el cable de alimentación a un tomacorriente.

### **Precauciones**

- Su televisor debe funcionar únicamente con la fuente de alimentación indicada en la etiqueta.
- Siempre desenchufe el cable de alimentación del tomacorriente cuando no va a usar su televisor por un periodo largo de tiempo.
- El adaptador de alimentación está conectado permanentemente a su televisor. No trate de desenchufarlo de la parte posterior de su televisor.

Modelos de 49/55 pulg.

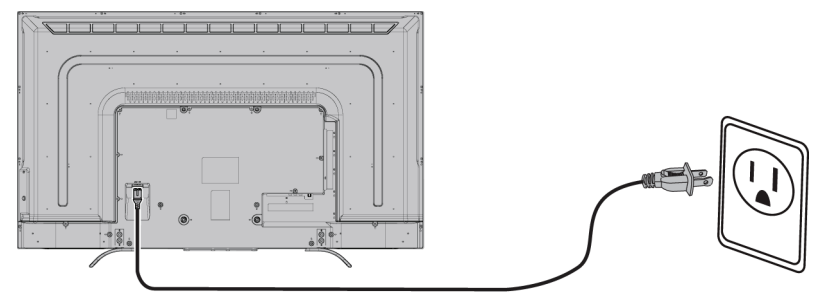

- **1** Conecte un extremo del cable de alimentación al conector de entrada en la parte posterior de su televisor.
- **2** Conecte el otro extremo del cable a un tomacorriente.

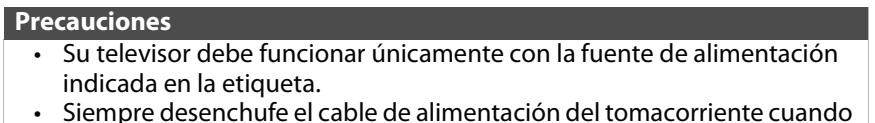

no va a usar su televisor por un periodo largo de tiempo.

## **TOSHIBA**

## **Usando el control remoto**

Esta sección incluye temas sobre:

- • [Instalación de las pilas del control remoto](#page-42-0)
- • [Orientación del control remoto](#page-42-1)
- • [Programación de controles remotos universales](#page-43-0)

## <span id="page-42-0"></span>**Instalación de las pilas del control remoto**

**1** Deslice para abrir la cubierta del compartimiento de las pilas y levante la cubierta del control remoto.

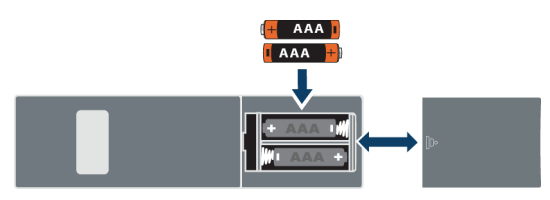

- **2** Inserte dos pilas AAA en el compartimiento de pilas. Verifique que los símbolos  $+$  y – en las pilas coincidan con los símbolos +  $y - en$ el compartimiento de las pilas.
- **3** Vuelva a colocar la cubierta del compartimiento de la pila.

#### **Precauciones**

- No se deben exponer las pilas al calor excesivo tales como el de la luz solar, calefactores o fuego.
- Los químicos de las pilas pueden causar sarpullido. Si las pilas se derraman, limpie el compartimiento de las pilas con un paño. Si los químicos tocan su piel, lávese inmediatamente.
- Asegúrese de que las pilas estén instaladas correctamente. No las queme ni las incinere.

### **Notas**

- No combine pilas de diferentes tipos.
- No combine pilas gastadas y nuevas.
- Retire las pilas cuando se les acabe la carga.
- Saque las pilas si el control remoto no se va a usar por un periodo de tiempo extendido.

## <span id="page-42-1"></span>**Orientación del control remoto**

• Apunte el control remoto hacia el sensor de control remoto al frente de su televisor.

Modelo de 43 pulg.

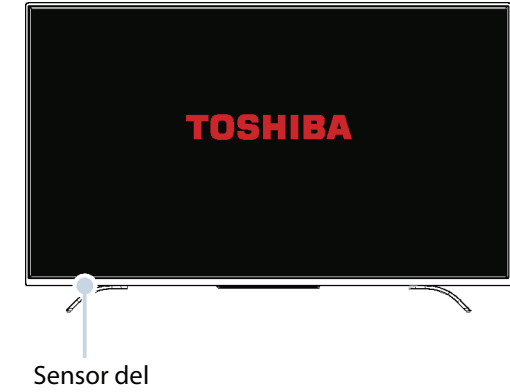

control remoto

Modelos 49/55/65 pulg.

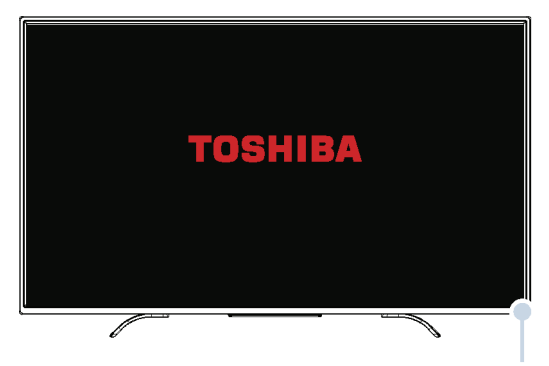

Sensor del control remoto <span id="page-43-0"></span>Se puede operar su televisor Toshiba con un control remoto universal nuevo o uno existente.

**1** Refiérase a la tabla [Códigos comunes para](#page-43-1)  [controles remotos universales](#page-43-1) en la página [39](#page-43-1) para los códigos comunes.

Si encuentra problemas al programar su control remoto o necesita otro código de control remoto:

Contacte al fabricante del control remoto universal.

### $\Omega$

Contacte a la compañía de cable o satélite que proporcionó el control remoto que está tratando de programar.

**2** Siga las instrucciones de su control remoto universal para ingresar el código del televisor que encontró en el paso1.

#### **Consejos**

- Si su control remoto universal cuenta con una función de búsqueda de código, realice una búsqueda para identificar un código que funcione con su televisor. Refiérase a las instrucciones de su control remoto universal para obtener más detalles.
- Si su control remoto universal cuenta con una función de "Aprendizaje", puede programarlo manualmente usando el control remoto del televisor Toshiba para "enseñar" los comandos uno a la vez. Refiérase a las instrucciones de su control remoto universal para obtener más detalles.

### <span id="page-43-1"></span>*Códigos comunes para controles remotos universales*

La siguiente es una lista de los códigos de control remoto más comunes.

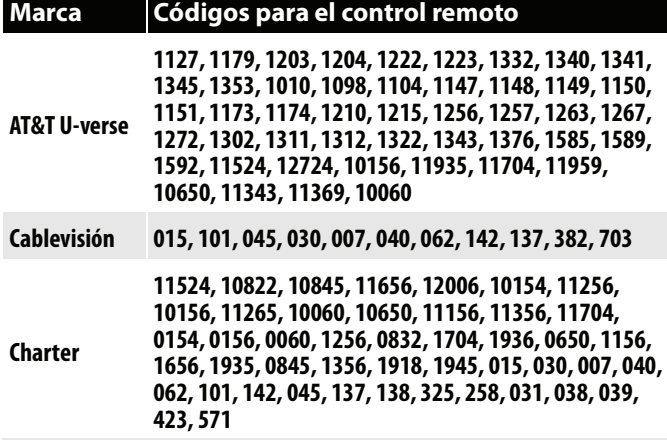

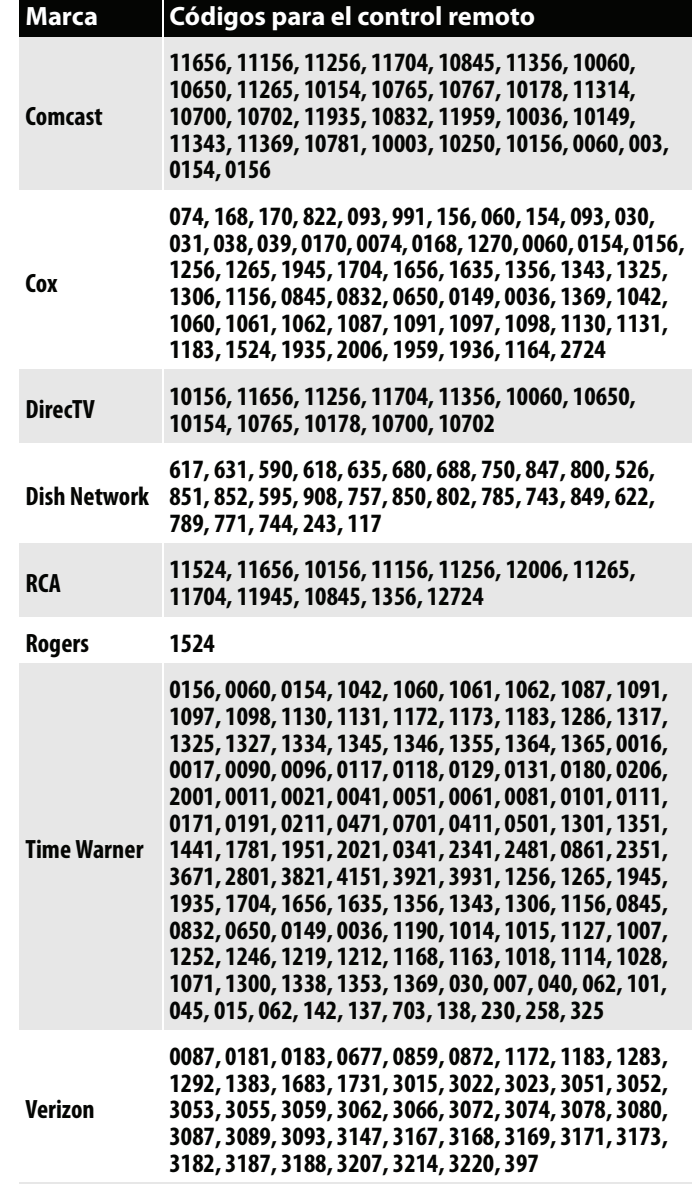

OSHIBA

#### **Consejos**

- La marca normalmente se encuentra visible en la parte frontal del control remoto universal y el número de modelo se encuentra visible en la parte posterior.
- Si su control remoto universal no se encuentra en la tabla, refiérase a las instrucciones de su control remoto e intente los códigos para las marcas Orion, Emerson, Memorex, Sansui, Sylvania o Zenith. Puede ser que necesite intentar con varios códigos antes de encontrar uno que funcione.

# TOSHIBA

# **Encendido de su televisor por primera vez**

La primera vez que encienda su televisor, se abrirá el asistente de configuración inicial. El asistente de configuración le guía a través de los ajustes del televisor incluyendo la configuración de Chromecast integrado, el idioma del menú, la zona horaria, la fuente de la señal de televisión y la lista de canales.

- Si está usando un dispositivo móvil Android, vaya a [Utilización de un dispositivo móvil Android](#page-44-0).
- Si está usando un dispositivo móvil iOS (Apple), vaya a [Utilización de un dispositivo móvil iOS \(Apple\).](#page-49-0)

## <span id="page-44-0"></span>**Utilización de un dispositivo móvil Android**

- **1** Asegúrese de que:
	- Desactive la opción de conmutador inteligente de red (si su dispositivo cuenta con esta opción). En el teléfono, vaya al menú de Wi-Fi, en la configuración de la aplicación.
	- Instale las pilas del control remoto (refiérase a la página [38](#page-42-0)) y conecte el cable de alimentación (refiérase a la página [37\)](#page-41-0).
	- Conecte el dispositivo apropiado para visualizar una emisión de canales de televisión estándar utilizando un decodificador de cable, receptor de satélite o antena externa. (Refiérase desde la página [20](#page-24-0) a [24.](#page-28-0))
	- Conozca el nombre de la red de Wi-Fi y la contraseña si está utilizando una red inalámbrica para configurar su televisor.

**Nota** Si desea utilizar una conexión por cable en lugar de Wi-Fi para configurar su televisor, conecte el televisor a un enrutador de Internet utilizando la toma **LAN**. Para obtener más información, refiérase a [Conexión a un enrutador de red](#page-33-0) en la página [29](#page-33-0). Con una conexión cableada, no se puede conectar a Chromecast integrado con una red LTE o 3G.

**2** Presione  $\bigcup$  (encendido) para encender su televisor. Se abre la página Configúreme.

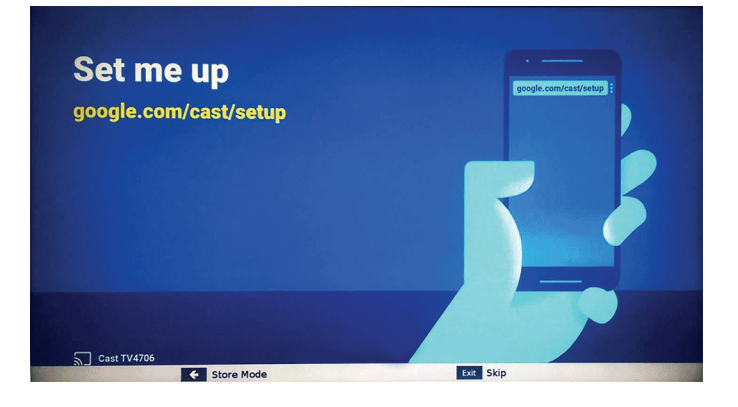

**3** Teclee google.com/cast/setup en la barra de búsqueda del navegador de su dispositivo.

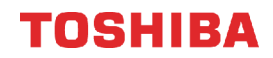

**4** Toque **OBTÉNGALO en Google Play**.

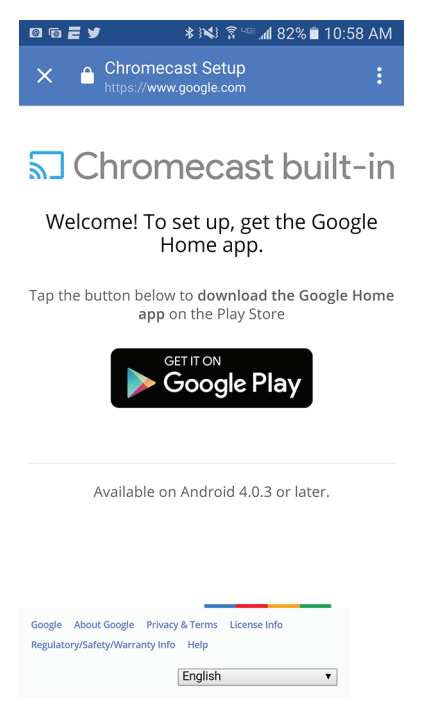

- **5** Toque **INSTALAR**. La aplicación se instala.
- **6** Toque **ABRIR**.
- **7** Toque **ACEPTAR** para aceptar las Condiciones del servicio y la Política de privacidad.

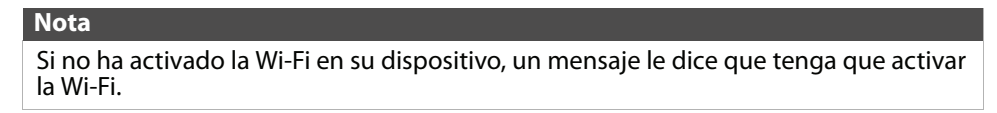

- **8** Toque **ACTIVAR UBICACIÓN**.
- **9** Toque **PERMITIR**. Su dispositivo móvil busca los televisores con Cast en el alcance.

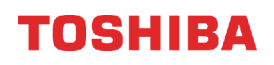

**10** Toque **CONTINUAR** cuando su dispositivo encuentra su Cast TV.

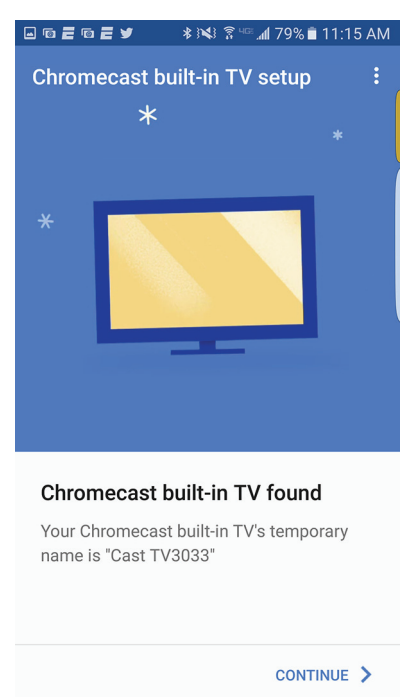

**11** Asegúrese de que los códigos en el dispositivo coincidan con los códigos en el televisor y en el dispositivo móvil, toque **VEO EL CÓDIGO**

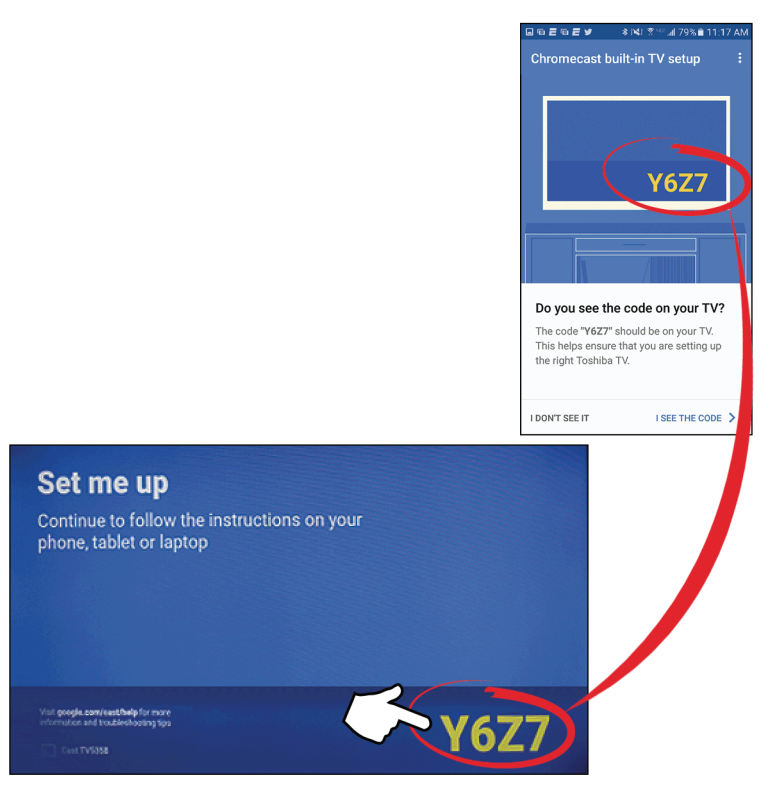

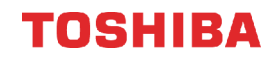

**12 Opcional:** Para cambiar el nombre de su televisor a otro nombre, elimine el nombre actual, escriba uno nuevo y toque **CONTINUAR**.

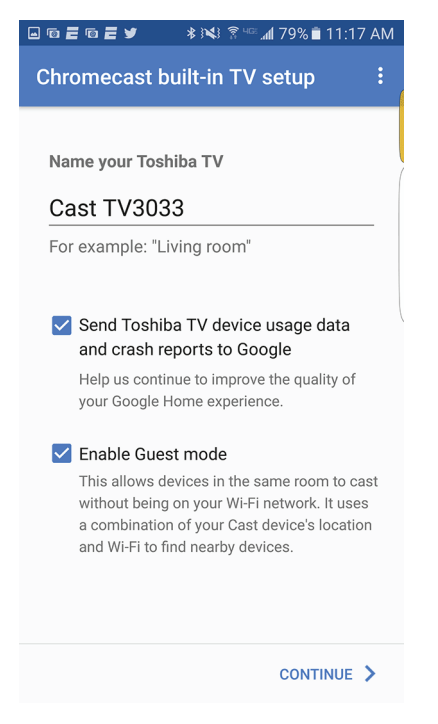

**13** Seleccione la red Wi-Fi que desea, introduzca la contraseña de Wi-Fi (si es necesario) y toque **CONTINUAR** El televisor se conecta a la red y está listo para transmitir.

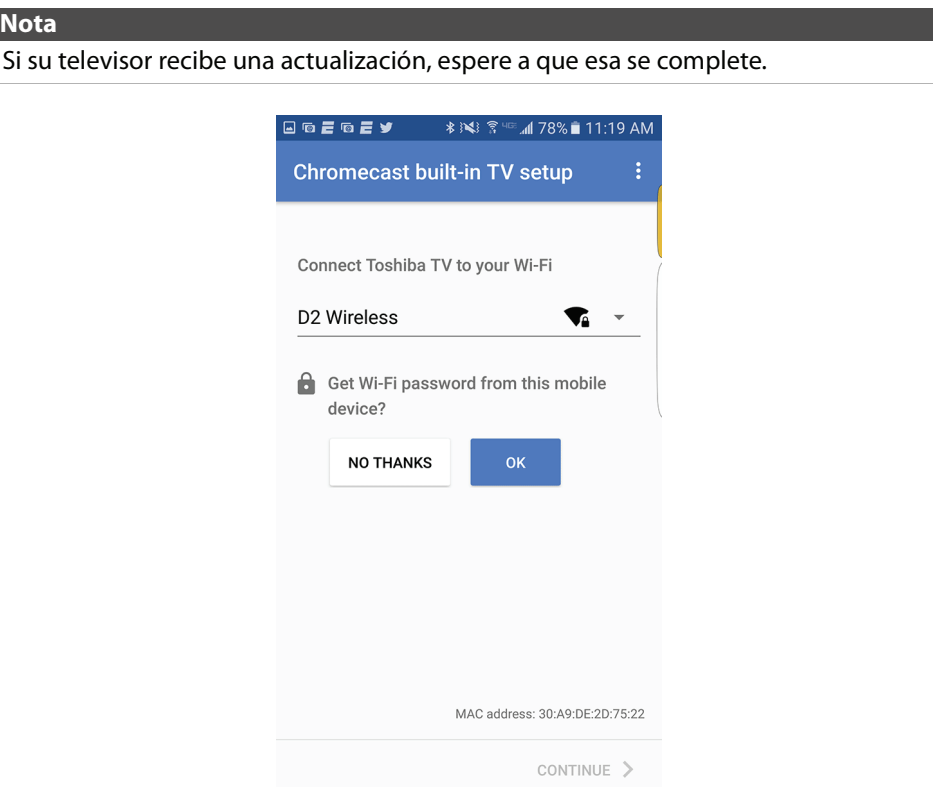

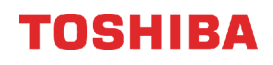

**14** Inicie la sesión en su cuenta de Google para personalizar su experiencia de transmisión.  $\Omega$ 

Toque **QUITAR LA CONFIGURACIÓN** para empezar la transmisión de inmediato.

- **15** Toque el control deslizante para activar o desactivar las notificaciones por correo electrónico y toque **CONTINUAR**.
- **16** Toque **APRENDA COMO TRANSMITIR** para ir a un tutorial.
	- $\Omega$

Toque **OMITIR** para omitir el tutorial.

**17** Toque  $\Box$  (Administrar sus dispositivos) para configurar, administrar y controlar sus dispositivos en su red.

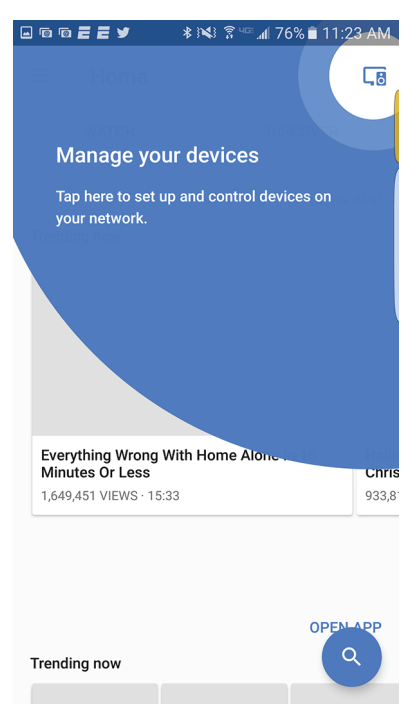

Después de configurar Chromecast integrado, el idioma del menú del televisor, la zona horaria y los ajustes del horario de verano se deben definirse automáticamente para que coincidan con la configuración de su dispositivo móvil. Si la configuración no es la correcta o si desea cambiar la configuración, consulte:

• [Configuración del estado de la zona horaria y del horario de verano](#page-85-0) en la página [81](#page-85-0).

• [Selección del idioma del menú](#page-86-0) en la página [82.](#page-86-0)

Si conectó a la televisión por cable sin decodificador o una antena externa a la toma de entrada de antena/cable (**ANT / CABLE IN**), establezca la toma **ANT / CABLE IN** y haga una búsqueda de canales. Refiérase a:

- [Configuración de la toma de ENTRADA DE ANTENA/CABLE](#page-55-0) en la página [51](#page-55-0)
- [Búsqueda automática de canales](#page-73-0) en la página [69.](#page-73-0)

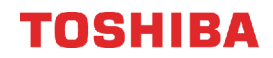

## <span id="page-49-0"></span>**Utilización de un dispositivo móvil iOS (Apple)**

- **1** Asegúrese de que:
	- Desactive la opción de conmutador inteligente de red (llamada **Asistente de Wi-Fi**) en **Configuración > Celular**.
	- Instale las pilas del control remoto (refiérase a la página [38](#page-42-0)) y conecte el cable de alimentación (refiérase a la página [37\)](#page-41-0).
	- Conecte el dispositivo apropiado para visualizar una emisión de canales de televisión estándar utilizando un decodificador de cable, receptor de satélite o antena externa. (Refiérase desde la página [20](#page-24-0) a [24.](#page-28-0))
	- Conozca el nombre de la red de Wi-Fi y la contraseña si está utilizando una red inalámbrica para configurar su televisor.
	- Conecte el dispositivo apropiado para visualizar una emisión de canales de televisión estándar utilizando un decodificador de cable, receptor de satélite o antena externa. (Refiérase desde la página [20](#page-24-0) a [24.](#page-28-0))
	- Conozca el nombre de la red de Wi-Fi y la contraseña si está utilizando una red inalámbrica para configurar su televisor.

#### **Nota**

Si desea utilizar una conexión por cable en lugar de Wi-Fi para configurar su televisor, conecte el televisor a un enrutador de Internet utilizando la toma **LAN**. Para obtener más información, refiérase a [Conexión a un enrutador de red](#page-33-0) en la página [29](#page-33-0). Con una conexión cableada, no se puede conectar a Chromecast integrado con una red LTE o 3G.

- **2** Active la Wi-Fi en su dispositivo móvil y conéctelo a la red doméstica de Wi-Fi.
- **3** Encienda la función Bluetooth en su dispositivo móvil.
- **4** Presione ( $\bigcup$  (encendido) para encender su televisor. Se abre la página Configúreme.

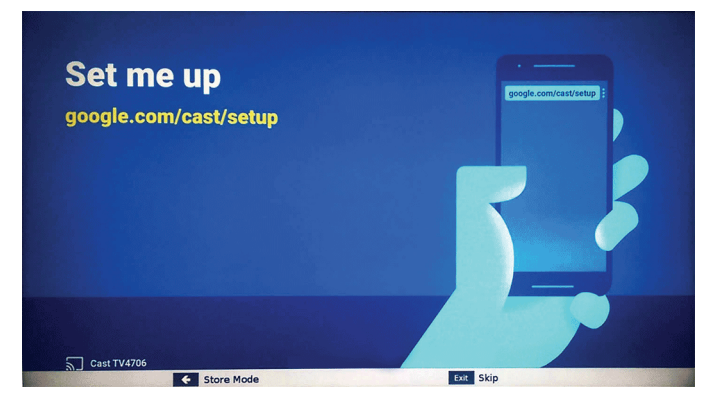

**5** Teclee google.com/cast/setup en la barra de búsqueda del navegador de su dispositivo.

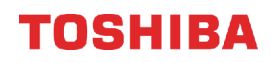

**6** Toque **Descargar en App Store**.

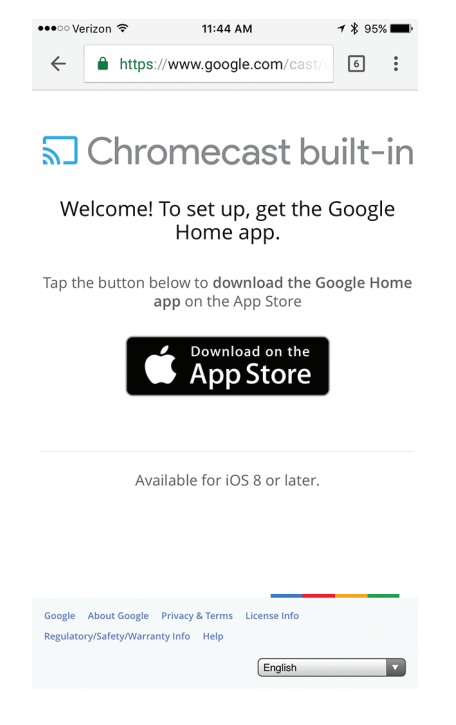

- **7** Toque **OBTENER**.
- **8** Toque **ABRIR**.
- **9** Toque **ACEPTAR** para aceptar las Condiciones del servicio y la Política de privacidad. Su dispositivo móvil busca los televisores con Cast en el alcance.

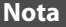

Si no ha activado la Wi-Fi en su dispositivo, un mensaje le dice que tenga que activar la Wi-Fi.

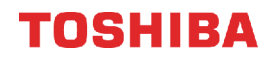

**10** Toque **CONTINUAR** cuando su dispositivo encuentra su Cast TV.

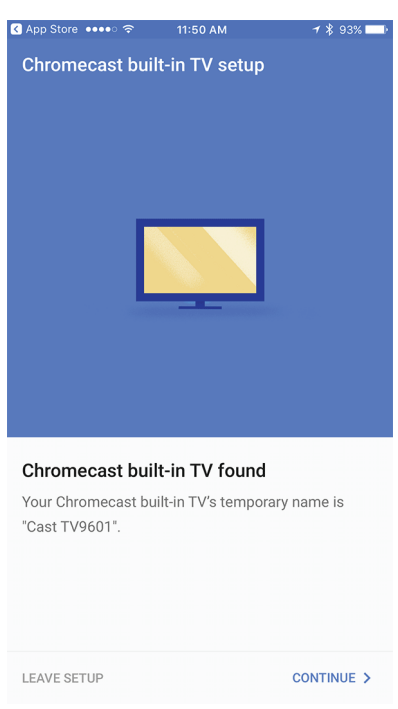

**11** Asegúrese de que los códigos en el dispositivo coincidan con los códigos en el televisor y en el dispositivo móvil, toque **VEO EL CÓDIGO**

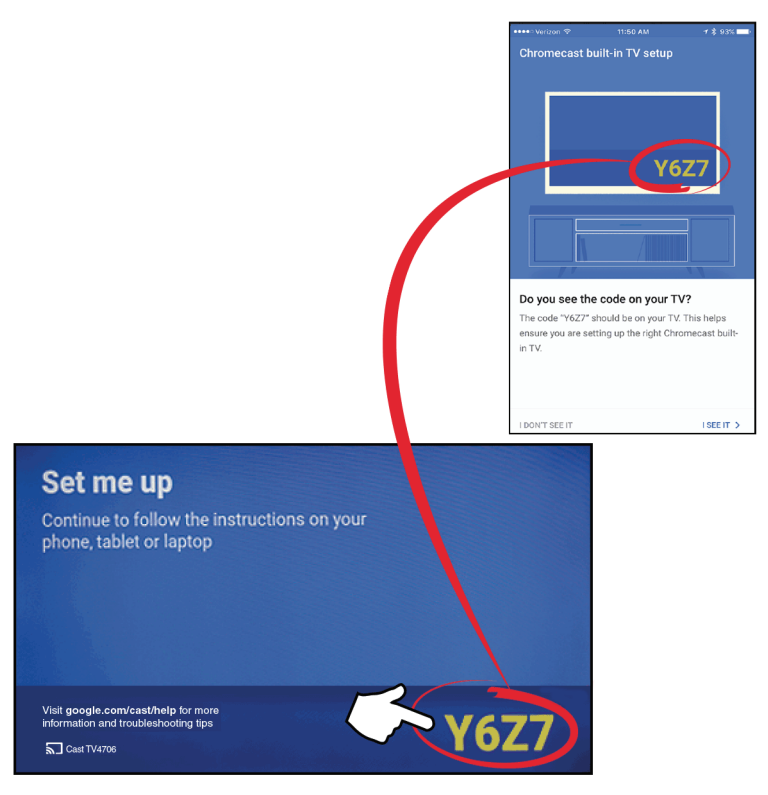

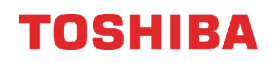

**12** Seleccione su región y toque **CONTINUAR**.

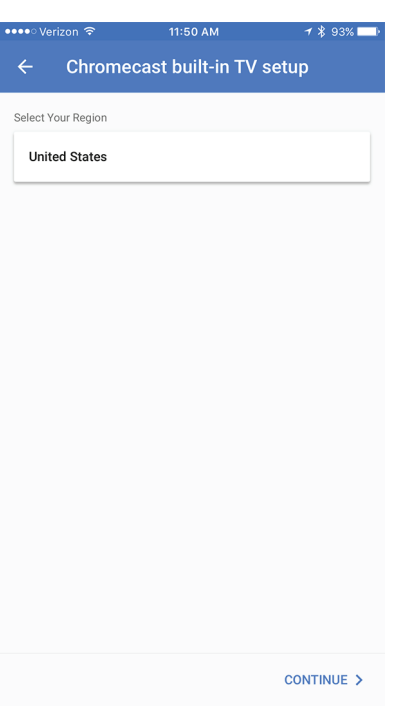

**13 Opcional:** Para cambiar el nombre de su televisor a otro nombre, elimine el nombre actual, escriba uno nuevo y toque **CONTINUAR**.

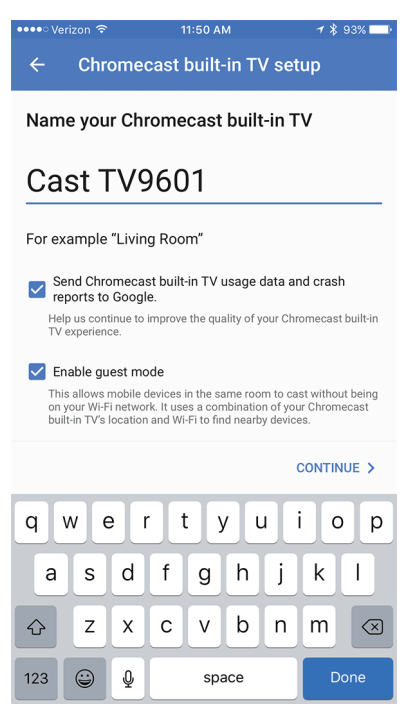

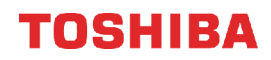

**14** Seleccione la red Wi-Fi que desea, introduzca la contraseña de Wi-Fi (si es necesario) y toque **CONTINUAR** El televisor se conecta a la red y está listo para transmitir.

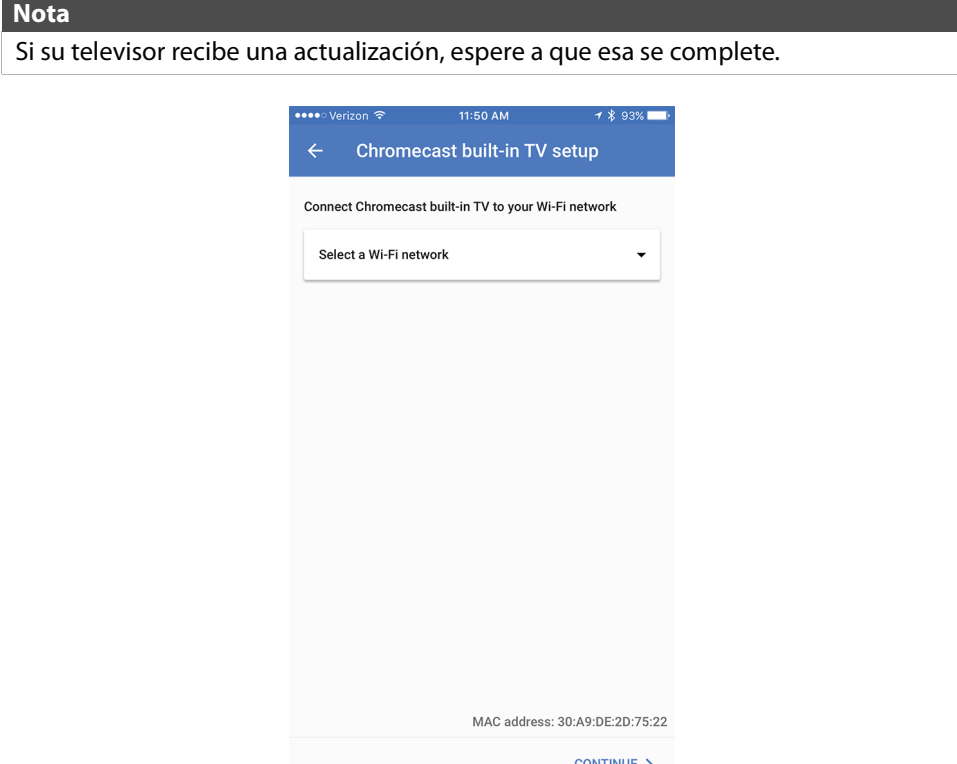

- **15** Inicie la sesión en su cuenta de Google para personalizar su experiencia de transmisión.
	- O

Toque **QUITAR LA CONFIGURACIÓN** para empezar la transmisión de inmediato.

- **16** Toque el control deslizante para activar o desactivar las notificaciones por correo electrónico y toque **CONTINUAR**.
- **17** Toque **APRENDA COMO TRANSMITIR** para ir a un tutorial.
	- O

Toque **OMITIR** para omitir el tutorial.

**18** Toque (Administrar sus dispositivos) para configurar, administrar y controlar sus dispositivos en su red.

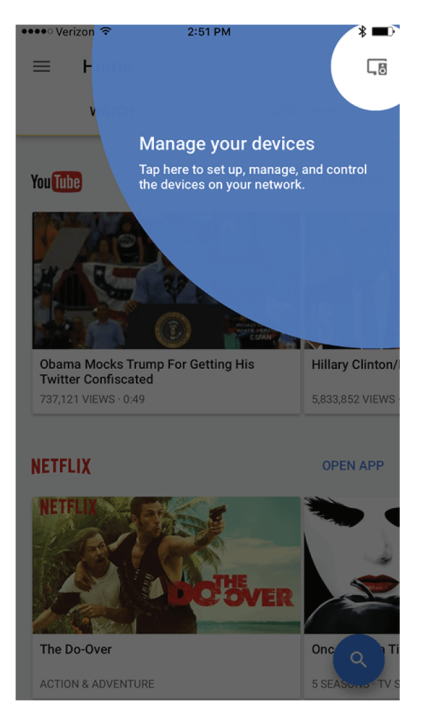

Después de configurar Chromecast integrado, el idioma del menú del televisor, la zona horaria y los ajustes del horario de verano se deben definirse automáticamente para que coincidan con la configuración de su dispositivo móvil. Si la configuración no es la correcta o si desea cambiar la configuración, consulte:

- [Configuración del estado de la zona horaria y del horario de verano](#page-85-0) en la página [81](#page-85-0).
- [Selección del idioma del menú](#page-86-0) en la página [82.](#page-86-0)

Si conectó a la televisión por cable sin decodificador o una antena externa a la toma de entrada de antena/cable (**ANT / CABLE IN**), establezca la toma **ANT / CABLE IN** y haga una búsqueda de canales. Refiérase a:

- [Configuración de la toma de ENTRADA DE ANTENA/CABLE](#page-55-0) en la página [51](#page-55-0)
- [Búsqueda automática de canales](#page-73-0) en la página [69.](#page-73-0)

# **Transmisión de un video, película o un programa de televisión**

Después de configurar Chromecast integrado en su televisor y en el dispositivo móvil, ya está listo para transmitir videos, películas y programas de televisión.

- **1** Asegúrese de que en su equipo móvil la Wi-Fi está activada.
- **2** Abra una aplicación compatible con Chromecast.
- **3** Toque el video, película o programa de televisión que desea transmitir y toque  $\Box$  (botón de Chromecast).
- **4** Encienda el equipo al que desea emitir.
- **5** Para detener la transmisión, toque  $\sum y$  toque **DETENER LA TRANSMISIÓN**.

# <span id="page-55-0"></span>**Configuración de la toma de ENTRADA DE ANTENA/CABLE**

Si conecta una antena o a la televisión por cable sin un decodificador a la toma de entrada de antena/cable (**ANT / CABLE IN**), necesitará configurar la toma para que su televisor muestre correctamente los canales.

**1** Presione **MENU**, presione ▲ o ▼ para resaltar **Instalación** y presione **OK** (Aceptar).

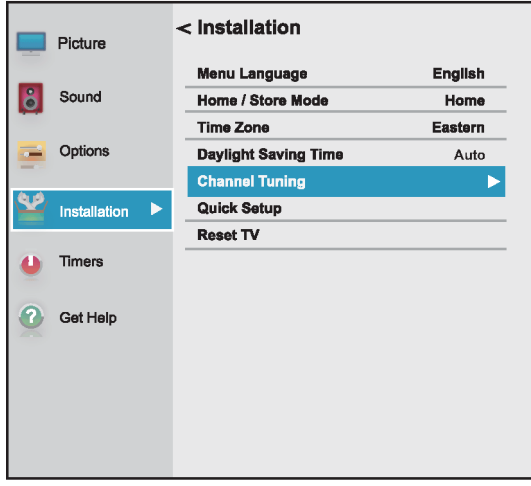

**2** Resalte **Sintonización de canales** y presione **OK**.

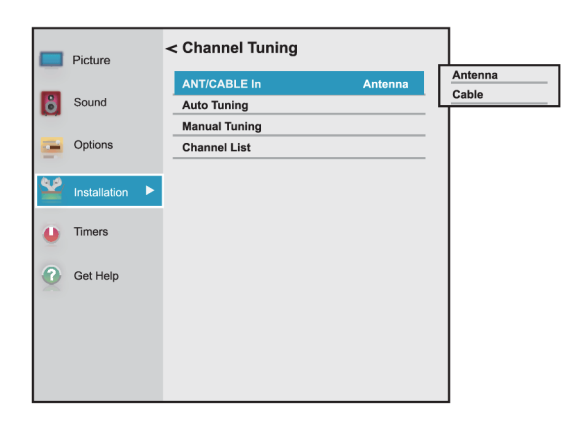

- **3** Resalte **Entrada de antena/cable** y presione **OK**.
- **4** Resalte la fuente de entrada de su televisor y presione **OK**. Seleccione:
	- **Antena** si conectó una antena a la toma de entrada de antena/cable (**ANT / CABLE IN**)
	- **Cable** si conectó a la televisión por cable sin decodificador a la toma de entrada de antena/cable (**ANT / CABLE IN**)
- **5** Presione **EXIT** (Salir) para cerrar el menú.

# **Funcionamiento básico**

Esta sección ofrece información básica sobre:

- • [Encendido o apagado de su televisor](#page-55-1)
- • [Selección de la fuente de entrada de video](#page-56-0)
- • [Introducción a los menús de pantalla](#page-57-0)
- • [Navegación de los menús](#page-58-0)
- • [Ajuste del volumen](#page-58-1)
- • [Selección de un canal](#page-58-2)
- • [Visualización de la información de canal](#page-59-0)

## <span id="page-55-1"></span>**Encendido o apagado de su televisor**

- **1** Asegúrese de que el cable de alimentación esté conectado firmemente y correctamente. Para obtener más información, refiérase a [Conexión de](#page-41-0)  [la alimentación](#page-41-0) en la página [37](#page-41-0).
- **2** Presione (encendido) para encender su televisor. El indicador de encendido se apaga.
- **3** Presione (encendido) para apagar su televisor. Su televisor ingresa al modo de suspensión y el indicador de encendido se ilumina color rojo.

## **Advertencia**

Cuando su televisor se encuentra en el modo de suspensión, todavía recibe corriente. Para desconectar la corriente completamente, desenchufe el cable de alimentación.

#### **Nota**

Si su televisor no recibe una señal de entrada por 15 minutos, éste ingresará automáticamente al modo de suspensión.

### *Memoria del último modo*

Si se interrumpe la energía mientras mira su televisor, la opción de memoria del último modo automáticamente enciende su televisor al restablecerse la energía.

## <span id="page-56-0"></span>**Selección de la fuente de entrada de video**

**1** Presione **INPUT** (Entrada). Se abre la lista de Selección de entradas.

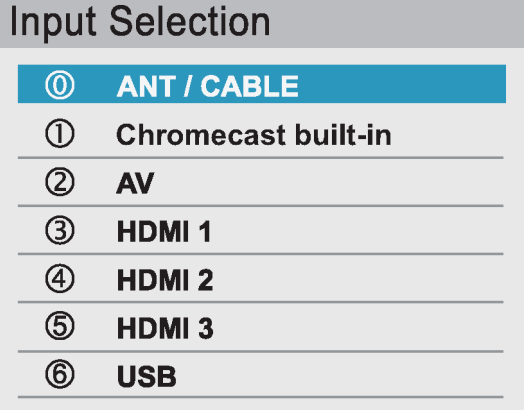

- **2** Realice uno de los siguientes:
	- Presione **INPUT** (Entrada) una o más veces hasta seleccionar la entrada de video que desee.
	- Presione  $\triangle$  o  $\nabla$  para resaltar la entrada de video que guste y presione **OK**.

#### **Nota** Si no ha hecho una búsqueda de canales, **Google Chromecast** aparece en la parte superior de la lista de Selección de entrada. **Input Selection**  $\circledD$ **Chromecast built-in**  $\circ$ **ANT / CABLE**  $\circled{2}$ **AV**  $(3)$ **HDMI1**  $\circledA$ **HDMI2**  $\circledS$ **HDMI3** (6) **USB**

**3** Presione **EXIT** (Salir) para cerrar el menú.

#### **Notas**

- Si un dispositivo compatible con CEC está conectado a una toma HDMI, el icono de HDMI® CEC aparece en la lista.
- Si un dispositivo compatible con CEC conectado tiene dispositivos compatibles con CEC conectados a él aparece una ventana emergente de selección de dispositivos por separado. Por ejemplo, la ventana emergente para un reproductor de DVD compatible con CEC con un receptor de audio compatible con CEC conectado podría aparecer como sigue:

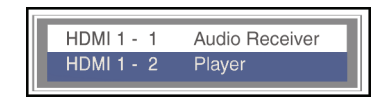

• Si presiona **INPUT** (Entrada) para seleccionar un dispositivo compatible con CEC de la ventana emergente, el dispositivo podría encenderse.

## **Nota**

También puede cambiar la fuente de entrada usando el control remoto virtual. En la página del teclado direccional, toque  $\bigodot$  (fuente de entrada) y utilice las flechas para seleccionar la fuente de entrada de video. Refiérase a [Pagina del teclado](#page-22-0)  [direccional](#page-22-0) en la página [18.](#page-22-0)

## **TOSHIBA**

## <span id="page-57-0"></span>**Introducción a los menús de pantalla**

## **Notas**

- Dependiendo de la fuente de señal seleccionada, se podrían mostrar diferentes opciones en su pantalla.
- Los elementos del menú que no se pueden seleccionar se muestran color gris.

## *Menú de imagen*

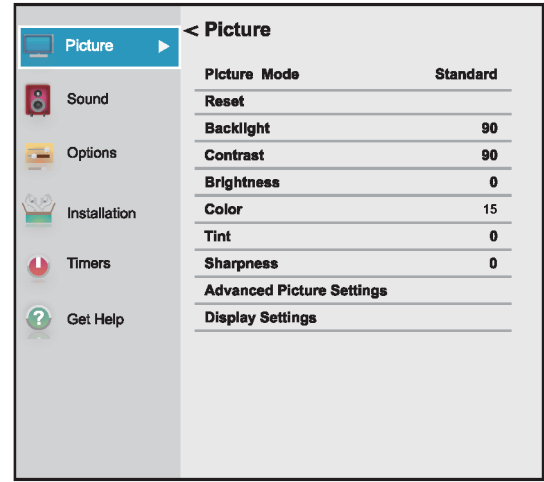

## *Menú de sonido*

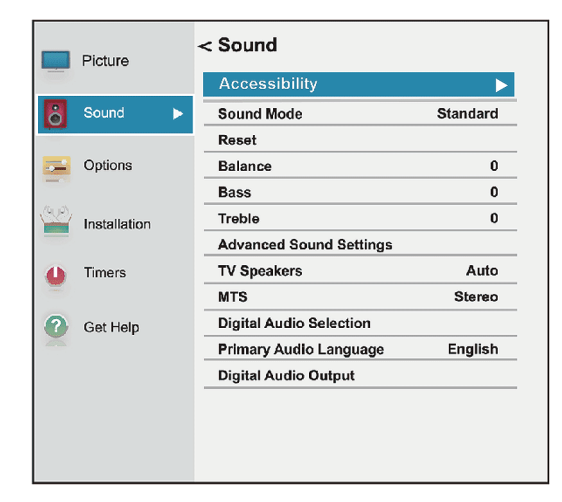

#### *Menú de opciones*

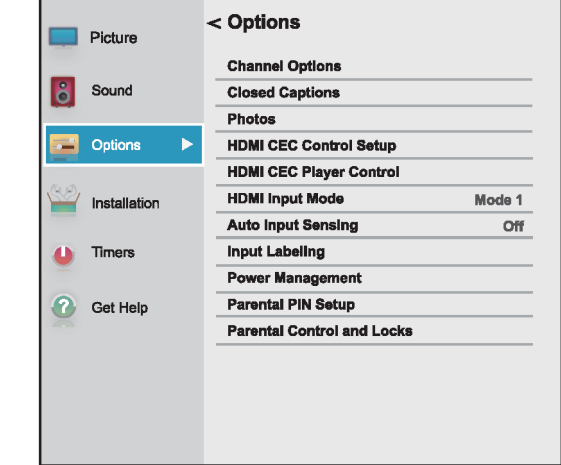

## *Menú de instalación*

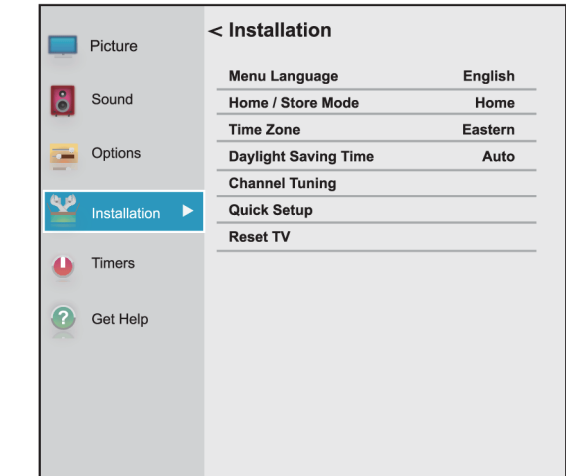

### *Menú de temporizadores*

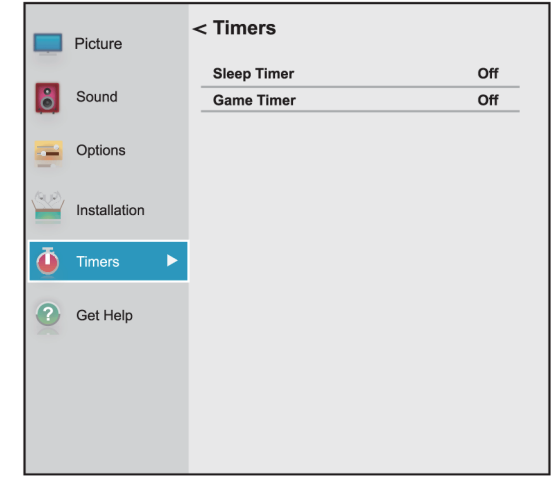

## **OSHIBA**

#### *Menú de ayuda*

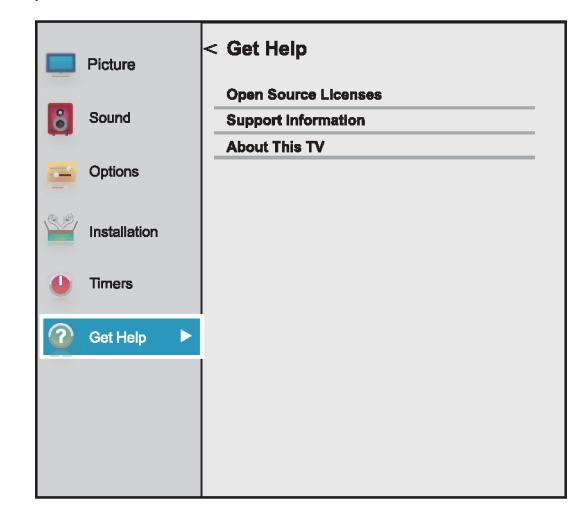

## <span id="page-58-0"></span>**Navegación de los menús**

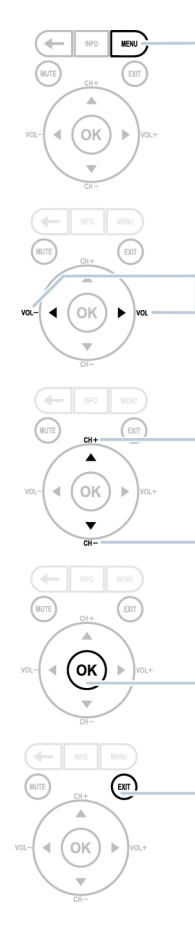

Presione **MENU** (Menú) para abrir el menú de pantalla.

Presione el botón direccional derecho o izquierdo para mover el cursor en la pantalla o para ajustar un elemento seleccionado.

Presione el botón direccional de arriba o abajo para seleccionar las opciones del menú.

Presione **OK** (Aceptar) para confirmar una selección o ingresar a un submenú.

Presione **EXIT** (Salir) para cerrar el menú.

### <span id="page-58-1"></span>**Ajuste del volumen**

- Presione **VOL+** o **VOL–** para subir o bajar el volumen.
- Presione **MUTE** (Silenciar) para silenciar el sonido. Presione **MUTE** (Silenciar) de nuevo para volver a habilitar el sonido.

## **Nota**

Si ajusta una configuración en el menú de Sonido mientras que el silenciado está activo, la función de silencio se cancela.

## <span id="page-58-2"></span>**Selección de un canal**

- Presione **CH+** o **CH–** (Canal +/-) para ir al siguiente canal o al anterior en la lista de canales memorizados.
- Para seleccionar un canal de la lista, presione **MENU**  (Menú), seleccione **Instalación > Sintonización de canales > Lista de canales**. Presione **CH+** o **CH–** (Canal +/-) para ir al siguiente canal o al anterior en la lista de canales memorizados.
- Para seleccionar un subcanal digital, presione el botón **CH+** o **CH–** (Canal +/-) para seleccionar el subcanal o seleccionar el subcanal de la lista de canales.

#### **Nota**

- Tiene dos segundos para presionar cada botón.
- También puede usar el control remoto virtual para seleccionar un subcanal. En la página numérica, toque el número del canal principal, el guion, el número del subcanal y toque OK. Refiérase a [Pagina del teclado](#page-22-1)  [numérico](#page-22-1) en la página [18.](#page-22-1)
- En el control remoto virtual en su dispositivo, toque los botones numéricos para ingresar el número de canal que desee y toque **OK** para cambiar el canal inmediatamente. Refiérase a [Pagina del teclado](#page-22-1)  [numérico](#page-22-1) en la página [18](#page-22-1).
- Presione  $\leftarrow$  (retroceder) para ir al ultimo canal visto.

## 'OSHIBA

## <span id="page-59-0"></span>**Visualización de la información de canal**

Presione **INFO**. Se mostrará la siguiente información de estado:

- Entrada del video actual (por ejemplo ANT/CABLE o AV)
- Si ANT/CABLE es la entrada de video actual, ya sea CABLE (para la televisión por cable) o ANT (para las emisiones transmitidas por el aire)
- Si ANT/CABLE es la entrada de video actual, número del canal
- Indicador de intensidad de la señal digital
- Si el estado del modo de audio es analógico, estéreo, mono o SAP del audio analógico
- Si el modo de entrada es HDMI®, Dolby® Digital o PCM
- Resolución del video
- Relación de aspecto de la señal de video entrante (4:3 o 16:9)
- Programación de televisión o clasificación de películas
- GameTimer (si está configurado)

Al presionar **INFO** también muestra el estado de información siguiente para los canales digitales:

- Título
- Duración
- Descripción detallada del programa

## **Nota**

Si presiona **INFO**, presione **INFO** nuevamente para cerrar el titular.

## **Control de dispositivos compatibles con CEC**

### Esta sección comprende:

- • [Activación y desactivación del Control HDMI-CEC](#page-60-0)
- • [Activación y desactivación del apagado automático](#page-60-1)  [del televisor](#page-60-1)
- • [Activación y desactivación del modo de suspensión](#page-61-0)  [automático](#page-61-0)
- • [Activación y desactivación del Control de](#page-61-1)  [amplificador](#page-61-1)
- • [Selección de la salida de audio](#page-62-0)
- • [Utilización del control remoto del televisor para](#page-63-0)  [controlar dispositivos compatibles con CEC](#page-63-0)
- • [Utilización del menú del televisor para controlar](#page-63-1)  [dispositivos compatibles con CEC](#page-63-1)
- • [Selección del modo de entrada de HDMI](#page-64-1)

El control HDMI CEC le permite controlar los equipos compatibles con HDMI-CEC que están conectados a las tomas HDMI de su televisor mediante el control remoto que viene con este. Para utilizar el control HDMI CEC, debe configurar la opción **Activación del control HDMI CEC** en el menú de Configuración del control HDMI CEC como **Activada**.

### **Notas**

- Se debe usar cables HDMI para conectar dispositivos compatibles con HDMI CEC a su televisor.
- La función de HDMI CEC debe estar activada en los dispositivos conectados.
- Si conecta un dispositivo con HDMI que no sea compatible con HDMI CEC, ninguna de las funciones de Control HDMI CEC funcionarán.
- Dependiendo del dispositivo con HDMI conectado, algunas de las funciones de Control HDMI CEC podrían no funcionar.

## **Nota**

Al presionar **INPUT** (Entrada) se abre la lista de Selección de entradas. Si selecciona un dispositivo de video compatible con CEC conectado a una toma HDMI y el dispositivo está conectado a un dispositivo de audio compatible con CEC, una segunda lista de selección se abre mostrando los dos dispositivos.

Por ejemplo, si se conecta un reproductor de Blu-ray compatible con CEC a una toma HDMI y el reproductor de Blu-ray está conectado a una barra de sonido compatible con CEC, la segunda lista de selección de entrada puede aparecer como sigue:

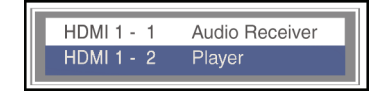

Refiérase a [Selección de la fuente de entrada](#page-56-0)  [de video](#page-56-0) en la página [52](#page-56-0).

## <span id="page-60-0"></span>**Activación y desactivación del Control HDMI-CEC**

#### **Nota**

Si **Activación del control HDMI CEC** está **Desactivado**, las otras opciones del menú están en gris y no se pueden utilizar.

**1** Presione **MENU**, presione ▲ o ▼ para resaltar **Opciones** y presione **OK** (Aceptar).

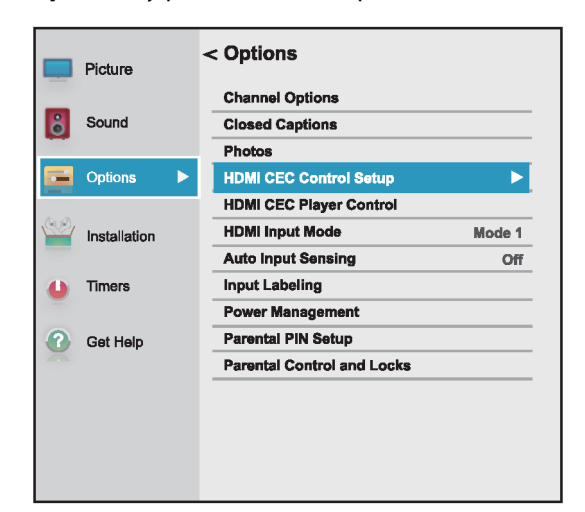

**2** Resalte **Configuración del control HDMI CEC** y presione **OK** (Aceptar).

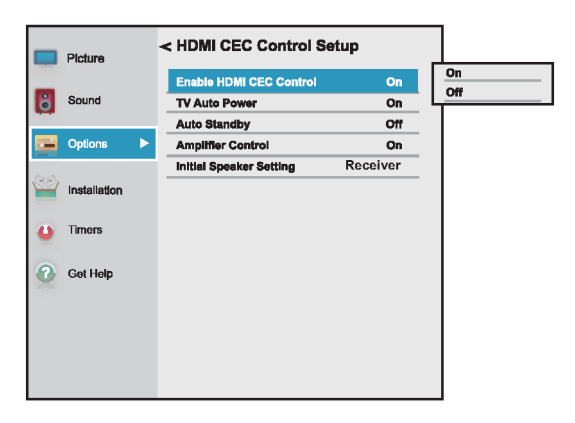

- **3** Resalte **Activación del control HDMI CEC** y presione **OK** (Aceptar).
- **4** Resalte **Activado** o **Desactivado** y presione **OK** (Aceptar).
- **5** Presione **EXIT** (Salir) para cerrar el menú.

## <span id="page-60-1"></span>**Activación y desactivación del apagado automático del televisor**

**Apagado automático del televisor** enciende automáticamente su televisor al encender un dispositivo con HDMI CEC si el dispositivo tiene esta característica.

**1** Presione **MENU**, presione ▲ o ▼ para resaltar **Opciones** y presione **OK** (Aceptar).

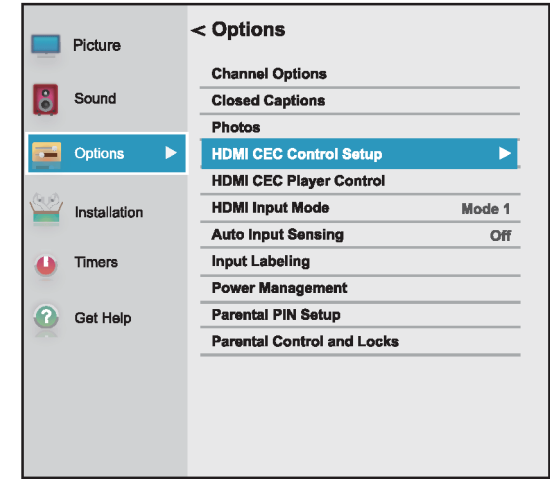

- **2** Resalte **Configuración del control HDMI CEC** y presione **OK** (Aceptar).
- **3** Asegúrese de que **Activación del control HDMI CEC** esté **Activado**.

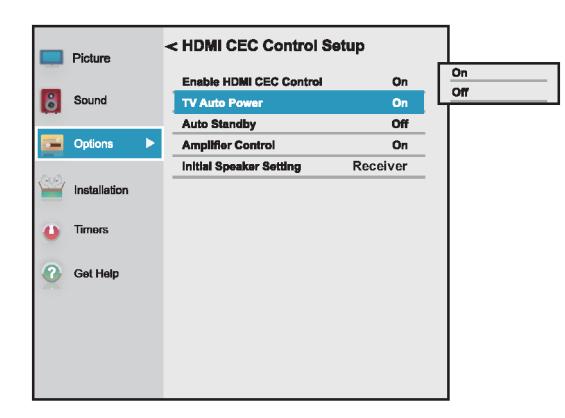

- **4** Resalte **Apagado automático del televisor** y presione **OK** (Aceptar).
- **5** Resalte **Activado** o **Desactivado** y presione **OK** (Aceptar).
- **6** Presione **EXIT** (Salir) para cerrar el menú.

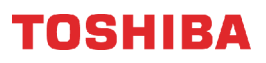

## <span id="page-61-0"></span>**Activación y desactivación del modo de suspensión automático**

La **Suspensión automática** apaga automáticamente los dispositivos HDMI con CEC al apagar su televisor.

**1** Presione **MENU**, presione ▲ o ▼ para resaltar **Opciones** y presione **OK** (Aceptar).

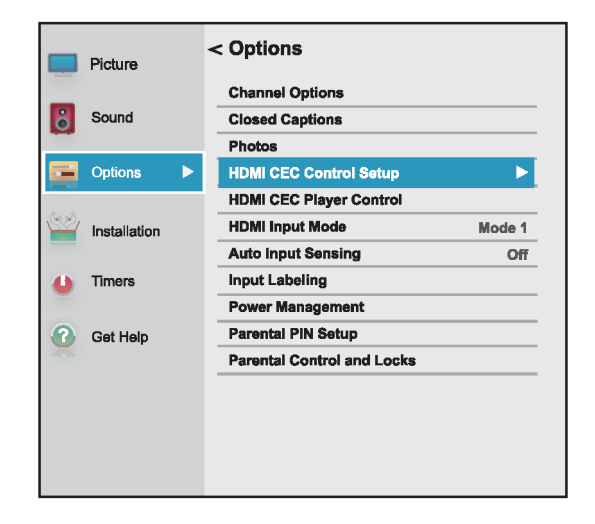

- **2** Resalte **Configuración del control HDMI CEC** y presione **OK** (Aceptar).
- **3** Asegúrese de que **Activación del control HDMI CEC** esté **Activado**.

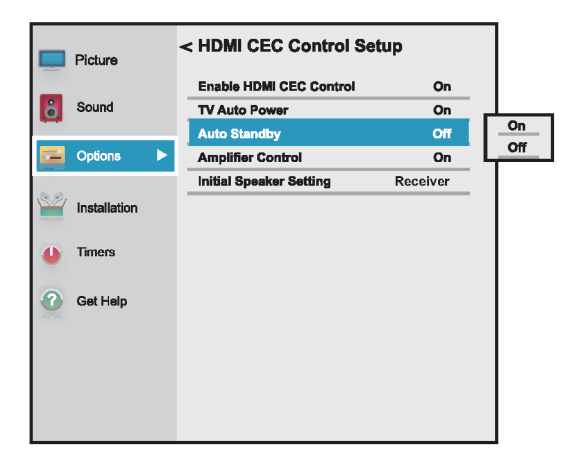

- **4** Resalte **Suspensión automática** y presione **OK**  (Aceptar).
- **5** Resalte **Activado** o **Desactivado** y presione **OK** (Aceptar).
- **6** Presione **EXIT** (Salir) para cerrar el menú.

## <span id="page-61-1"></span>**Activación y desactivación del Control de amplificador**

**Control del amplificador** le permite usar el control remoto de su televisor para controlar el volumen en el receptor de audio.

**1** Presione **MENU**, presione ▲ o ▼ para resaltar **Opciones** y presione **OK** (Aceptar).

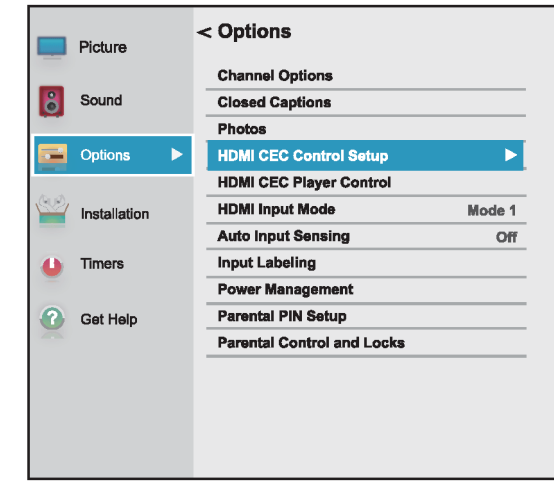

- **2** Resalte **Configuración del control HDMI CEC** y presione **OK** (Aceptar).
- **3** Asegúrese de que **Activación del control HDMI CEC** esté **Activado**.

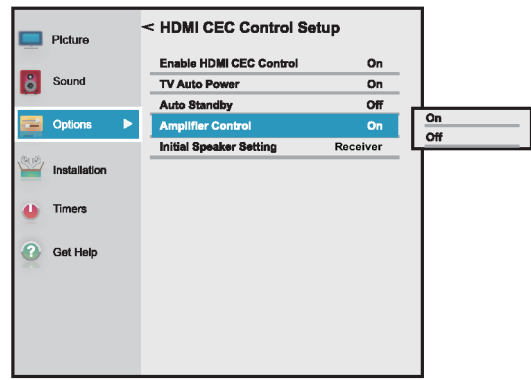

- **4** Resalte **Control del amplificador** y presione **OK**  (Aceptar).
- **5** Resalte **Activado** o **Desactivado** y presione **OK** (Aceptar).
- **6** Presione **EXIT** (Salir) para cerrar el menú.

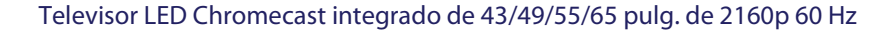

## TOSHIBA

## <span id="page-62-0"></span>**Selección de la salida de audio**

**Configuración inicial de los altavoces** le permite seleccionar si el control remoto de su televisor controla los altavoces del televisor o un receptor de audio conectado.

**1** Presione **MENU**, presione ▲ o ▼ para resaltar **Opciones** y presione **OK** (Aceptar).

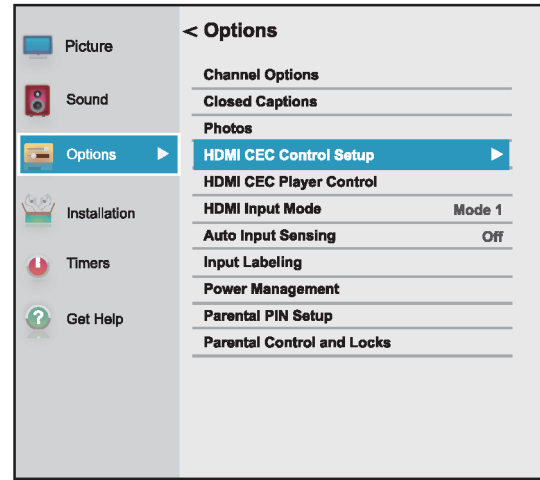

**2** Resalte **Configuración del control HDMI CEC** y presione **OK** (Aceptar).

**3** Asegúrese de que **Activación del control HDMI CEC** esté **Activado**.

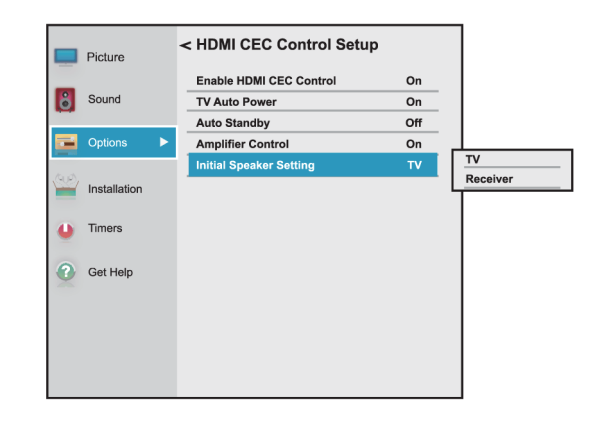

- **4** Resalte **Configuración inicial de los altavoces** y presione **OK** (Aceptar).
- **5** Resalte **Televisor** o **Receptor** y presione **OK** (Aceptar).
- **6** Presione **EXIT** (Salir) para cerrar el menú.

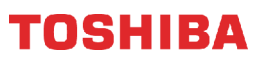

## <span id="page-63-0"></span>**Utilización del control remoto del televisor para controlar dispositivos compatibles con CEC**

Cuando **Activación del control HDMI CEC** en el menú de Configuración del control HDMI CEC está **Activado**, puede usar el control remoto que vino con su televisor para controlar un dispositivo compatible con CEC (como un reproductor de DVD o Blu-ray).

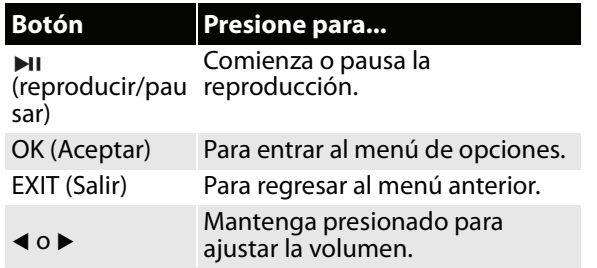

**Nota**

Estas funcionas dependen de los dispositivos conectados.

## <span id="page-63-1"></span>**Utilización del menú del televisor para controlar dispositivos compatibles con CEC**

Cuando **Activación del control HDMI CEC** en el menú de Configuración del control HDMI CEC está **Activado**, puede usar el menú del televisor para activar un dispositivo compatible con CEC (como un reproductor de DVD o Blu-ray) y acceder a las funciones del dispositivo.

### **Notas**

Estas funcionas dependen de los dispositivos conectados.

La opción de control HDMI CEC del reproductor aparece en gris si:

- Una entrada HDMI no está seleccionada actualmente.
- La opción **Activación del control HDMI CEC** está **Desactivada**.
- **1** Asegúrese de que **Activación del control HDMI CEC** esté **Activado**. Refiérase a [Activación y](#page-60-0)  [desactivación del Control HDMI-CEC](#page-60-0) en la página [56](#page-60-0).
- **2** Presione **MENU**, presione ▲ o ▼ para resaltar **Opciones** y presione **OK** (Aceptar).

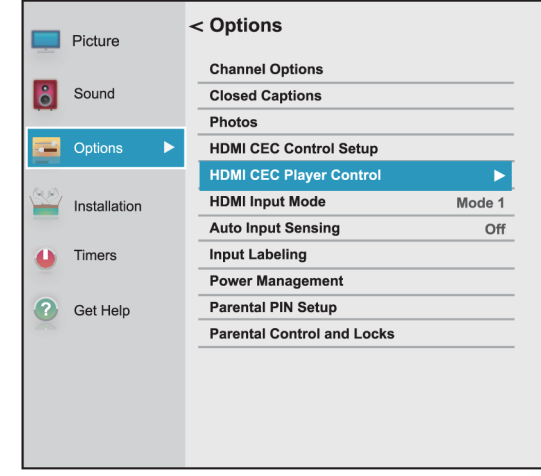

**3** Resalte **Control del reproductor HDMI CEC** y presione **OK** (Aceptar).

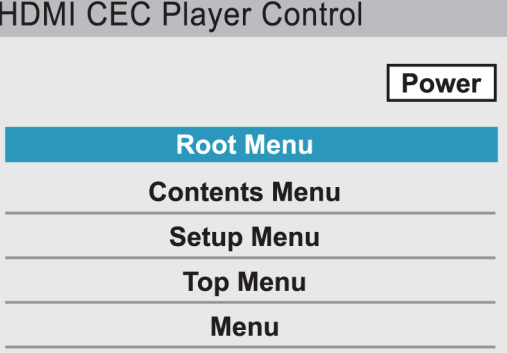

- **4** Resalte una opción y presione **OK** (Aceptar). Puede seleccionar:
	- **Encendido**: apaga o enciende el dispositivo seleccionado.
	- **Menú raíz**: permite acceder al menú raíz del dispositivo seleccionado.
	- **Menú de contenidos**: permite acceder a la lista de contenidos del dispositivo. Al presionar **OK**, se cierra el menú Control del reproductor HDMI CEC.
	- **Menú de configuración**: permite acceder al menú de configuración de un dispositivo seleccionado.
	- **Menú principal**: permite acceder al menú principal de un dispositivo seleccionado.
	- **Menú**: permite acceder al menú de un dispositivo seleccionado.
- **5** Presione **EXIT** (Salir) para cerrar el menú.

## <span id="page-64-1"></span>**Selección del modo de entrada de HDMI**

TOSHIBA

Las tomas HDMI en su televisor y son tomas Ultra HD (UHD). Dependiendo del dispositivo UHD que conecta a la toma HDMI o el contenido en continuo que ve, podría que necesite ajustar el tiempo.

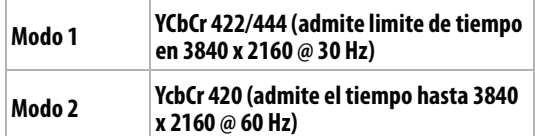

- **1** Asegúrese de que **Activación del control HDMI CEC** esté **Activado**. Refiérase a [Activación y](#page-60-0)  [desactivación del Control HDMI-CEC](#page-60-0) en la página [56](#page-60-0).
- **2** Presione **MENU**, presione ▲ o ▼ para resaltar **Opciones** y presione **OK** (Aceptar).

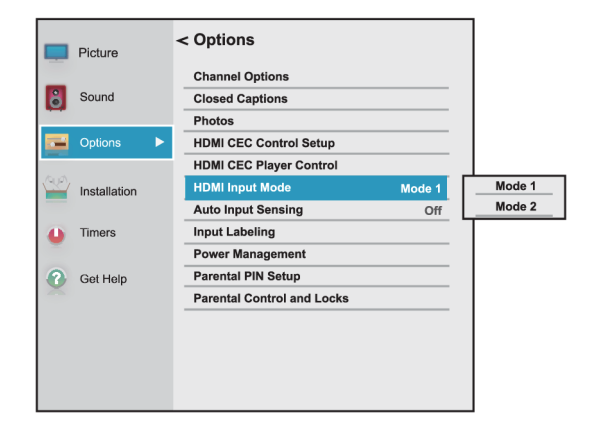

- **3** Resalte **Modo de entrada HDMI** y presione **OK**  (Aceptar).
- **4** Resalte **Modo 1** o **Modo 2** y presione **OK**.

# **Utilización del reproductor de multimedia**

Se puede conectar una unidad flash USB a su televisor para ver fotos guardadas en la unidad flash. Esta sección incluye temas sobre:

- • [Formatos de archivos de fotos compatibles](#page-64-0)
- • [Abertura del visor de fotos](#page-65-0)
- • [Visualización de fotos](#page-65-1)
- • [Visualización de fotos en una presentación](#page-66-0)

## <span id="page-64-0"></span>**Formatos de archivos de fotos compatibles**

Su televisor admite los siguientes formatos de archivo de fotos:

- Tipo de datos: JPEG EXIF versión 2.1
- Formato de archivo: JPEG
- Tamaño máximo de foto: 6 MB
- Máximo número de archivos: 500 por carpeta
- Resolución máxima de fotos: 4096 × 4096 píxeles

- La conectividad no se garantiza para todos los dispositivos.
- Conecte una unidad flash USB directamente a su televisor. No utilice un concentrador USB.
- Usted debe obtener los permisos necesarios de los propietarios de derechos de autor para utilizar el contenido del derecho de autor.
- Dependiendo del tamaño del archivo y la cantidad almacenada en la unidad flash USB, puede tomar algún tiempo para cargar antes de que el contenido sea visible.
- Los tipos de dispositivos U3 USB admitidos son limitados. Le recomendamos que no utilice U3 USB con el reproductor de multimedia.
- Los caracteres que no se reconocen se reemplazan con cuadros.

## TOSHIBA

## <span id="page-65-0"></span>**Abertura del visor de fotos**

- **1** Asegúrese de haber conectado una unidad flash USB al puerto USB en la parte lateral de su televisor.
- **2** Presione **MENU**, presione ▲ o ▼ para resaltar **Opciones** y presione **OK** (Aceptar).

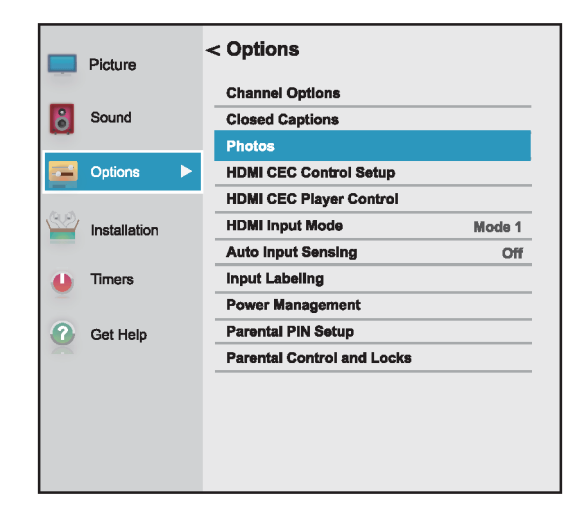

**3** Resalte **Fotos** y presione **ENTER** (Entrar). Se abre el visor de fotos.

#### **Nota**

También puede seleccionar USB de la lista de Selección de entrada para abrir el visor de fotos. Para obtener más información, refiérase a [Selección de la fuente de entrada de video](#page-56-0) en la página [52](#page-56-0).

## <span id="page-65-1"></span>**Visualización de fotos**

Al conectar una unidad flash USB que tiene fotos y se abre el reproductor multimedia, se abre una pantalla de índice de miniaturas que muestra los archivos y carpetas de la unidad flash.

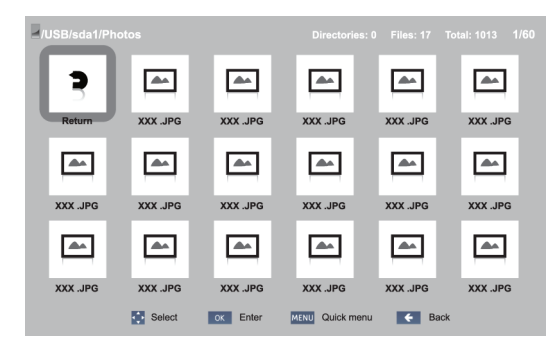

#### **Para navegar por la pantalla con el índice de miniaturas:**

- Presione  $\blacktriangle \blacktriangledown \blacktriangleleft o \blacktriangleright$  para resaltar una carpeta o foto y presione **OK** (Aceptar).
	- Si selecciona una carpeta y presione **OK** (Aceptar), la carpeta se abre y muestra las miniaturas de las fotos en la carpeta. Presione para regresar a la pantalla de miniatura o carpeta anterior.
	- Si selecciona una carpeta y presiona **OK**  (Aceptar), la foto se muestra en pantalla completa.
	- Si todas las fotos no caben en una sola pantalla:
		- Resalte la miniatura superior izquierda y presione < para desplazarse a la pantalla anterior.
		- Resalte la miniatura de la parte inferior derecha y presione > para pasar a la siguiente pantalla.

### **Para navegar por una foto a pantalla completa:**

- Presione  $\triangleleft$  o  $\triangleright$  para ver la foto anterior o la siguiente.
- Presione  $\triangle$  para girar la foto de 90 $^{\circ}$  hacia la izquierda o presione ▼ para girar la foto de 90 ° en el sentido de las agujas del reloj.
- Presione **EXIT** (Salir) para cerrar el reproductor de multimedia. En el mensaje que aparece, utilice  $\triangleleft$  o  $\triangleright$ para seleccionar **Sí** y presione **OK** (Aceptar).

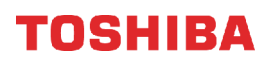

## <span id="page-66-0"></span>**Visualización de fotos en una presentación**

Al ver las fotos en una presentación, puede:

- Saltar hacia atrás o hacia adelante a través de las fotos en la carpeta actual
- Ajustar el intervalo de tiempo entre las muestras de fotos
- Repetir la presentación

#### **Para ver las fotos en una presentación:**

- **1** Seleccione una foto y presione **OK** (Aceptar) para verla en pantalla completa. Presione nuevamente **OK** para iniciar una presentación con la carpeta actual.
- **2** Presione  $\triangleleft$  o  $\triangleright$  para ver la foto anterior o la siguiente en una presentación.
- **3** Presione **OK** (Aceptar) nuevamente para detener la presentación.

#### **Para ajustar el intervalo de tiempo:**

Puede especificar el tiempo de visualización de una presentación de fotos.

**1** Presione **MENU** y presione ▲ o ▼ para resaltar **Intervalo de tiempo**.

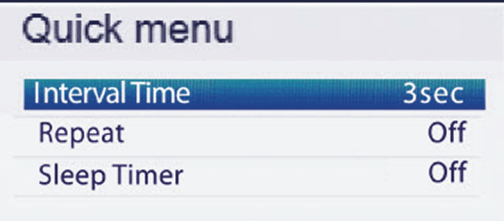

- **2** Presione ◀ o ▶ para seleccionar el intervalo de tiempo.
- **3** Presione  $\leftarrow$  para cerrar el menú.

#### **Para establecer el modo de repetición:**

Puede repetir la presentación cuando llega a la última.

**1** Presione **MENU** y presione ▲ o ▼ para resaltar **Repetir**.

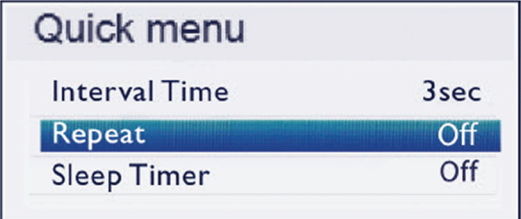

- **2** Presione ◀ o ▶ para seleccionar **Activado**.
- **3** Presione  $\leftarrow$  para cerrar el menú.

## **Ajuste de la imagen**

#### Esta sección comprende:

- • [Ajuste de la imagen del televisor](#page-66-1)
- • [Ajuste del tamaño de la imagen](#page-69-0)
- • [Desplazamiento por la imagen TheaterWide™](#page-70-0)
- • [Ajuste automático de la relación de aspecto](#page-70-1)
- • [Utilización del estirado 4:3](#page-71-1)

## <span id="page-66-1"></span>**Ajuste de la imagen del televisor**

Puede ajustar varias configuraciones para mejorar la calidad de la imagen de su televisor. También puede restablecer todos los ajustes a los valores predeterminados en la fábrica.

**1** Presione **MENU**, presione ▲ o ▼ para resaltar **Imagen** y presione **OK** (Entrar).

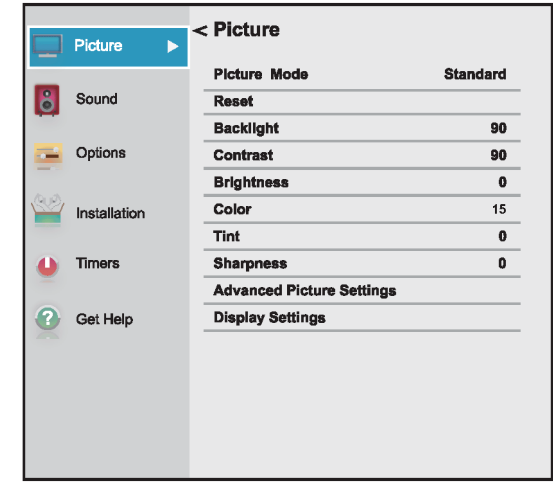

- **2** Resalte una opción y presione **OK** (Aceptar). Puede seleccionar:
	- **Modo de imagen**: selecciona el modo de imagen. Puede seleccionar:
		- **Dinámico**: incrementa significantemente el contraste, la saturación del color, la nitidez, la escala de grises y el brillo para crear imágenes más vivas y dinámicas.
		- **Estándar**: utiliza el ajuste predefinido.
		- **Natural**: mantiene el contenido de video original sin mejora de la imagen.
		- **Película**: disminuye el contraste para una habitación oscura.
		- **Videojuegos**: reduce el tiempo de retraso del control para una acción de videojuegos más rápida.
		- **PC**: optimiza la imagen de una computadora conectada.

#### **Nota**

La opción **PC** está disponible solamente para HDMI. La opción está en gris para otras fuentes de entrada.

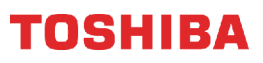

• **Tienda**: el modo de imagen de **Tienda** está solamente disponible si seleccionó el **Modo de tienda** durante la configuración inicial. Esta opción esta escondida en el modo en el hogar.

- Cuando su televisor está en **Modo de tienda** (durante la configuración inicial o desde el menú de Instalación), su televisor siempre se revierte al **Modo de tienda** al encenderlo.
- También puede presionar **Imagen** para seleccionar el modo de imagen.
- **Restablecer**: restablece todos los ajustes de imagen a sus valores predeterminados.
- **Retroiluminación**: controla el brillo global de la imagen.
- **Contraste**: ajusta el brillo de las áreas claras de la imagen.
- **Brillo**: ajusta el brillo de las áreas oscuras de la imagen.
- **Color**: ajusta la intensidad del color de la imagen. Un ajuste bajo puede hacer que el color se vea descolorido. Un ajuste alto puede hacer que el color se vea artificial.
- **Tinte**: ajusta el balance del color de la imagen. Use este control para hacer que los tonos de piel se vean más naturales.
- **Nitidez**: ajusta el detalle de color de las imágenes. Si ajusta este control muy alto, las imágenes obscuras podrían aparecer con orillas claras o blancas.
- **Ajustes avanzados de imagen**: abre el menú Ajustes avanzados de imagen donde se pueden ajustar más opciones de video.

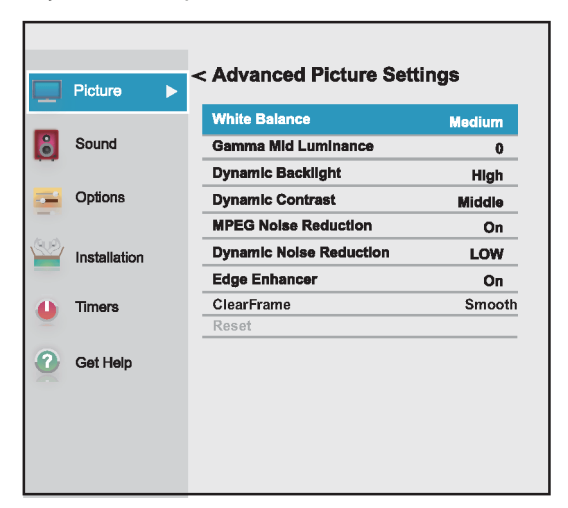

- **Balance de blancos**: ajusta la temperatura de color.
	- **A** Resalte esta opción y presione **OK**  (Aceptar).
	- **B** Presione ◀ o ▶ para seleccionar **Frío** (para mejorar los azules), **Medio** (para seleccionar la temperatura neutral del color) o **Cálido** (para mejorar los rojos).
	- **C** Resalte **Intensidad del rojo**, **Intensidad del verde** o **Intensidad del azul** y presione **OK**. Presione  $\triangleleft$  o  $\triangleright$  para ajustar la configuración y presione **OK** (Aceptar)
	- **D** Resalte **Terminado** y presione **OK**  (Aceptar).
- **Gamma de luminancia media**: le permite ajustar los niveles de negro en la imagen.
	- **A** Resalte esta opción y presione **OK**  (Aceptar).
	- **B** Presione  $\triangleleft$  o  $\triangleright$  para disminuir o aumentar el nivel de detalle negro.
- **Retroiluminación dinámica**: fortalece automáticamente el color negro de las áreas oscuras en el video de acuerdo con el nivel de oscuridad. Puede seleccionar **Alto**, **Bajo** o **Desactivado**.
- **Contraste dinámico**: detecta automáticamente los cambios en la calidad de la imagen que afecta la apariencia del ajuste del contraste y ajusta automáticamente el video. Puede seleccionar **Alto**, **Medio**, **Bajo** o **Desactivado**.
- **Reducción de ruido MPEG**: reduce el bloqueo de los artefactos de ruido y el ruido de mosquito por la codificación MPEG. Puede seleccionar **Activado** o **Desactivado**.
- **Reducción de ruido dinámica**: reduce el ruido de la imagen (nieve). Puede seleccionar **Desactivada**, **Baja** o **Alta**.
- **Mejorador de bordes**: ajusta la imagen para obtener una imagen más nítida. Puede seleccionar **Activado** o **Desactivado**.
- **Frecuencia de imagen doble**: suaviza el movimiento de video cuando ve una película en un DVD. Puede seleccionar **Estándar**, **Suave**, **Cine** o **Desactivado**. (Esta opción está disponible para el modelo de 65 pulg.)
- **Restablecer**: restablece todos los parámetros avanzados de imagen a los valores de origen.

## TOSHIBA

• **Ajustes de pantalla**: abre el menú Ajustes de pantalla donde puede ajustar como se muestra la imagen en la pantalla.

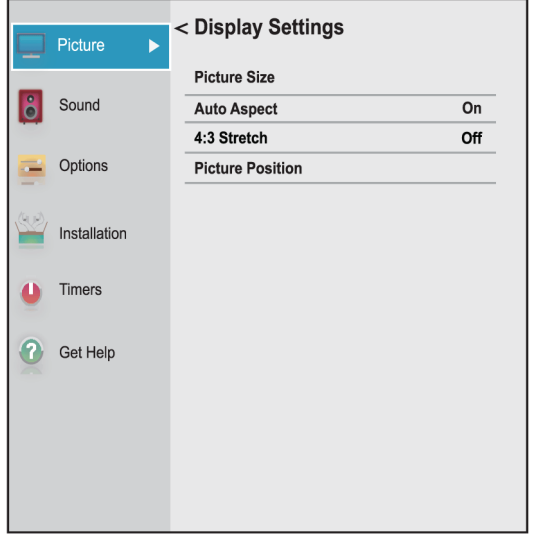

- **A** Resalte **Tamaño de la imagen** y presione **OK** (Aceptar). Presione  $\triangle$  o  $\nabla$  para seleccionar el tamaño de imagen disponible. Refiérase a [Ajuste del tamaño](#page-69-0)  [de la imagen](#page-69-0) en la página [65](#page-69-0).
- **B** Resalte **Relación de aspecto automática**  y presione **OK** (Aceptar). Presione ▲ o ▼ para resaltar **Activado** o **Desactivado**. Refiérase a [Ajuste automático de la](#page-70-1)  [relación de aspecto](#page-70-1) en la página [66](#page-70-1).
- **C** Resalte **Estirado 4:3** y presione **OK**  (Aceptar). Presione  $\triangle$  o  $\nabla$  para resaltar **Activado** o **Desactivado**. Refiérase a [Utilización del estirado 4:3](#page-71-1) en la página [67](#page-71-1).
- **D** Resalta **Posición de la imagen** y presione **∢ o ►** para ajustar la posición vertical de la imagen. Refiérase a [Desplazamiento](#page-70-0)  [por la imagen TheaterWide™](#page-70-0) en la página [66](#page-70-0).

#### **Nota**

La opción **Posición de la imagen** podría estar en gris y no disponible para algunos ajustes del **Tamaño de la imagen**.

- **3** Presione ◀ ▶ ▲ o ▼ para ajustar la opción o para seleccionar un ajuste y presione **OK** (Aceptar).
- **4** Presione **EXIT** (Salir) para cerrar el menú.

- Los ajustes de la configuración de imagen sólo afectan a la entrada de video actual. Puede ajustar la calidad de la imagen por separado para cada entrada.
- Dependiendo del ajuste de la **Nitidez**, el efecto de **Mejorador de bordes** podría reducirse.

# OSHIBA

## <span id="page-69-0"></span>**Ajuste del tamaño de la imagen**

- **1** Presione **MENU** (Menú) y seleccione **Imagen**, **Ajuste de pantalla** , **Tamaño de imagen** y presione **OK** (Aceptar).
- **2** En el menú Tamaño de imagen, presione  $\triangle$  o  $\nabla$ para seleccionar un tamaño de la imagen. Puede seleccionar **Pantalla completa**, **TheaterWide 1**, **TheaterWide 2**, **TheaterWide 3** (Cine ancho 1, 2, 3), **4:3**, **Nativa**, **Normal** o **Punto por punto**.

## **Nota**

Dependiendo del formato de la señal recibida, algunos de los tamaños de imagen podrían no estar disponibles.

**3** Presione **OK** o **EXIT** para cerrar el menú.

#### **Tamaño de la imagen Ejemplo**

#### **Pantalla completa**

Muestra la imagen en formato 16:9 (relación de aspecto). Si la imagen está en una relación 4:3, la imagen se extiende horizontalmente para llenar el ancho de la pantalla, pero no se estira verticalmente.

Los bordes de la imagen pueden estar ocultos.

#### **TheaterWide 1**

El centro de la imagen permanece cerca de su proporción original, pero los bordes izquierdo y derecho se estiran horizontalmente para llenar la pantalla.

#### **TheaterWide 2**

Este ajuste es para la visualización de programas en buzón (4:3).

#### **TheaterWide 3**

Este ajuste es para la visualización de programas en buzón con subtítulos. Los bordes superior e inferior de la imagen están ocultos.

#### **4:3**

Muestra la imagen en formato buzón. Algunos formatos de programa se mostrarán con barras laterales o barras en la parte superior e inferior.

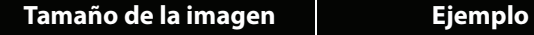

#### **Nativa:**

Si el programa es de 1080i, 1080p, 720p, 480i (HDMI®) o de 480p (HDMI®), la imagen se escala para mostrar la imagen completa dentro de los bordes de la pantalla (sin sobrebarrido).

Este tamaño de imagen es especialmente útil para ver fuentes HD externas, tales como películas en DVD, videojuegos, o gráficos de la computadora.

#### **Normal**

Muestra la imagen en la relación de aspecto original. Pudiese ver barras negras si el contenido original no es en pantalla panorámica. Este ajuste es para ver fuentes en VGA, SVGA, XGA, WXGA y SXGA.

**Nota:** esta opción ajusta la hora un computadora está conectada a la toma de entrada HDMI (**HDMI IN**) utilizando un adaptador HDMI-DVI.

#### **Punto por punto**

Punto por punto es una pantalla sin desviación. Dependiendo del formato de la señal de entrada (VGA, por ejemplo), la imagen puede aparecer con barras laterales o barras en la parte superior e inferior. Este ajuste es para ver fuentes en VGA, SVGA, XGA, WXGA y SXGA. Esta opción sólo está disponible cuando la fuente de entrada de video es HDMI y la señal de video es VGA, SVGA, XGA, WXGA o SXGA.

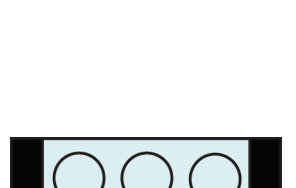

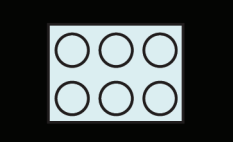

- Algunos de los tamaños de imagen pueden no estar disponibles dependiendo del formato de la señal recibida.
- El modo **Nativo** es solamente admitido por HDMI® (1080i, 1080p, 720p, 480i y 480p) y entradas de ANTENA/TV POR CABLE (digital) (1080i, 1080p y 720p).
- En el modo **Nativo** el borde de la imagen puede estar oculto, mostrado en negro o .<br>ruidoso, dependiendo de la señal de entrada.

## OSHIBA

## <span id="page-70-0"></span>**Desplazamiento por la imagen TheaterWide™**

Puede configurar ajustes separados para el desplazamiento los modos de tamaño de la imagen **TheaterWide 2** y **TheaterWide 3**. Para obtener más información sobre los tamaños de las imágenes, refiérase a [Ajuste del tamaño de la imagen](#page-69-0) en la página [65.](#page-69-0)

- **1** Presione **MENU**, presione ▲ o ▼ para resaltar **Imagen** y presione **OK** (Entrar).
- **2** Resalte **Ajustes de pantalla** y presione **OK** (Aceptar).

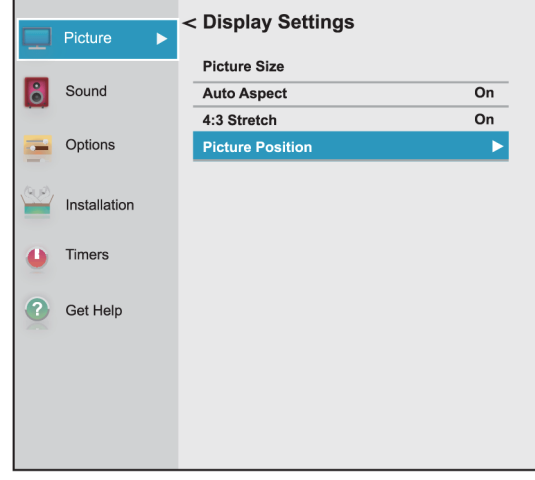

**3** Resalte **Posición de la imagen** y presione **OK**  (Aceptar).

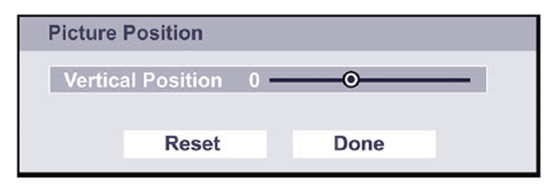

**4** Presione ◀ o ▶ para mover la imagen hacia arriba y hacia abajo según sea necesario y presione **OK**   $(Aceptar)$ . Para quardar el nuevo ajuste, presione  $\triangle$ o T para resaltar **Terminado** y presione **OK**  (Aceptar).

 $\Omega$ 

Para volver a los valores de origen, resalte **Restablecer** y presione **OK**.

**5** Presione **EXIT** (Salir) para cerrar el menú.

## <span id="page-70-1"></span>**Ajuste automático de la relación de aspecto**

Cuando la opción **Relación de aspecto automático** se **Activa**, su televisor selecciona automáticamente el tamaño de la imagen cuando se recibe una de las siguientes fuentes de entrada:

- Señal digital de 480i, 480p, 720p, 1080i de la toma de entrada de antena/cable (**ANT / CABLE IN**)
- Señal de 480i, 480p, 720p, 1080i, 1080p, o VGA (60Hz) de una toma **HDMI**

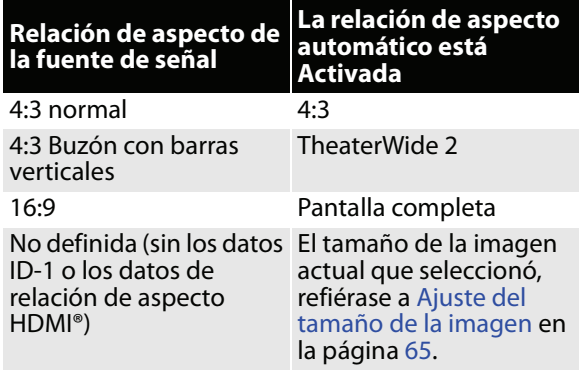

- **1** Presione **MENU**, presione ▲ o ▼ para resaltar **Imagen** y presione **OK** (Entrar).
- **2** Resalte **Ajustes de pantalla** y presione **OK** (Aceptar).

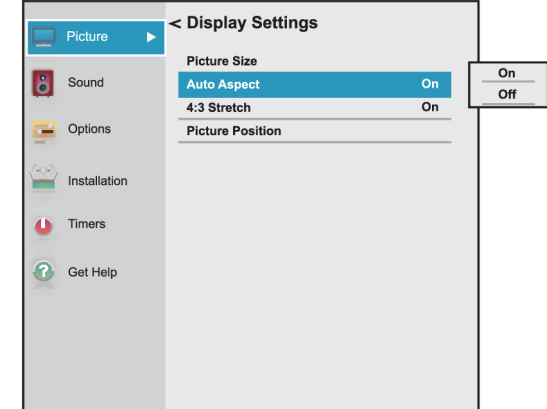

- **3** Resalte **Relación de aspecto automática** y presione **OK** (Aceptar).
- **4** Resalte **Activado** y presione **OK** (Aceptar). (Para desactivar la **Relación de aspecto**, seleccione **Desactivado**.)
- **5** Presione **EXIT** (Salir) para cerrar el menú.

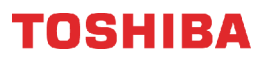

## <span id="page-71-1"></span>**Utilización del estirado 4:3**

Cuándo se activa el estirado 4:3, su televisor muestra la imagen en pantalla completa.

- **1** Presione **MENU**, presione ▲ o ▼ para resaltar **Imagen** y presione **OK** (Entrar).
- **2** Resalte **Ajustes de pantalla** y presione **OK** (Aceptar).

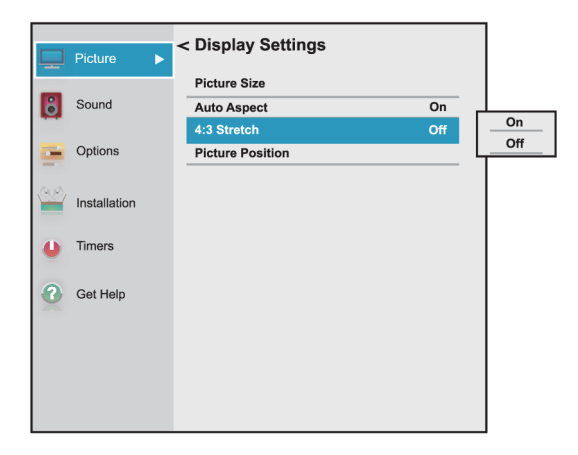

- **3** Resalte **Estirado 4:3** y presione **OK** (Aceptar).
- **4** Resalte **Activado** y presione **OK** (Aceptar). (Para desactivar **Estirado 4:3**, seleccione **Desactivado**.)
- **5** Presione **EXIT** (Salir) para cerrar el menú.

# **Ajuste del sonido**

Esta sección comprende:

- • [Ajuste de la configuración del sonido](#page-71-0)
- • [Reproducción de sólo audio del televisor](#page-73-1)

## <span id="page-71-0"></span>**Ajuste de la configuración del sonido**

Puede ajustar las configuraciones de sonido para mejorar la calidad del sonido.

**1** Presione **MENU**, presione ▲ o ▼ para resaltar **Sonido**, y presione **OK** (Entrar).

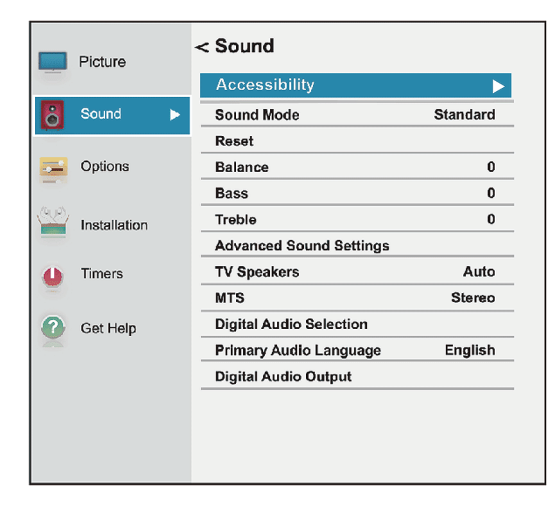

- **2** Resalte una opción y presione **OK** (Aceptar). Puede seleccionar:
	- **Accesibilidad**: activa o desactiva la descripción de audio. Puede seleccionar:
		- **Guía de voz**: describe vocalmente las selecciones de los menús y ciertas funciones del control remoto.
		- **Descripción de video**: describe de manera audible los elementos visuales claves en los programas de televisión (no disponible en todas las emisiones).

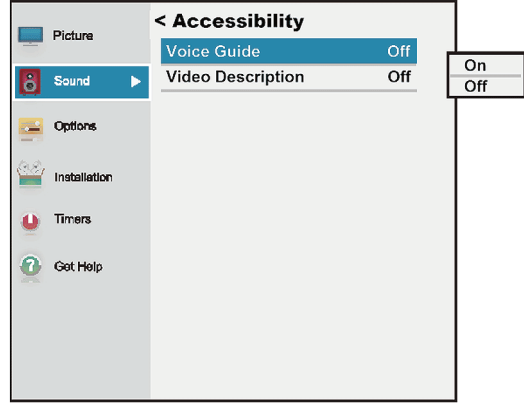

#### **Nota**

- el menú de accesibilidad solo está disponible en los televisores fabricados después del 20 de diciembre 2016. Verifique la fecha de fabricación en la parte posterior de su televisor.
- Para obtener más información sobre la accesibilidad, llame al servicio al cliente al 877-467-4289 (EE.UU. y Canadá) o 01800-926-3000 (México).
- **Modo de sonido**: selecciona el modo de sonido. Puede seleccionar **Estándar**, **Música**, **Película**, **Voz clara** o **Bajos mejorados**.

#### **Nota**

También se puede presionar **Sonido** para seleccionar el modo de audio.

- **Restablecer**: restablece todos los ajustes de sonido a sus valores predeterminados.
- **Balance**: ajusta el balance entre los canales de audio izquierdo y derecho.
- **Graves**: ajusta los sonidos graves.
- **Agudos**: ajusta los sonidos agudos.
- **Ajustes avanzados de sonido**: abre el menú Ajustes avanzados de sonido donde se pueden ajustar más opciones de sonido.
	- **Claridad de diálogo**: ajusta el volumen del diálogo cuando mira las películas y los programas de televisión. Puede seleccionar **Desactivada**, **Baja**, o **Alta**.
	- **Surround**: ofrece un sonido claro, nítido y natural para las configuraciones de los altavoces frontales, completo con graves potentes, detalles de alta frecuencia y diálogos claros. Puede seleccionar **Desactivado** o **TruSurround**.
	- **TruVolume**: mantiene el nivel constante del volumen cuando se cambia entre los tipos de contenido, por ejemplo cuando se cambia entre un programa y un comercial. Puede seleccionar **Activado** o **Desactivado**.
- **Altavoces del televisor**: activa y desactiva los altavoces del televisor. Puede seleccionar:
	- **Auto**: apaga los altavoces del televisor cuando conecta un dispositivo a la toma  $\Omega$ .
	- **Encendido**: mantiene los altavoces del televisor encendidos cuando conecta un dispositivo a la toma  $\Omega$ .
	- **Apagado**: apaga los altavoces del televisor.
- **MTS**: (solamente para canales analógicos recibidos por la toma de entrada de antena/TV por cable **ANT / CABLE IN**) selecciona el modo de audio. Puede seleccionar:
	- **Estéreo**: seleccione esta opción para programas transmitidos en estéreo. Normalmente puede dejar el televisor en el modo estéreo porque las salidas (**Estéreo**) producen el tipo de sonido transmitido (estéreo o monofónico).
	- **Monofónico**: seleccione esta opción si hay ruido o estática en transmisiones estéreo débiles.
	- **SAP**: seleccione esta opción para escuchar un programa de audio secundario, si está disponible. Si selecciona esta opción y no hay una programación de audio secundaria disponible, podría no escuchar el sonido. Cambie la opción **MTS** a **Estéreo**.
- **Selección de audio digital**: le permite alternar convenientemente entre las pistas de audio en un canal digital (al estar disponible). Esta opción anula temporalmente la opción **Idioma principal de audio** en el menú de Sonido.
- **Idioma principal de audio**: selecciona el idioma para los canales digitales.

• **Salida de audio digital**: abre el menú Salida de audio digital donde puede ajustar el audio digital.

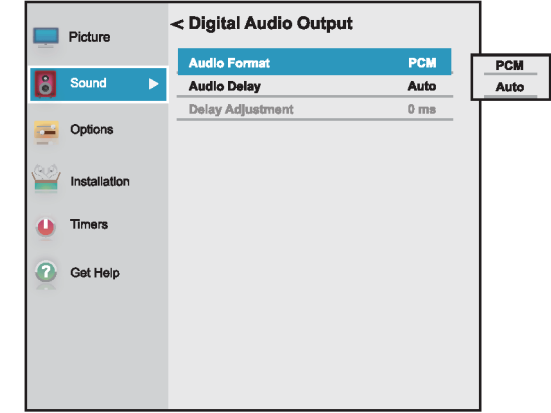

- **Formato de audio**: selecciona el formato de audio digital enviado a un sistema de audio externo. Puede seleccionar:
	- **PCM** (para convertir la salida de sonido en formato PCM (modulación por impulsos codificados)).
	- **Automático** (para pasar el sonido original de audio digital).
- **Retraso de audio**: ajusta con precisión el audio cuando no está sincronizado con el video. Puede seleccionar **Auto** o **Manual**.
- **Ajuste de retraso**: le permite ajustar el tiempo de retraso para sincronizar manualmente el audio con el video. Para utilizar esta opción, **Retraso de audio** debe establecerse a **Manual**.
- **3** Presione ◀ ▶ ▲ o ▼ para ajustar la opción o para seleccionar un ajuste y presione **OK** (Aceptar).
- **4** Presione **EXIT** (Salir) para cerrar el menú.

## <span id="page-73-1"></span>**Reproducción de sólo audio del televisor**

Se puede apagar la imagen en su televisor y escuchar sólo el programa de audio.

**1** Presione **MENU**, presione ▲ o ▼ para resaltar **Opciones** y presione **OK** (Aceptar).

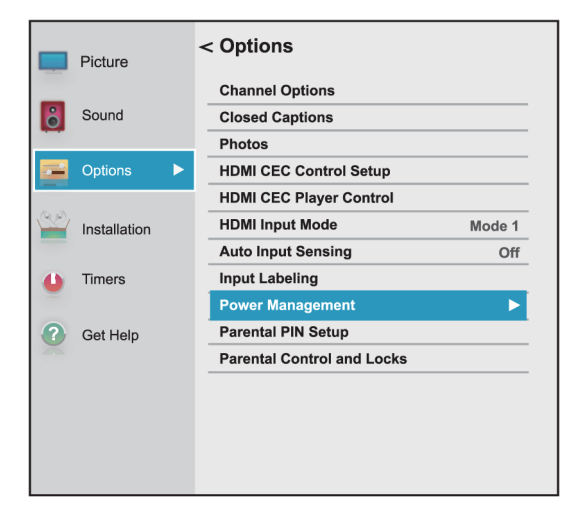

**2** Resalte **Administración de energía** y presione **OK**  (Aceptar).

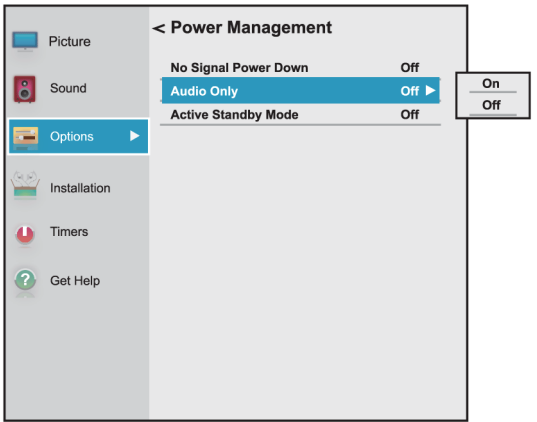

- **3** Resalte **Solo audio** y presione **OK**.
- **4** Resalte **Activado** o **Desactivado** y presione **OK** (Aceptar).
- **5** Presione **EXIT** (Salir) para cerrar el menú.

### **Notas**

- La imagen se apagará en aproximadamente cinco segundos.
- Presione cualquier botón para encender la imagen durante unos cinco segundos.
- Para salir del modo de sólo audio, repita esta operación y seleccione **Desactivado**.

## **Cambio de los ajustes de canales**

## Esta sección comprende:

- • [Búsqueda automática de canales](#page-73-0)
- • [Agregando canales a la lista de canales](#page-74-0)  [manualmente](#page-74-0)
- • [Ocultar canales](#page-75-0)

## <span id="page-73-0"></span>**Búsqueda automática de canales**

Cuando realice una búsqueda de canales, su televisor buscará los canales con señal y almacenará la información de canal en la lista de canales. Cuando presione **CANAL+** o **CANAL***–*, su televisor sintoniza el canal anterior o el siguiente en la lista de canales. La búsqueda de canales puede tardar varios minutos.

### **Nota**

Cuando realice una búsqueda de canales, su televisor suprimirá cualquier canal guardado en la lista de canales. Si un canal no se guarda en la lista de canales, puede:

- Utilice los botones numéricos en el control remoto virtual para ingresar el número del canal. Refiérase a [Pagina](#page-22-0)  [del teclado numérico](#page-22-0) en la página [18](#page-22-0).
- Agregue manualmente el canal a la lista de canales si el canal tiene una buena intensidad de señal. Refiérase a [Agregando canales a la lista de canales](#page-74-0)  [manualmente](#page-74-0) en la página [70](#page-74-0).
- **1** Asegúrese de haber configurado la toma de entrada de antena/cable (**ANT / CABLE IN**) antes de programar los canales. Refiérase a [Configuración de la toma de ENTRADA DE](#page-55-0)  [ANTENA/CABLE](#page-55-0) en la página [51](#page-55-0).
- **2** Presione **MENU**, presione ▲ o ▼ para resaltar **Instalación** y presione **OK** (Aceptar).

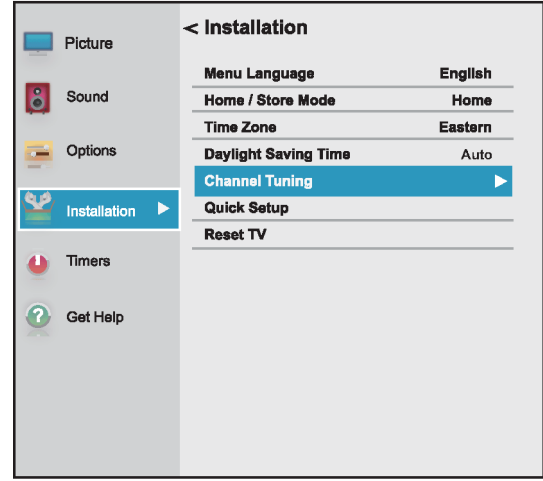

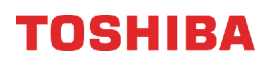

**3** Resalte **Sintonización de canales** y presione **OK**.

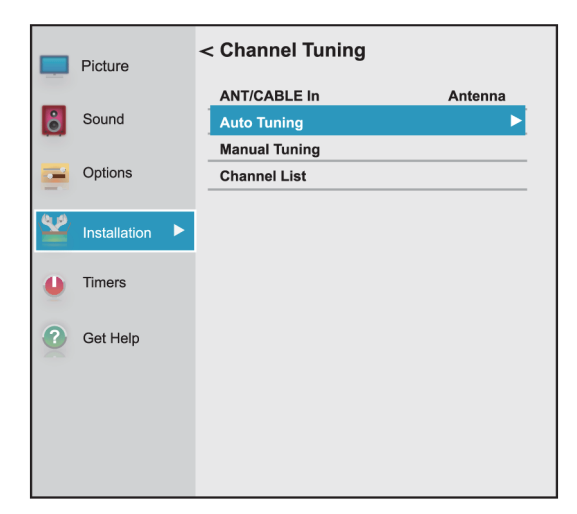

**4** Presione **Sintonización automática** y presione **OK** (Aceptar). Presione **OK** para comenzar la búsqueda. Su televisor buscará por los canales disponibles. La búsqueda puede durar varios minutos.

### **Notas**

- Si ha creado un PIN de 4 dígitos, ingrese su PIN y comience la búsqueda. Para obtener más información, refiérase a [Estableciendo](#page-76-0)  [un PIN nuevo](#page-76-0) en la página [72.](#page-76-0)
- Puede presionar **EXIT** (Salir) para detener la búsqueda de canales automática, pero necesitará reiniciar la búsqueda para crear una lista de canales.
- **5** Al completarse la búsqueda, presione **EXIT** (Salir) para cerrar el menú. Su televisor sintoniza el primer canal encontrado.

## <span id="page-74-0"></span>**Agregando canales a la lista de canales manualmente**

Los canales con señal débil no se añadirán a la lista de canales al hacer la búsqueda de canales. Puede agregar manualmente un canal a la lista de canales si conoce el número del canal y el canal tiene una buena intensidad de la señal. (Utilice los botones numéricos en el control remoto virtual para ingresar el número del canal.)

**1** Presione **MENU**, presione ▲ o ▼ para resaltar **Instalación** y presione **OK** (Aceptar).

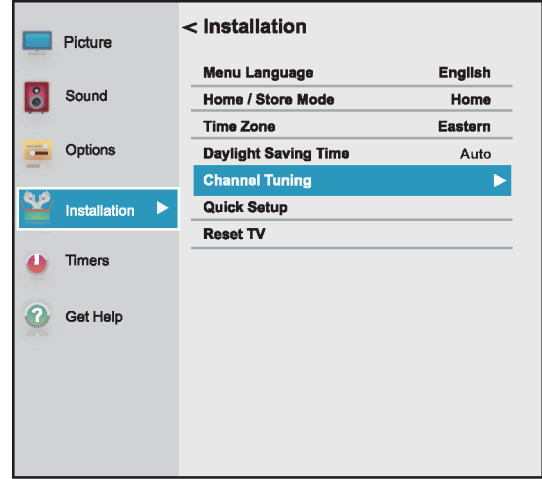

**2** Resalte **Sintonización de canales** y presione **OK**.

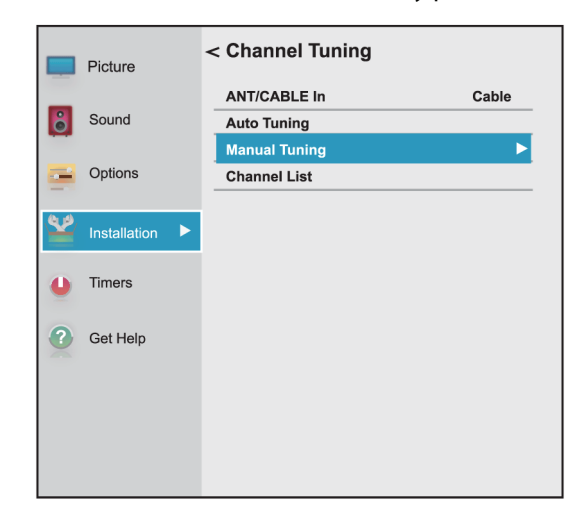

**3** Resalte **Sintonización manual** y presione **OK**  (Aceptar).

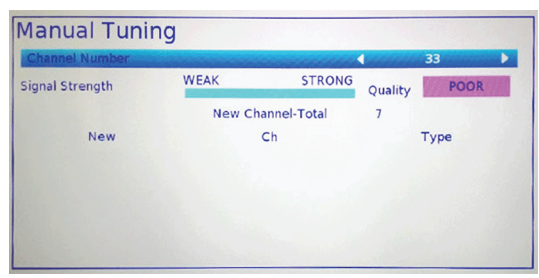

**4** Utilice los botones numéricos en el control remoto virtual para ingresar el número del canal y presione **OK**. Refiérase a [Página del canal y de](#page-21-0)  [mantener presionado](#page-21-0) en la página [17](#page-21-0).

O

Presione  $\triangleleft$  o  $\triangleright$  para to seleccionar el canal previo o siguiente y presione **OK** (Aceptar).

- **5** Presione **OK** para comenzar la sintonización manual.
- **6** Presione **EXIT** (Salir) para cerrar el menú.

## <span id="page-75-0"></span>**Ocultar canales**

Se pueden ocultar los canales en la lista de canales. Cuando se presiona **CH+** o **CH–** (Canal +/-), su televisor se saltará los canales ocultos.

Todavía puede sintonizar un canal oculto al presionar los botones numéricos en el control remoto virtual. Refiérase a [Control remoto virtual](#page-21-1) en la página [17](#page-21-1).

**1** Presione **MENU**, presione ▲ o ▼ para resaltar **Opciones** y presione **OK** (Aceptar).

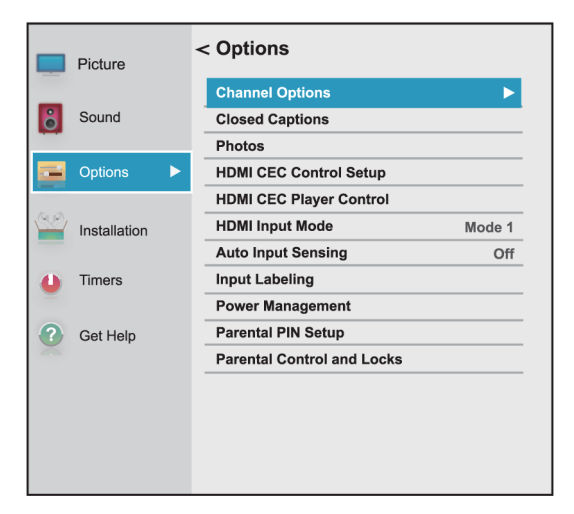

**2** Resalte **Opciones de canales** y presione **OK**  (Aceptar).

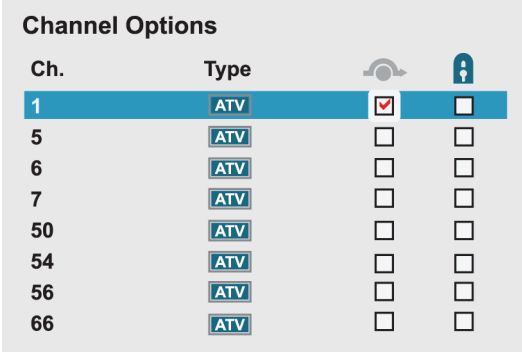

**3** Resalte un canal que desee ocultar y presione **OK**  (Aceptar). Aparece una marca en la casilla situada junto al canal.

### **Notas**

- Los canales etiquetados ATV son canales analógicos. Los canales etiquetados DTV son canales digitales.
- Para mostrar un canal, resalte el canal y presione **OK** (Aceptar) para quitar la marca.
- También puede bloquear canales específicos para que no se pueden sintonizar hasta que los desbloquee. Refiérase a [Bloqueo de canales](#page-81-0) en la página [77.](#page-81-0)
- **4** Presione **EXIT** (Salir) para cerrar el menú.

## **Ajuste de los controles de los padres**

Los controles de los padres le permiten evitar que sus hijos vean programas de televisión que contienen material inapropiado. Cuando se activan, los controles de los padres leen la clasificación del programa (con algunas excepciones, tal como noticias y deportes) y niegan el acceso a programas que excedan el nivel de clasificaciones seleccionado.

El control de los padres le permite:

- Establecer clasificaciones para los programas de televisión y películas para que pueda evitar que sus hijos vean material inapropiado en el televisor
- Bloquear las fuentes de entrada de video
- Establecer un temporizador para limitar cuánto tiempo puede jugar un videojuego

### **Nota**

Para ver los programas bloqueados, deberá ingresar un PIN.

Los temas de los controles de los padres incluyen:

- • [Estableciendo un PIN nuevo](#page-76-0)
- • [Cambio o eliminación del PIN](#page-77-0)
- • [Bloqueo de los programas de televisión y las](#page-77-1)  [películas \(para los EE.UU.\)](#page-77-1)
- • [Descarga de información de clasificaciones \(para los](#page-79-0)  [EE.UU.\)](#page-79-0)
- • [Desbloqueo temporal de los programas](#page-80-0)
- • [Bloqueo de las entradas de video](#page-80-1)
- • [Bloqueo de canales](#page-81-0)
- • [Configuración de GameTimer™](#page-81-1)

## <span id="page-76-0"></span>**Estableciendo un PIN nuevo**

Un PIN es necesario para algunos menús. El menú Controles de los padres y bloqueo está en gris si no se ha establecido el PIN.

**1** Presione **MENU**, presione ▲ o ▼ para resaltar **Opciones** y presione **OK** (Aceptar).

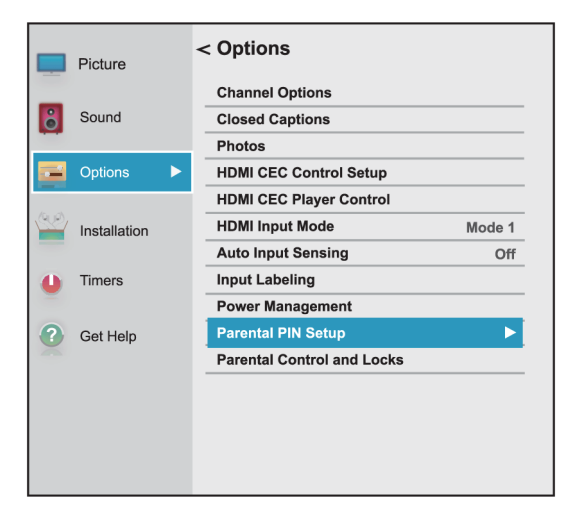

**2** Resalte **Configuración del PIN del control de los padres** y presione **OK** (Aceptar).

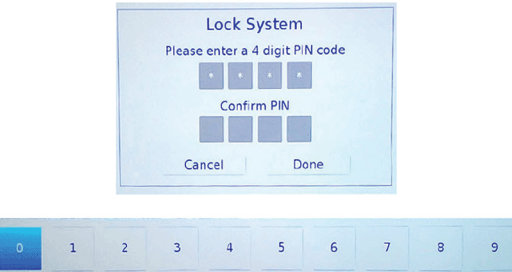

**3** Presione < o  $\triangleright$  en la barra numérica en la parte inferior de la pantalla para seleccionar un número y presione **OK** (Aceptar). Repita este paso para ingresar los otros tres números de su PIN.

Después de entrar el cuarto número, se abre una pantalla de confirmación.

- **4** Ingrese su PIN nuevamente para confirmar y presione **ACEPTAR** (Aceptar). Se abre el menú de configuración del PIN de los controles de los padres.
- **5** Presione **EXIT** (Salir) para cerrar el menú.

### **Nota**

Si olvida su PIN, abra la pantalla donde se ingresa el PIN, resalte **Terminado**, luego presione **INFO** cuatro veces dentro de cinco segundos. El PIN se borra y se puede ingresar un nuevo PIN.

## <span id="page-77-0"></span>**Cambio o eliminación del PIN**

**1** Presione **MENU**, presione ▲ o ▼ para resaltar **Opciones** y presione **OK** (Aceptar).

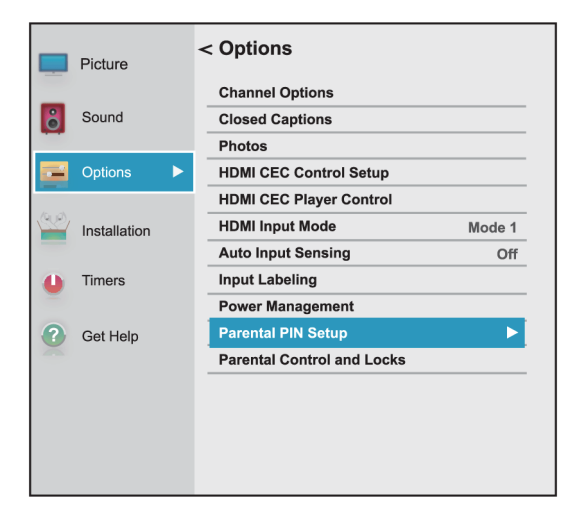

**2** Resalte **Configuración del PIN del control de los padres** y presione **OK** (Aceptar).

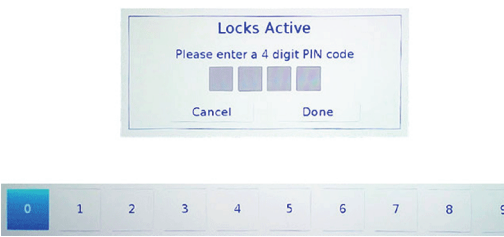

**3** Presione ◀ o ▶ en la barra numérica en la parte inferior de la pantalla para seleccionar el primer número de su PIN y presione **OK** (Aceptar). Repita este paso para ingresar los otros tres números de su PIN.

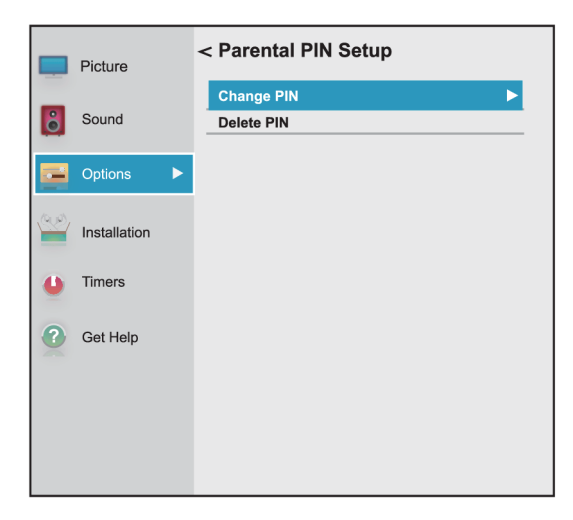

**4** Resalte **Cambiar PIN** o **Borrar el PIN** y presione **OK** (Aceptar).

**5** Si selecciona **Cambiar el PIN**, ingrese su PIN nuevo y vuelva a introducirlo.

## O

Si selecciona **Borrar el PIN**, presione ◀ o ▶ para seleccionar **Sí** y presione **OK** (Aceptar).

**6** Presione **EXIT** (Salir) para cerrar el menú.

## <span id="page-77-1"></span>**Bloqueo de los programas de televisión y las películas (para los EE.UU.)**

Algunos programas de televisión y películas incluyen clasificaciones que clasifican el contenido del programa como inadecuados para espectadores jóvenes. El televisor detecta las clasificaciones y bloquea los programas y películas de acuerdo con las clasificaciones que seleccione.

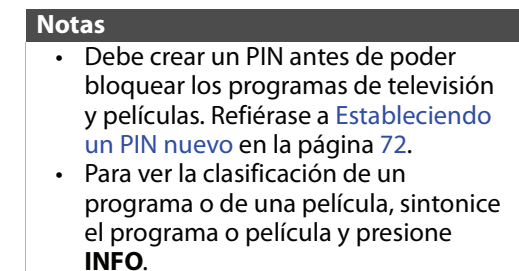

*Niveles de Clasificación de televisión*

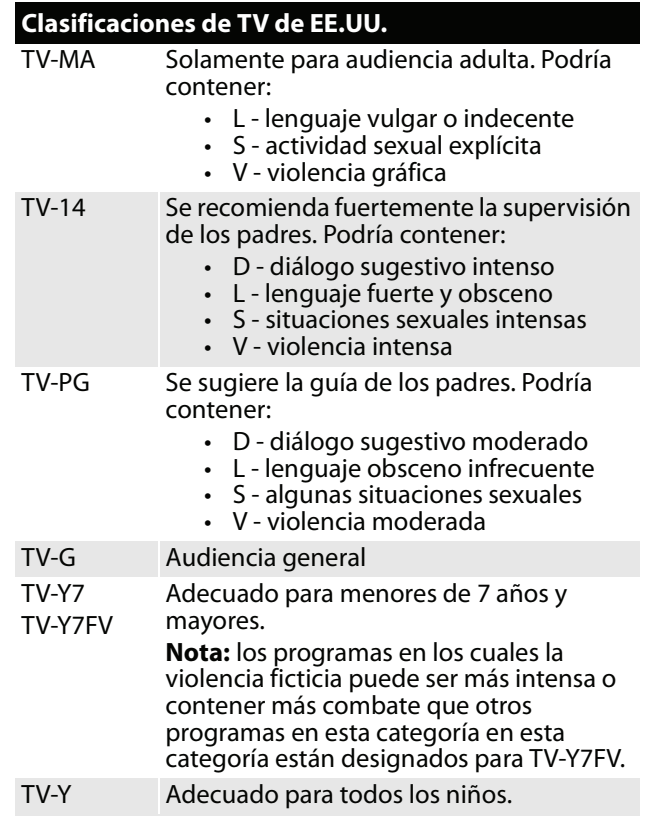

## *Niveles de las clasificaciones de películas*

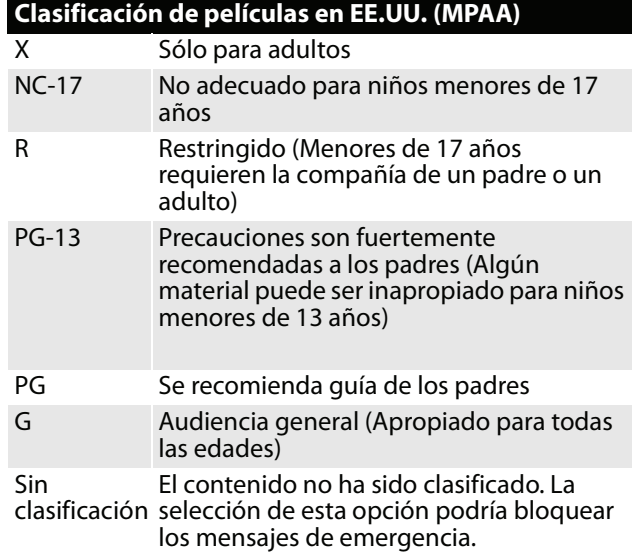

**1** Presione **MENU**, presione ▲ o ▼ para resaltar **Opciones** y presione **OK** (Aceptar).

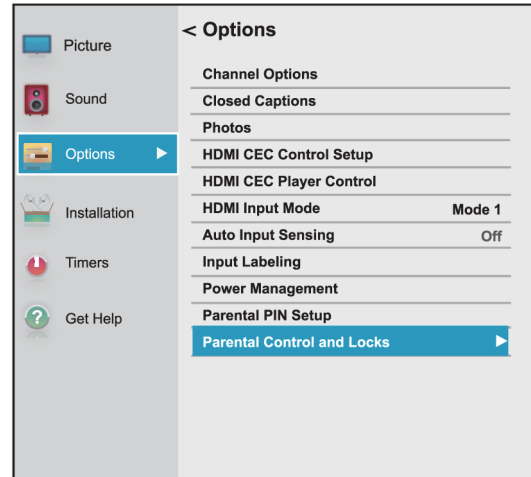

**2** Resalte **Controles de los padres y bloqueo** y presione **OK** (Entrar).

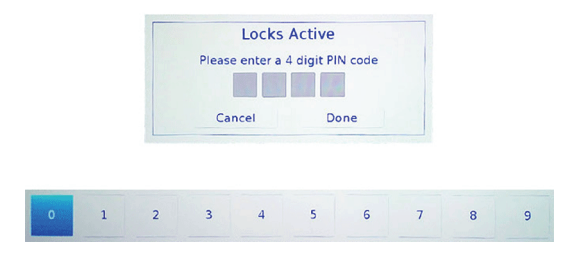

**3** Presione ◀ o ▶ en la barra numérica en la parte inferior de la pantalla para seleccionar el primer número de su PIN y presione **OK** (Aceptar). Repita este paso para ingresar los otros tres números de su PIN.

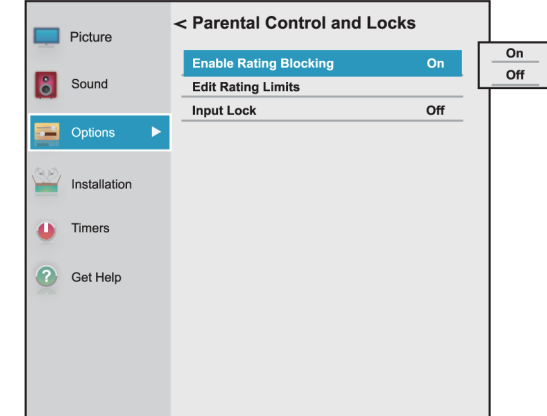

- **4** Resalte **Habilitación del bloqueo de clasificaciones** y presione **OK** (Aceptar).
- **5** Resalte **Activado** y presione **OK** (Aceptar).
- **6** Presione ▼ para resaltar Limites de edición de **clasificación** y presione **OK** (Entrar).

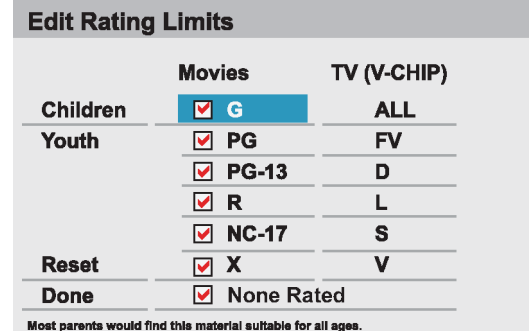

**7** Presione ▲ ▼ ◀ o ▶ para resaltar una clasificación y presione **OK**.

### **Notas**

- Al resaltar una clasificación, una definición para la clasificación aparece en la parte inferior de la pantalla.
- Una calificación bloqueada tiene una **X** al lado de ésta.
- **8** Cuando termine, resalte **Terminado** y presione **OK**  (Aceptar).
- **9** Presione **EXIT** (Salir) para cerrar el menú.

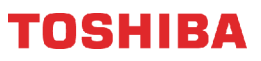

## <span id="page-79-0"></span>**Descarga de información de clasificaciones (para los EE.UU.)**

En el futuro, un sistema de clasificación adicional puede estar disponible para su uso en el bloqueo selectivo de los programas de televisión y películas. La estación sintonizada actualmente debe estar recibiendo una señal digital antes de que un sistema de clasificación adicional se pueda descargar.

- **1** Sintonice el canal para el que desea descargar las calificaciones.
- **2** Presione **MENU**, presione ▲ o ▼ para resaltar **Opciones** y presione **OK** (Aceptar).

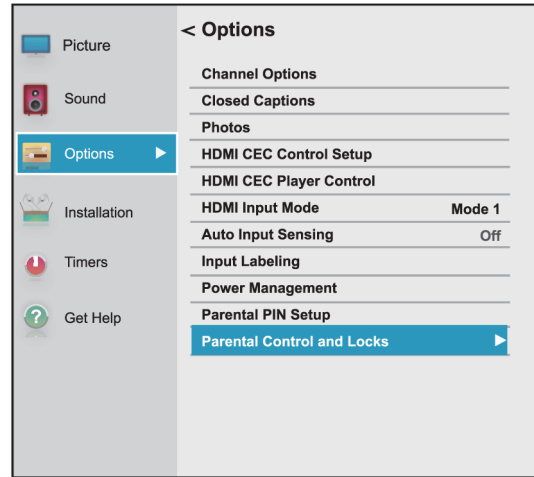

**3** Resalte **Controles de los padres y bloqueo** y presione **OK** (Entrar).

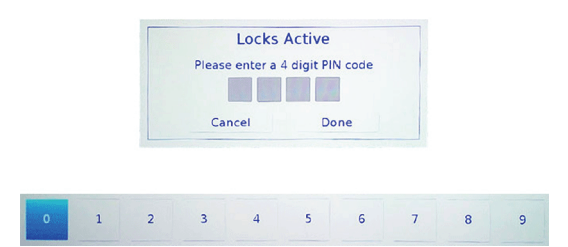

**4** Presione ◀ o ► en la barra numérica en la parte inferior de la pantalla para seleccionar un número y presione **OK** (Aceptar). Repita este paso para ingresar los otros tres números de su PIN.

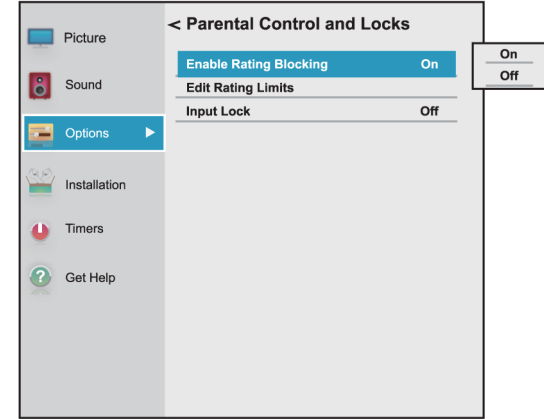

- **5** Resalte **Habilitación del bloqueo de clasificaciones** y presione **OK** (Aceptar).
- **6** Resalte **Activado** y presione **OK** (Aceptar).
- **7** Presione ▼ para resaltar **Limites de edición de clasificación** y presione **OK** (Entrar).

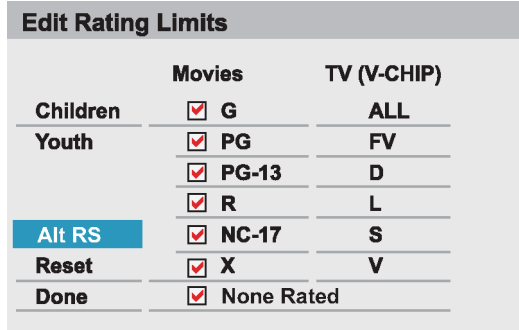

- TOSHIBA
	- **8** Resalte **Clasificaciones alternativas** y presione **OK** (Aceptar).

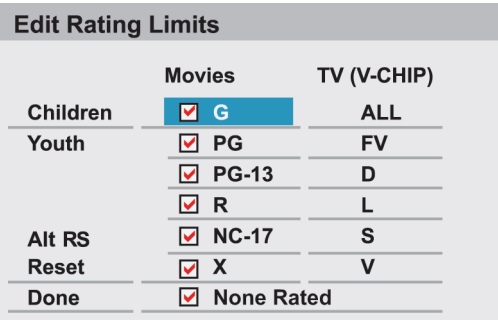

## **Notas**

- La opción **Clasificaciones alternativas** sólo está disponible si un sistema de clasificación adicional está disponible actualmente.
- El televisor puede tardarse varios minutos para descargar el sistema de clasificación adicional.
- La información que se muestra en la pantalla de las Clasificaciones alternativas depende del sistema de clasificación disponible en el momento de la descarga.
- **9** Presione **A** ▼ **4** o ▶ para resaltar una clasificación y presione **OK**.

#### **Notas**

- Una calificación bloqueada tiene una **X** al lado de ésta.
- Solamente puede descargar el sistema de clasificación adicional una vez.
- Para ver la clasificación de un programa o de una película, sintonice el programa o película y presione **INFO**.
- No será capaz de descargar las actualizaciones para el sistema de calificación hasta que dichas actualizaciones estén disponibles.
- La información de clasificación disponible está controlada por la emisora. El contenido y el formato pueden variar.
- **10** Cuando termine, resalte **Terminado** y presione **OK**  (Aceptar).
- **11** Presione **EXIT** (Salir) para cerrar el menú.

## <span id="page-80-0"></span>**Desbloqueo temporal de los programas**

Si intenta sintonizar un programa que supera los límites de clasificación que ha configurado, el televisor entra en el modo de bloqueo de programas y aparece un mensaje de advertencia en la pantalla. Puede desbloquear el programa temporalmente.

- **1** Presione **MUTE**(Silenciar).
- **2** Entre el PIN de cuatro dígitos y luego presione **OK** (Aceptar).

El programa está desbloqueado y aparece la imagen normal. El programa se bloquea nuevamente al cambiar el canal.

## <span id="page-80-1"></span>**Bloqueo de las entradas de video**

Puede usar la opción de bloqueo de entrada para bloquear las entradas de video (**AV**, **HDMI 1**, **HDMI 2** y **HDMI 3**).

**1** Presione **MENU**, presione ▲ o ▼ para resaltar **Opciones** y presione **OK** (Aceptar).

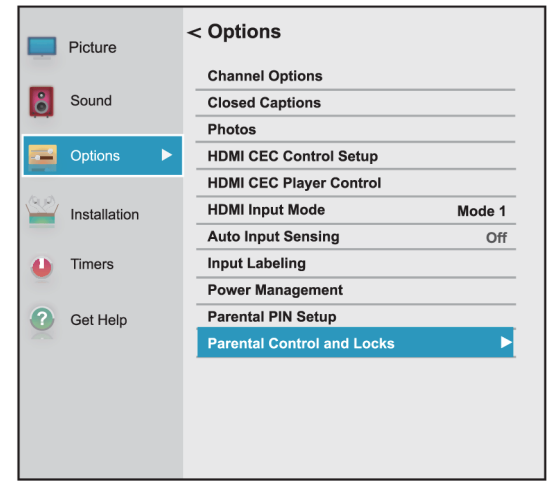

- **2** Resalte **Controles de los padres y bloqueo** y presione **OK** (Entrar).
- **3** Presione ◀ o ▶ en la barra numérica en la parte inferior de la pantalla para seleccionar el primer número de su PIN y presione **OK** (Aceptar). Repita este paso para ingresar los otros tres números de su PIN.

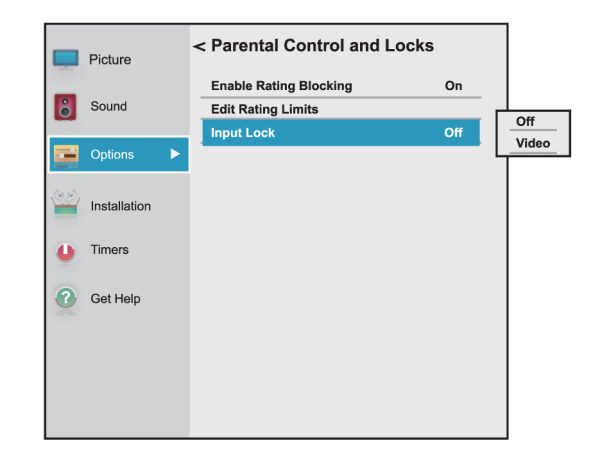

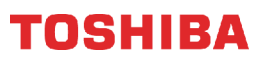

- **4** Presione ▼ para resaltar **Bloqueo de entrada** y presione **OK** (Aceptar).
- **5** Resalte el nivel de bloqueo de una fuente de entrada de video y presione**OK** (Aceptar). Puede seleccionar:
	- **Video**: bloquea **AV**, **HDMI 1**, **HDMI 2** y **HDMI 3**.
	- **Desactivado**: desbloquea todas las entradas de video.
- **6** Presione **EXIT** (Salir) para cerrar el menú.

## <span id="page-81-0"></span>**Bloqueo de canales**

### **Nota**

Debe crear un PIN antes de poder bloquear los canales. Refiérase a [Estableciendo un PIN nuevo](#page-76-0) en la página [72.](#page-76-0)

**1** Presione **MENU**, presione ▲ o ▼ para resaltar **Opciones** y presione **OK** (Aceptar).

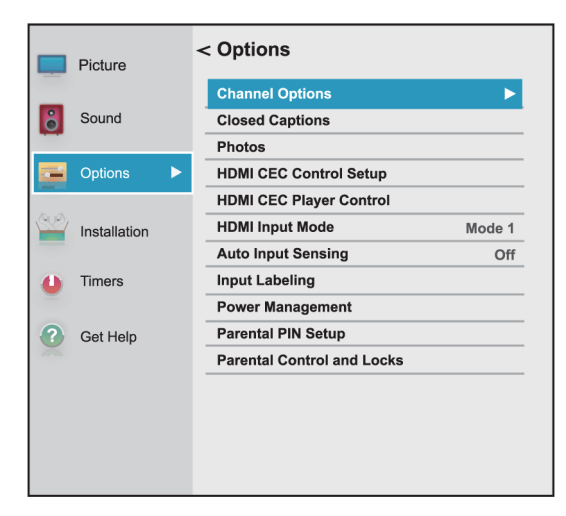

**2** Resalte **Opciones de canales** y presione **OK**  (Aceptar).

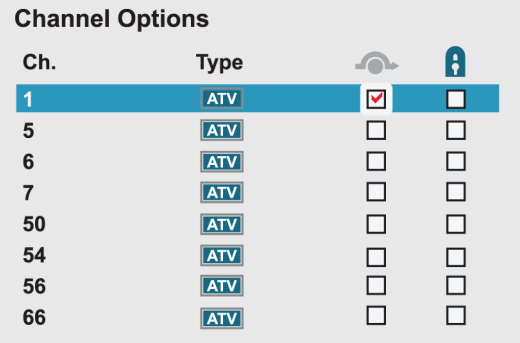

**3** Resalte un canal, presione  $\triangleleft$  o  $\triangleright$  para pasar a la columna con el icono de candado y presione **OK**  (Aceptar).

### **Notas**

- Los canales etiquetados ATV son canales analógicos.
- Los canales etiquetados DTV son canales digitales.

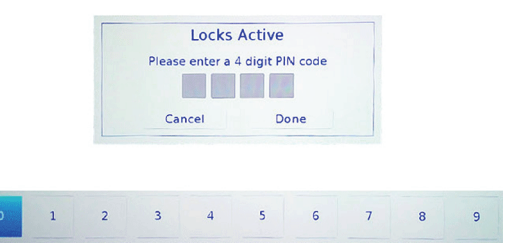

**4** Presione ◀ o ▶ en la barra numérica en la parte inferior de la pantalla para seleccionar el primer número de su PIN y presione **OK** (Aceptar). Repita este paso para ingresar los otros tres números de su PIN.

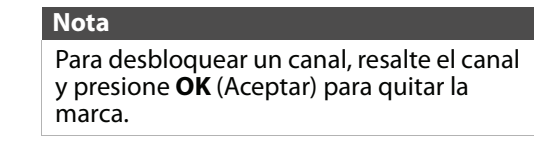

**5** Presione **EXIT** (Salir) para cerrar el menú.

## <span id="page-81-1"></span>**Configuración de GameTimer™**

Puede utilizar el GameTimer™ para configurar un límite de tiempo para jugar un videojuego (de 30 a 120 minutos). Al terminarse GameTimer su televisor cierra la fuente de entrada del dispositivo de videojuegos.

**1** Presione **MENU**, presione ▲ o ▼ para resaltar **Temporizadores** y presione **OK** (Aceptar).

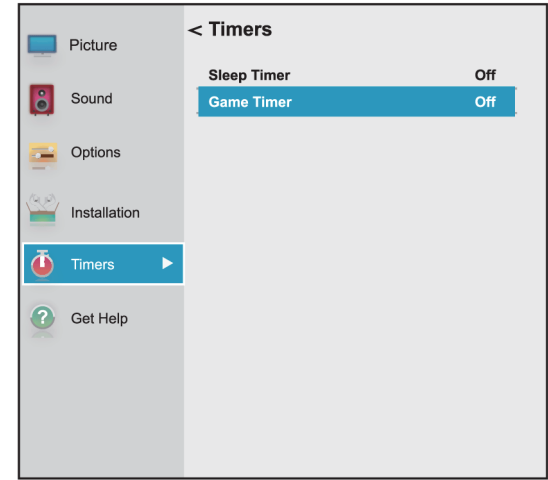

## **OSHIRA**

**2** Resalte **Game Timer** y luego presione **OK** (Aceptar).

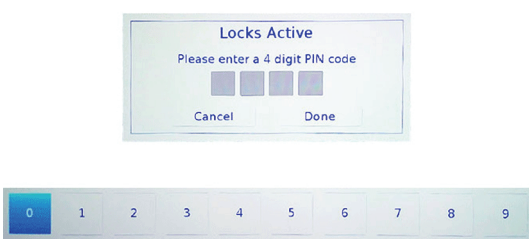

- **3** Presione ◀ o ▶ en la barra numérica en la parte inferior de la pantalla para seleccionar el primer número de su PIN y presione **OK** (Aceptar). Repita este paso para ingresar los otros tres números de su PIN.
- **4** Resalte la cantidad de tiempo que desea ver su juego antes de que se apague y presione **OK**  (Aceptar). Puede seleccionar **Desactivado**, **30 min**, **60 min**, **90 min** o **120 min**.

### **Nota**

Para desactivar el temporizador de videojuegos, seleccione **Desactivado**.

**5** Presione **EXIT** (Salir) para cerrar el menú.

### **Notas**

- Un mensaje aparece al quedar 10 minutos, 3 minutos, y 1 minuto.
- Si su televisor pierde la energía con el tiempo restante, el televisor entra en el modo de bloqueo de entrada al restablecerse la energía (como si el temporizador de videojuegos se hubiese activado). Para reanudar el uso, debe desactivar el bloqueo de entrada. Refiérase a [Bloqueo de las](#page-80-1)  [entradas de video](#page-80-1) en la página [76.](#page-80-1)

## <span id="page-82-1"></span>**Utilización de los subtítulos optativos**

Los subtítulos optativos muestran una versión del texto del audio del programa de televisión o muestra información suministrada por la estación transmisora. Los controles de subtítulos optativos incluyen:

- • [Activación o desactivación de los subtítulos](#page-82-0)  [optativos](#page-82-0)
- • [Selección del modo de subtítulos optativos](#page-83-0)  [analógicos](#page-83-0)
- • [Selección del modo de subtítulos optativos con el](#page-84-0)  [botón CCD](#page-84-0)
- • [Personalización de los ajustes de los subtítulos](#page-84-1)  [optativos digitales](#page-84-1)

## <span id="page-82-0"></span>**Activación o desactivación de los subtítulos optativos**

#### **Nota**

Podría no ver los subtítulos optativos cuando:

- Un programa o video ha sido doblado
- La recepción de la señal es débil o no es estándar
- **1** Presione **MENU**, presione ▲ o ▼ para resaltar **Opciones** y presione **OK** (Aceptar).

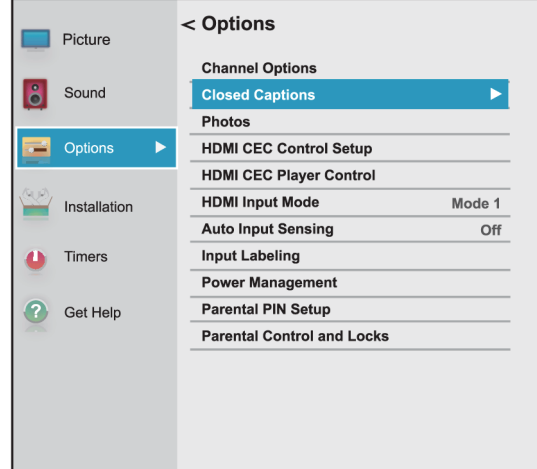

**2** Resalte **Subtítulos optativos** y presione **OK**  (Aceptar).

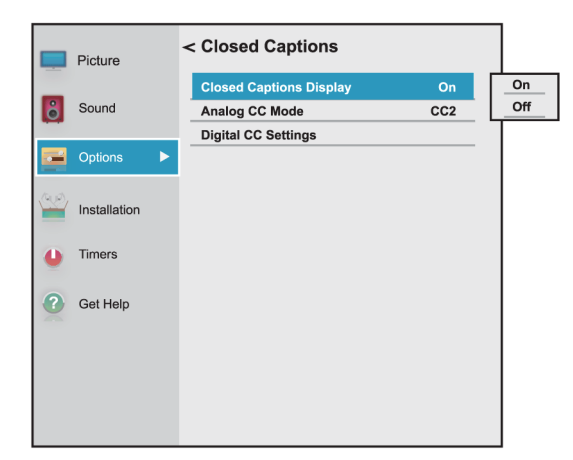

**3** Resalte **Muestra de subtítulos optativos** y presione **OK**.

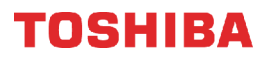

- **4** Resalte **Activado** (Activa los subtítulos optativos) o **Desactivado** (Desactiva los subtítulo optativos) y presione **OK** (Aceptar).
- **5** Presione **EXIT** (Salir) para cerrar el menú.

#### **Nota**

También puede presionar **CCD** (Subtítulos optativos) para activar o desactivar los subtítulos optativos.

## <span id="page-83-0"></span>**Selección del modo de subtítulos optativos analógicos**

Los canales analógicos usualmente tienen uno o más modos de subtítulos optativos. El modo CC1 usualmente muestra una versión del texto del audio del programa de televisión en un titular pequeño. Los otros modos de CC muestran información suministrada por la estación transmisora. Los modos de textos muestran información en un cuadro que cubre la mitad de la pantalla.

**1** Presione **MENU**, presione ▲ o ▼ para resaltar **Opciones** y presione **OK** (Aceptar).

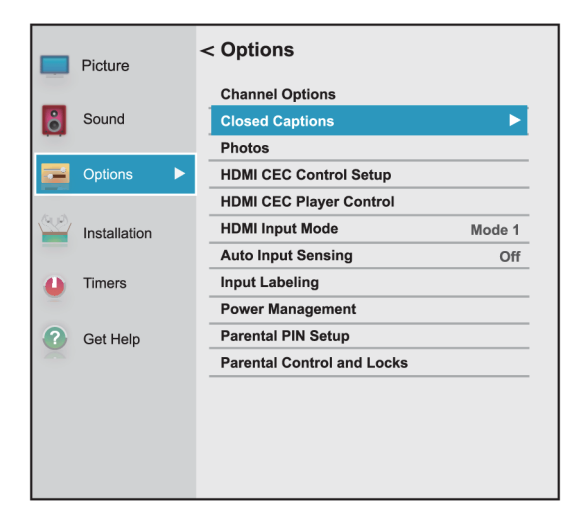

**2** Resalte **Subtítulos optativos** y presione **OK**  (Aceptar).

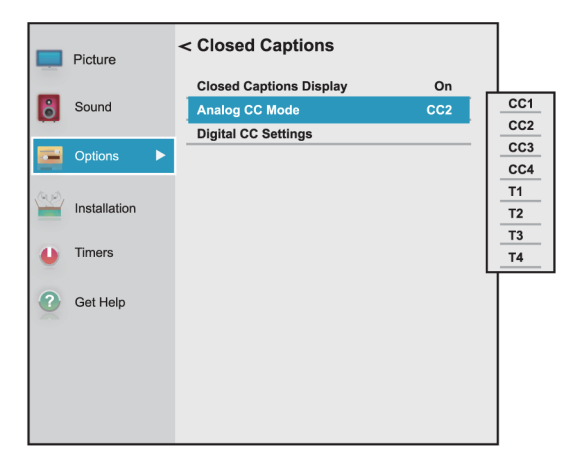

- **3** Resalte el modo de **Modo de subtítulos analógicos** y presione **OK** (Aceptar).
- **4** Resalte un modo de subtítulo analógico y presione **OK** (Aceptar). Puede seleccionar:
	- **CC1** a **CC4**: los subtítulos optativos aparecen en un titular pequeño en la parte inferior de la pantalla. **CC1** normalmente es la versión "impresa" del audio. **CC2** a **CC4** muestran contenido suministrado por la estación transmisora.
	- **T1** a **T4**: los subtítulos optativos cubren la mitad o toda la pantalla. **T1** a **T4** muestran contenido suministrado por la estación transmisora.
- **5** Presione **EXIT** (Salir) para cerrar el menú.

### **Notas**

Si el programa o video que está viendo no tiene subtítulos optativos, éstos no aparecerán en la pantalla. Si de **T1** a **T4** no está disponible en su área de visualización, puede aparecer un rectángulo negro en la pantalla.

## <span id="page-84-0"></span>**Selección del modo de subtítulos optativos con el botón CCD**

Presione **CCD** (subtítulos optativos). Aparece la barra de los subtítulos optativos:

- Si sintonizó un canal analógico (o un dispositivo de video con una señal de 480i), puede seleccionar **CC1** a **CC4** o **T1** a **T4**.
- Si sintonizó un canal digital, los modos de subtítulos optativos disponibles varían para los canales digitales.

## <span id="page-84-1"></span>**Personalización de los ajustes de los subtítulos optativos digitales**

**1** Presione **MENU**, presione ▲ o ▼ para resaltar **Opciones** y presione **OK** (Aceptar).

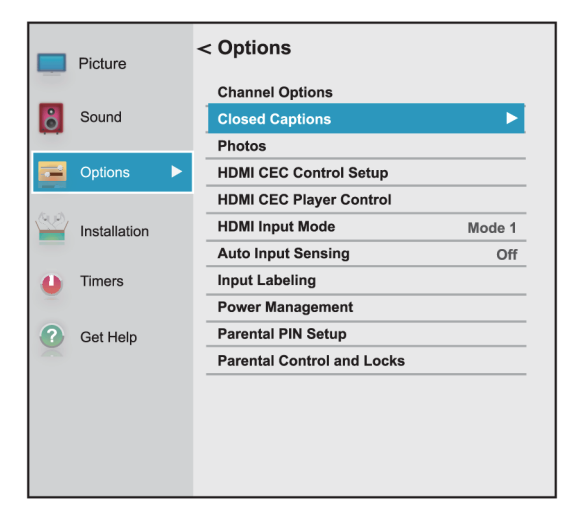

**2** Resalte **Subtítulos optativos** y presione **OK**  (Aceptar).

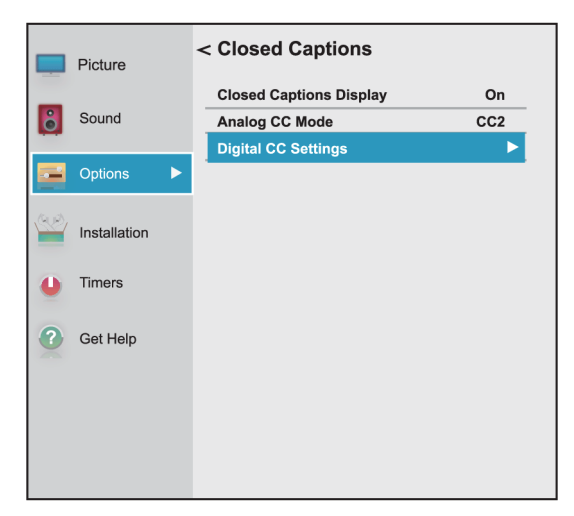

**3** Resalte **Configuración de subtítulos optativos digitales** y presione **OK**.

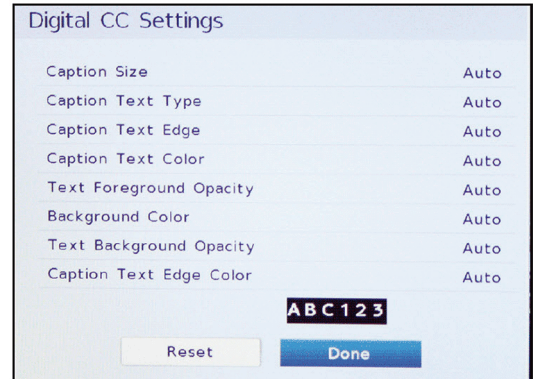

- **4** Resalte una opción y presione ◀ o ▶ para modificar el ajuste. Puede seleccionar:
	- **Tamaño del subtítulo**: selecciona el tamaño de la fuente del subtítulo.
	- **Tipo de texto del subtítulo**: selecciona el estilo de fuente del subtítulo.
	- **Borde del texto del subtítulo**: selecciona el estilo del borde de las letras del subtítulo.
	- **Color del texto del subtítulo**: selecciona el color del texto del subtítulo.
	- **Opacidad de primer plano del texto**: selecciona el nivel de opacidad de las palabras.
	- **Color de fondo**: selecciona el color de fondo.
	- **Opacidad del segundo plano del texto**: selecciona el nivel de opacidad del segundo plano.
	- **Color del borde del texto del subtítulo**: selecciona el color del borde de las letras.
- **5** Para ajustar otra opción, presione ▲ o ▼ para resaltar la opción y presione  $\triangleleft$  o  $\triangleright$  para ajustar la configuración.
- **6** Presione **EXIT** (Salir) para cerrar el menú.

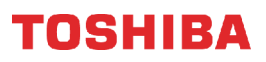

## **Ajuste de la configuración de la hora**

Esta sección incluye:

- • [Configuración del estado de la zona horaria y del](#page-85-0)  [horario de verano](#page-85-0)
- • [Configuración del temporizador de apagado](#page-85-1)  [automático](#page-85-1)

## <span id="page-85-0"></span>**Configuración del estado de la zona horaria y del horario de verano**

Su televisor utiliza la configuración de la **Zona horaria** y del **Horario de verano** para mostrar correctamente la información del programa y el estado del canal.

- **1** Presione **MENU**, presione ▲ o ▼ para resaltar **Instalación** y presione **OK** (Aceptar).
- **2** Resalte **Zona horaria** y presione **OK**.

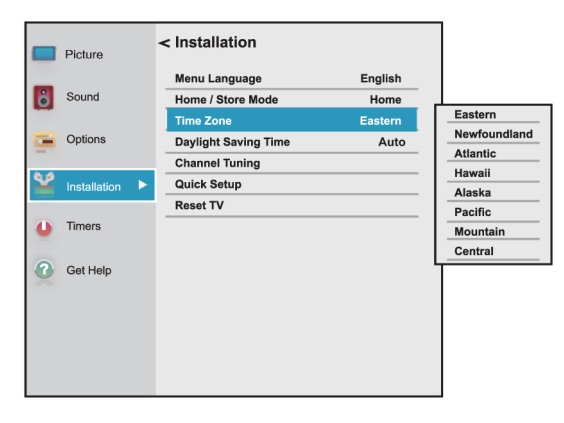

**3** Resalte una zona horaria y presione **OK** (Aceptar). Se abre el menú Instalación.

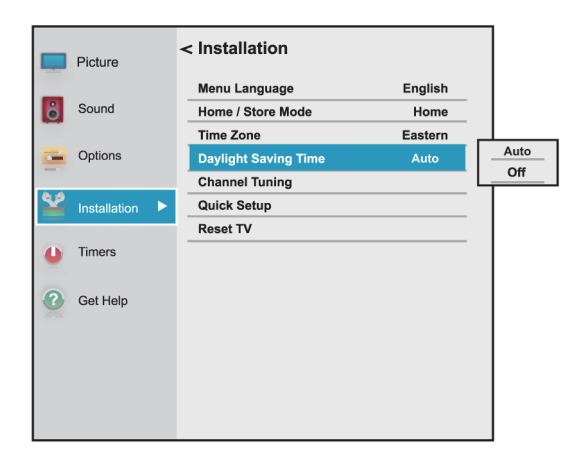

- **4** Resalte **Horario de verano** y presione **OK**  (Aceptar).
- **5** Resalte **Auto** (si su área de recepción observa la hora de verano) o **Desactivado** (si su área de recepción no observa la hora de verano) y presione **OK** (Aceptar).
- **6** Presione **EXIT** (Salir) para cerrar el menú.

## <span id="page-85-1"></span>**Configuración del temporizador de apagado automático**

Se puede especificar la cantidad de tiempo antes de que su televisor se apague automáticamente.

**1** Presione **MENU**, presione ▲ o ▼ para resaltar **Temporizadores** y presione **OK** (Aceptar).

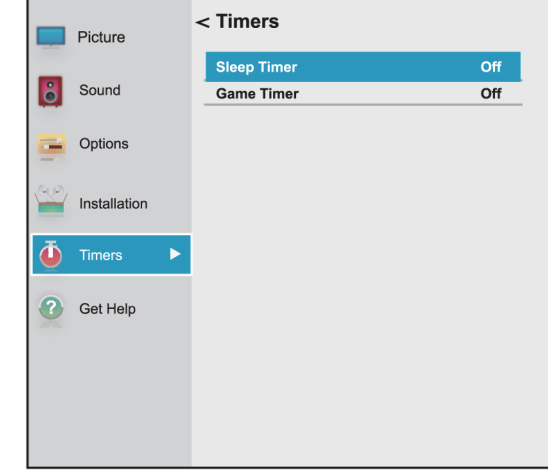

**2** Resalte **Temporizador de apagado automático** y presione **OK** (Aceptar).

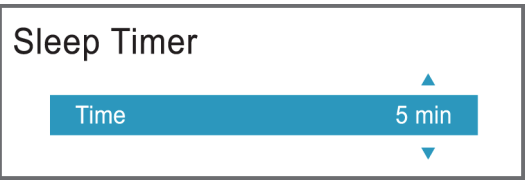

- **3** Presione  $\triangle$  o  $\nabla$  para ajustar el temporizador de apagado automático. Puede seleccionar **Apagado**, **5 min**, **10 min**, **15 min**, **30 min**, **60 min**, **90 min**, **120 min**, **150 min**, **180 min** o **240 min**.
- **4** Presione **EXIT** (Salir) para cerrar el menú.

#### **Notas**

- También puede presionar **SLEEP**  (Apagado automático) para ajustar el temporizador de apagado automático.
- Para mostrar el tiempo restante hasta que el televisor se apague, presione **SLEEP** (Apagado automático).
- Para cancelar el temporizador de apagado automático, presione **SLEEP**  $y$  presione  $\blacktriangledown$  para seleccionar **Desactivado**.
- Si se produce un corte de energía, el ajuste del temporizador de apagado debería borrarse.

## **Ajuste de la configuración del menú**

Puede ajustar como se ven los menús del televisor al:

- • [Selección del idioma del menú](#page-86-0)
- • [Etiquetado de una fuente de entrada de video](#page-86-1)

## <span id="page-86-0"></span>**Selección del idioma del menú**

Puede elegir entre tres configuraciones de idioma de menú diferentes (inglés, francés y español) para la visualización en pantalla de menús y mensajes.

**1** Presione **MENU**, presione ▲ o ▼ para resaltar **Instalación** y presione **OK** (Aceptar).

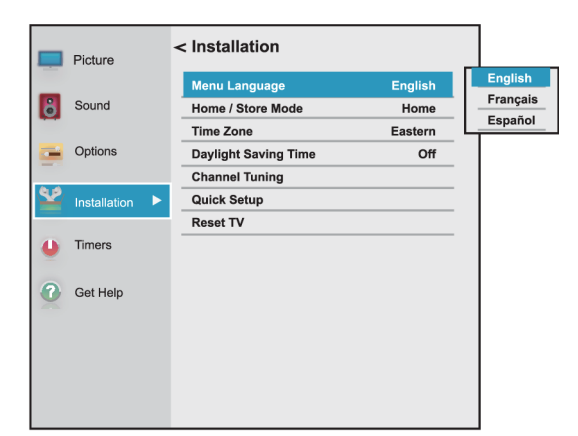

- **2** Resalte **Idioma del menú** y presione **OK** (Aceptar).
- **3** Presione  $\triangle$  o  $\nabla$  para seleccionar un idioma y presione **OK** (Aceptar).
- **4** Presione **EXIT** (Salir) para cerrar el menú.

## <span id="page-86-1"></span>**Etiquetado de una fuente de entrada de video**

Se puede agregar una etiqueta a una fuente de entrada de video para que sea más fácil identificarla. También puede ocultar una fuente de entrada de video, de modo que esté en gris en la lista de Selección de entrada y su televisor omitirá la fuente de entrada de video al presionar **INPUT** (Entrada).

**1** Presione **MENU**, presione ▲ o ▼ para resaltar **Opciones** y presione **OK** (Aceptar).

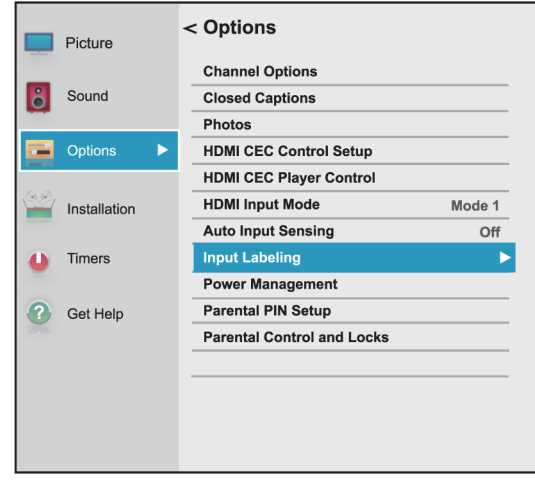

**2** Resalte **Etiqueta de entrada** y presione **OK**  (Aceptar).

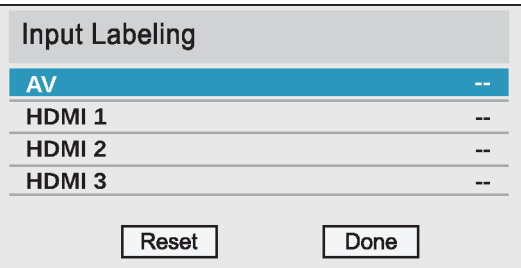

**3** Resalte la fuente de entrada de video que desea etiquetar y presione  $\triangleleft$  o  $\triangleright$  para seleccionar una etiqueta de la lista.

#### **Nota**

Si no está utilizando una entrada, puede seleccionar **Ocultar** para la etiqueta. **Ocultar** pone en gris la entrada en la lista de Selección de entrada y omite la entrada cuando presiona **INPUT** (Entrada) en el control remoto.

**4** Repita el paso 3 para etiquetar otra entrada.

**5** Presione ▲ o ▼ para resaltar **Terminado** y presione **OK** (Aceptar) para guardar la etiqueta.  $\Omega$ 

Resalte **Restablecer** y presione **OK** (Aceptar) para restablecer la etiqueta a los valores de fábrica.

**6** Presione **EXIT** (Salir) para cerrar el menú.

### **Notas**

Para restablecer las etiquetas de entrada a los valores de fábrica, resalte **Restablecer** y presione **OK**.

## **Activación o desactivación del sensor de entrada**

Cuando la función de detector de entrada se activa, su televisor detecta automáticamente las tomas de video a las que los equipos están conectados y encendidos. Su televisor utiliza esta información para determinar qué opciones puede seleccionar en la lista de Selección de entradas cuando se presione **INPUT** (Entrada).

**1** Presione **MENU**, presione ▲ o ▼ para resaltar **Opciones** y presione **OK** (Aceptar).

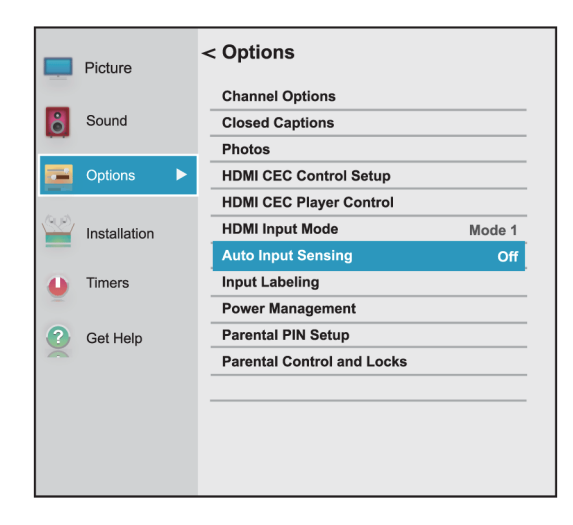

- **2** Resalte **Sensor de entrada automático**, luego presione **OK** (Aceptar).
- **3** Resalte **Activado** o **Desactivado** y presione **OK** (Aceptar).

## **Mantenimiento**

- No utilice su televisor en áreas que son demasiado calientes o frías porque el gabinete se puede doblar o la pantalla puede funcionar mal. Su televisor funciona mejor en temperaturas que son cómodas para usted.
- Las temperaturas de almacenamiento son de 32 a 122 °F (0 a 50 °C).
- Las temperaturas de funcionamiento son de 41 a 104 °F (5 a 40 °C).
- No coloque su televisor bajo luz del sol directa ni cerca de una fuente de calor.

Esta sección incluye temas sobre:

- • [Limpieza del gabinete del televisor](#page-87-0)
- • [Limpieza de la pantalla del televisor](#page-87-1)

## <span id="page-87-0"></span>**Limpieza del gabinete del televisor**

Limpie el gabinete con un paño suave y sin pelusas. Si el gabinete se encuentra especialmente sucio, humedezca un paño suave y sin pelusa en una solución detergente suave, exprima el exceso de humedad del paño y limpie el gabinete con el paño. Use un paño limpio para secar el gabinete.

## <span id="page-87-1"></span>**Limpieza de la pantalla del televisor**

Limpie la pantalla con un paño suave y sin pelusas.

## **Localización y corrección de fallas**

Use la información siguiente de localización y corrección de fallas para resolver problemas comunes.

## **Advertencia**

No intente reparar su televisor usted mismo. Póngase en contacto con el personal de servicio autorizado.

Los temas de localización y corrección de fallas incluyen:

- • [P+F sobre el televisor con Chromecast integrado](#page-90-0)
- • [Visualización de la información de soporte](#page-88-0)
- • [Restablecimiento de los ajustes a los valores de](#page-88-1)  [origen](#page-88-1)
- • [Desactivación de la función de apagado automático](#page-89-0)
- • [Haciendo que su televisor se encienda más rápido](#page-89-1)
- Problemas de [Video y audio](#page-91-0)
- Problemas de [Control remoto](#page-94-0)
- Problemas de [Generales](#page-94-1)
- Problemas de [Dispositivos compatible con CEC](#page-95-0)

## <span id="page-88-0"></span>**Visualización de la información de soporte**

Necesitaría ver la información de asistencia técnica durante la localización y corrección de fallas.

**1** Presione **MENU**, presione ▲ o ▼ para resaltar **Obtenga ayuda** y presione **OK**.

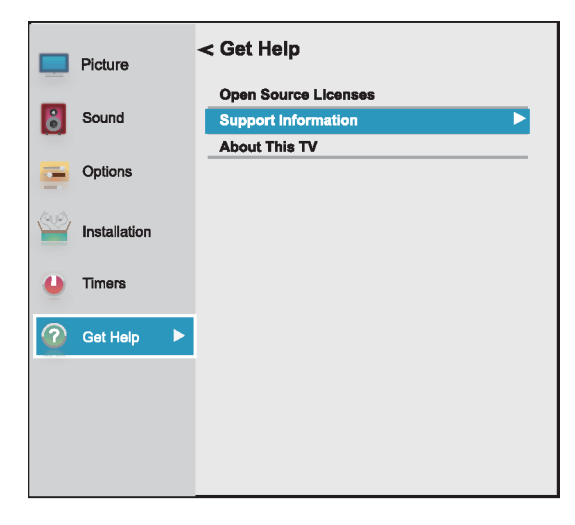

- **2** Resalte **Información de asistencia técnica** y presione **OK** (Aceptar). Su televisor muestra información sobre su televisor y los números telefónicos de ayuda y sitios web de diferentes regiones.
- **3** Para cerrar la pantalla y regresar al menú Obtener ayuda, presione **OK** (Aceptar).

O

Para cerrar el menú, presione **EXIT** (Salir).

## <span id="page-88-1"></span>**Restablecimiento de los ajustes a los valores de origen**

 Cuando se restaura la configuración de fábrica, todos los ajustes que ha personalizado se restablecerán.

**1** Presione **MENU**, presione ▲ o ▼ para resaltar **Instalación** y presione **OK** (Aceptar).

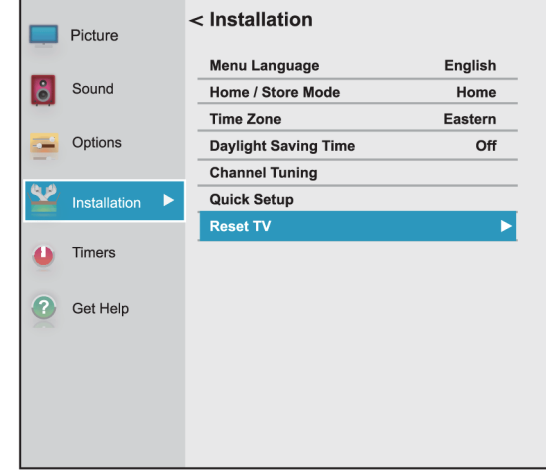

**2** Presione ▲ o ▼ para resaltar **Restablecer el televisor** y presione **OK** (Aceptar).

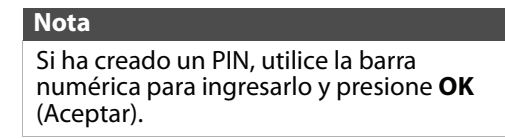

Se abre una pantalla de confirmación.

**3** Seleccione **Si** (para restaurar) o **No** (para no restaurar) y presione **OK** (Aceptar).

Si selecciona **Sí**, su televisor se apaga y se enciende nuevamente. Complete el asistente de configuración inicial y configure las entradas de video. Para obtener más información, refiérase a la sección [Encendido de su televisor por primera vez](#page-44-0) en la página [40](#page-44-0) y [Configuración de la toma de](#page-55-0)  [ENTRADA DE ANTENA/CABLE](#page-55-0) en la página [51.](#page-55-0)

## $\Omega$

Si no desea restablecer el televisor a los valores de fábrica, resalte **No** y presione **OK** (Aceptar).

## <span id="page-89-0"></span>**Desactivación de la función de apagado automático**

Su televisor se apagará automáticamente después de 15 minutos si no detecta ninguna señal de video. Quizás desee cambiar esta configuración a **Desactivada** si:

- La señal de entrada de un canal analógico es demasiado débil para que su televisor la detecte.
- Usted conectó un dispositivo de sólo audio (como un reproductor de CD) a las tomas de audio izq. y der. (**AUDIO L** y **R**) par escuchar la música por las bocinas del televisor.
- **1** Presione **MENU**, presione ▲ o ▼ para resaltar **Opciones** y presione **OK** (Aceptar).

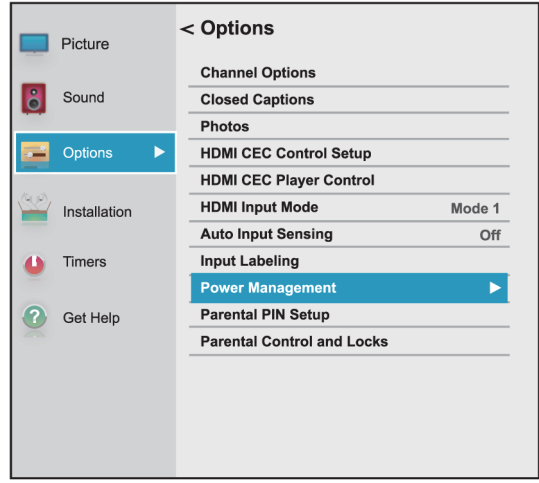

**2** Resalte **Administración de energía** y presione **OK**  (Aceptar).

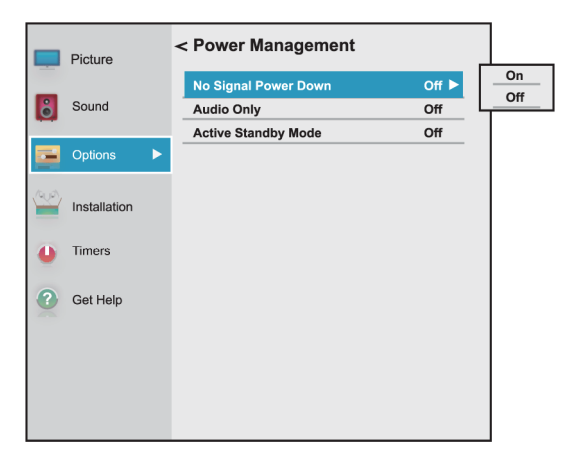

- **3** Resalte **Apagado automático por falta de señal** y presione **OK** (Aceptar).
- **4** Resalte **Activado** o **Desactivado,** y presione **OK** (Aceptar).
- **5** Presione **EXIT** (Salir) para cerrar el menú.

## <span id="page-89-1"></span>**Haciendo que su televisor se encienda más rápido**

Cuando se apaga el televisor, normalmente entra en un modo de ahorro de energía para conservar la energía. Cuando se enciende el televisor de nuevo, se necesitan varios segundos para salir del modo de ahorro de energía y mostrar una imagen.

Puede encender su televisor más rápido sin pasar por el modo de ahorro de energía.

**1** Presione **MENU**, presione ▲ o ▼ para resaltar **Opciones** y presione **OK** (Aceptar).

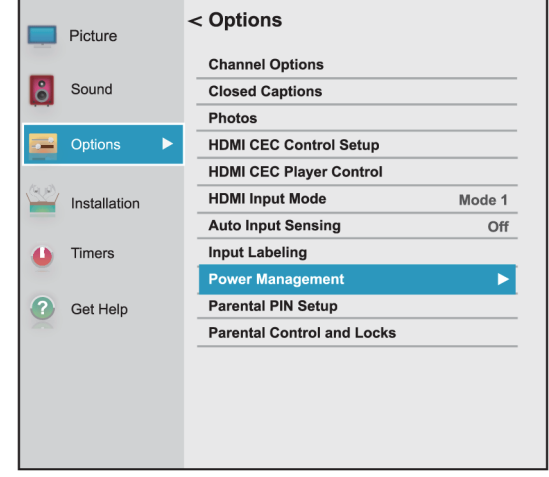

**2** Resalte **Administración de energía** y presione **OK**  (Aceptar).

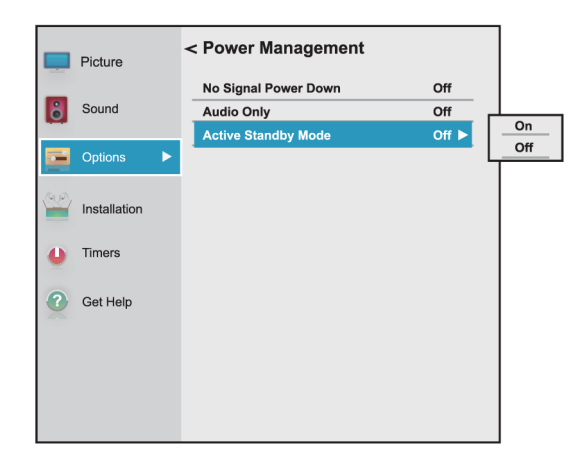

- **3** Resalte **Modo de suspensión activo** y presione **OK** (Aceptar).
- **4** Resalte **Activado** (para apagar el modo de ahorro de energía o **Desactivado** (para encender el modo de ahorro de energía) y presione **OK**  (Aceptar).

## <span id="page-90-0"></span>**P+F sobre el televisor con Chromecast integrado**

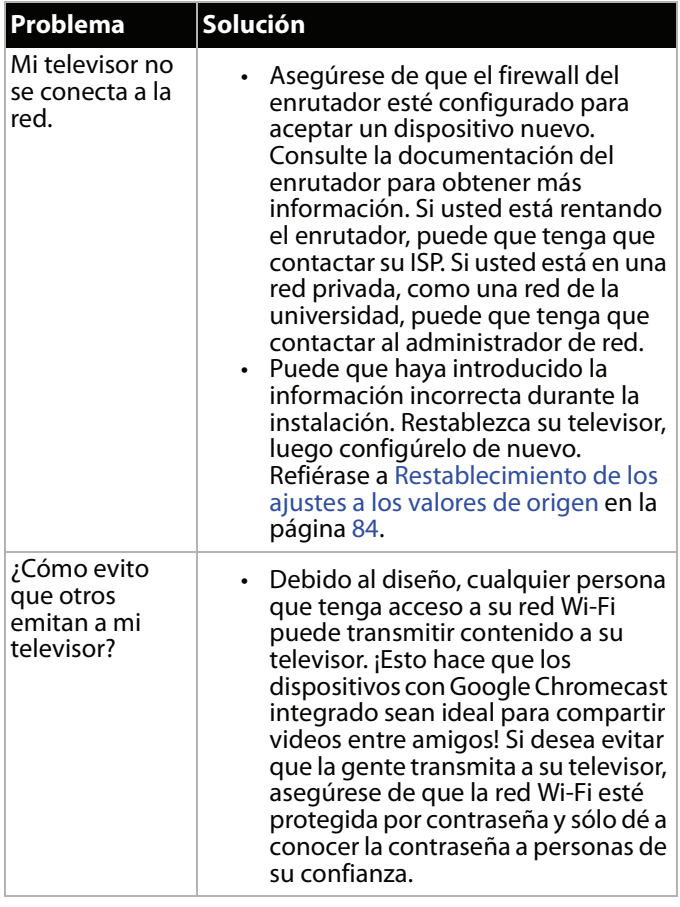

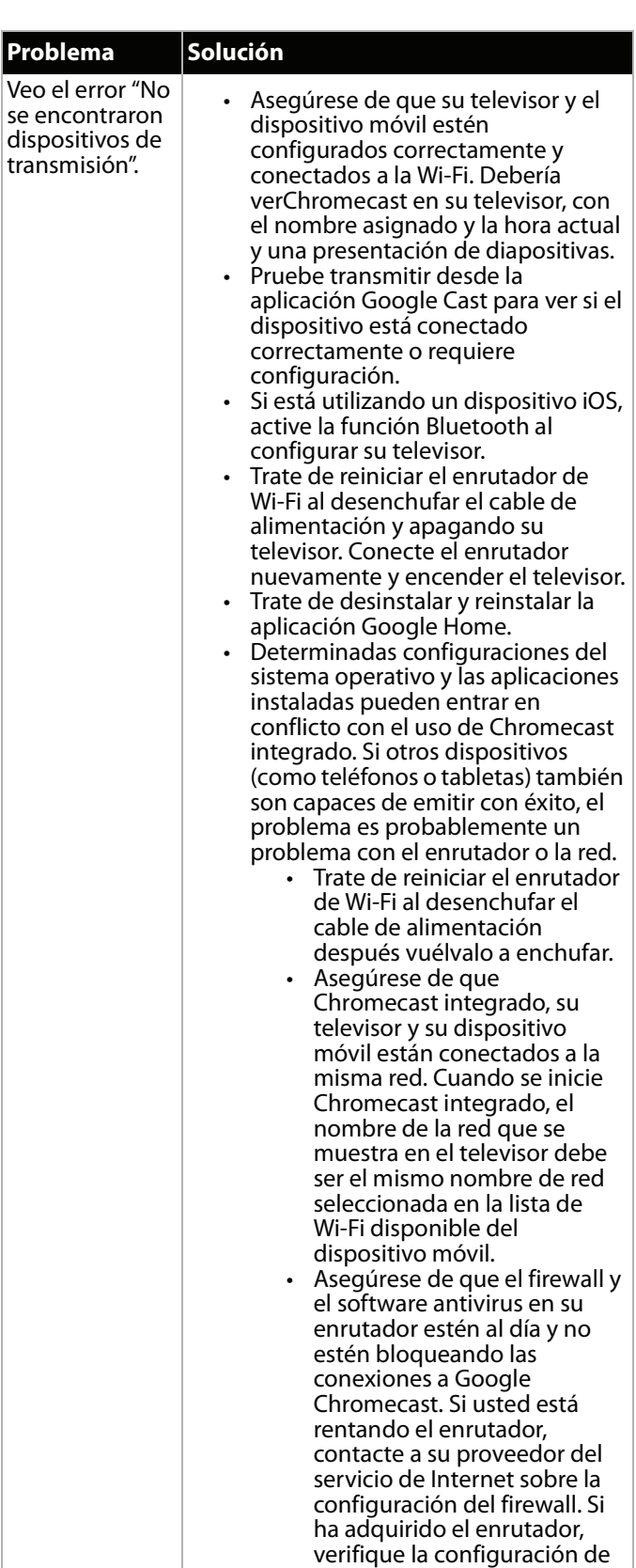

firewall de la red.

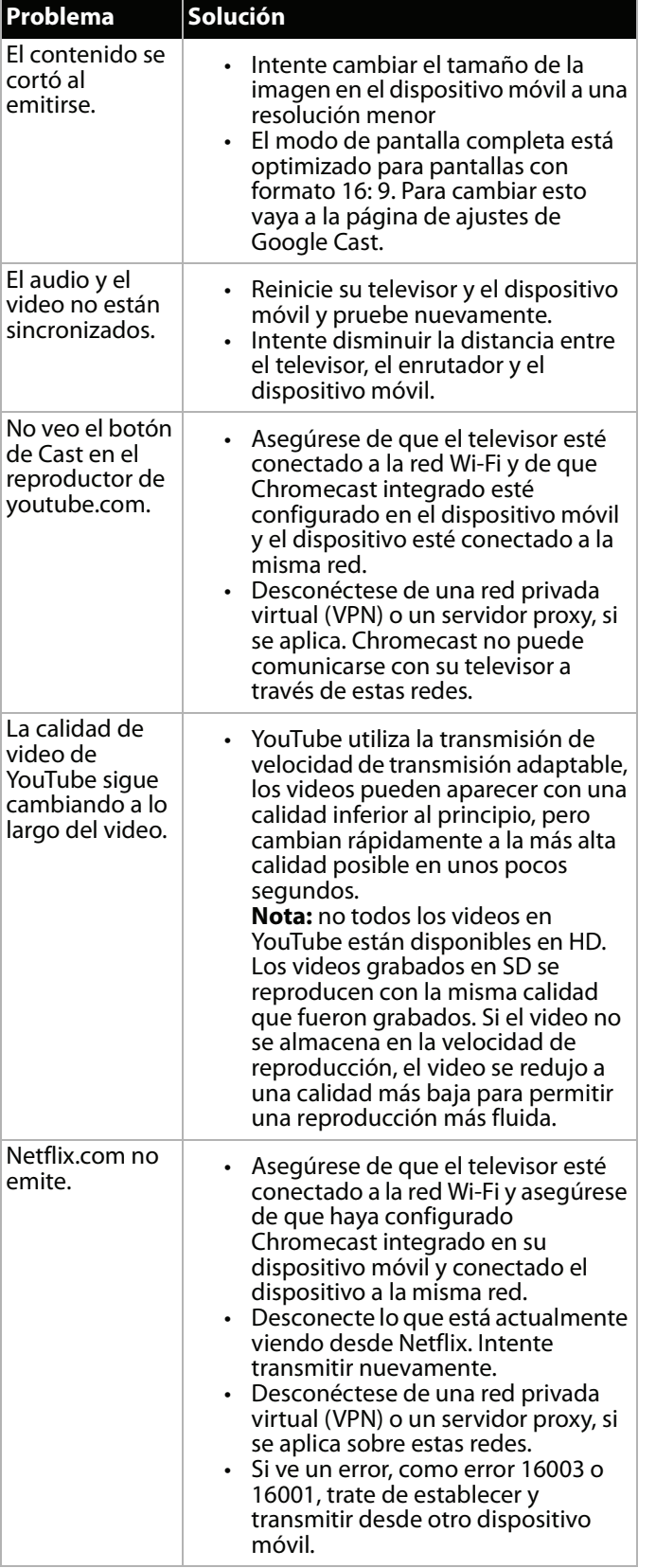

## <span id="page-91-0"></span>**Video y audio**

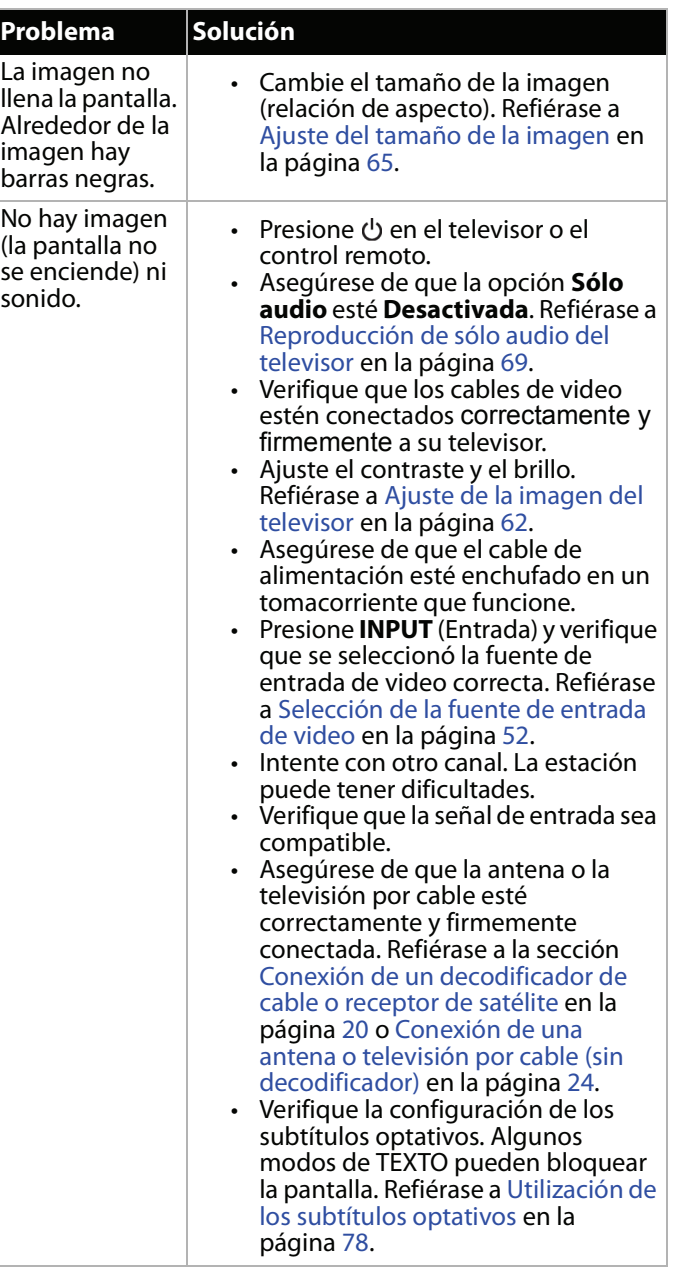

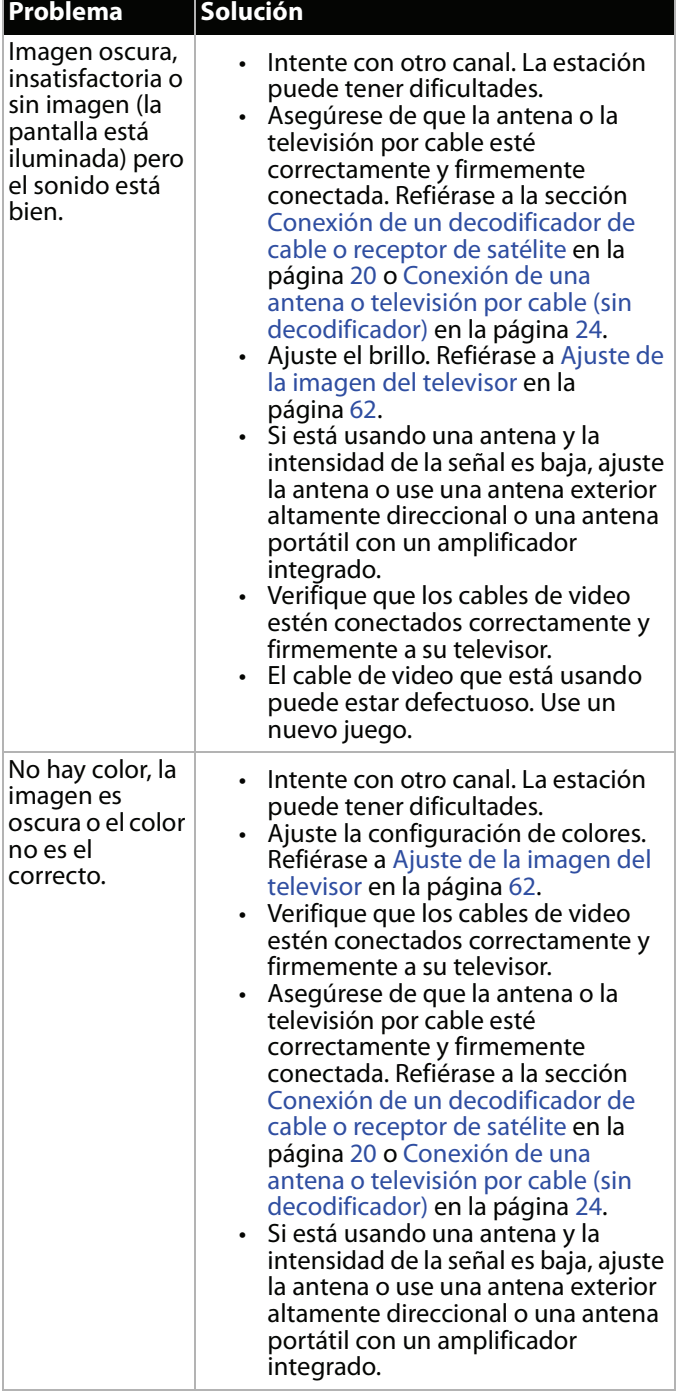

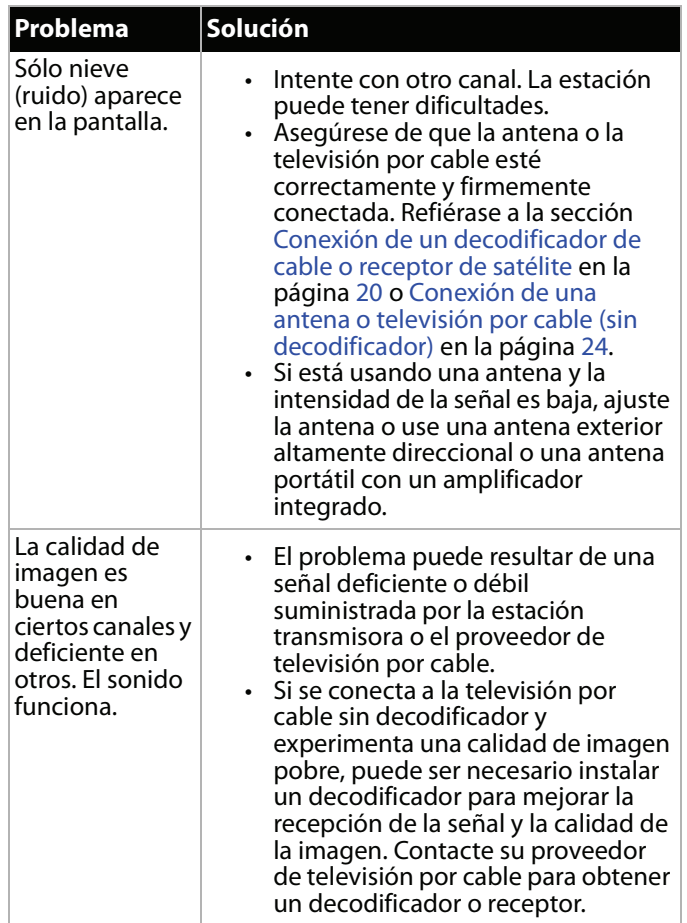

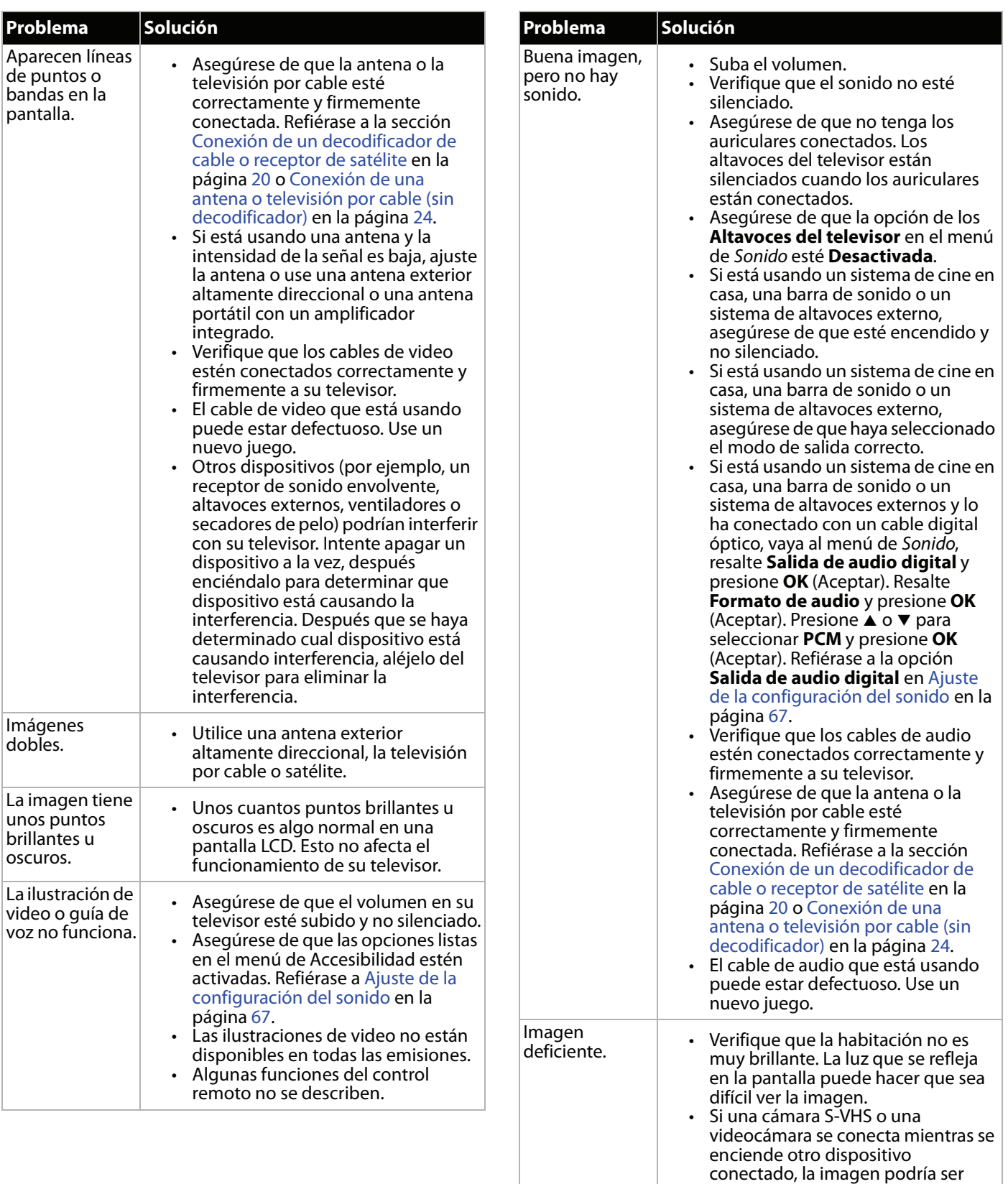

deficiente. Apague uno o más

dispositivos.

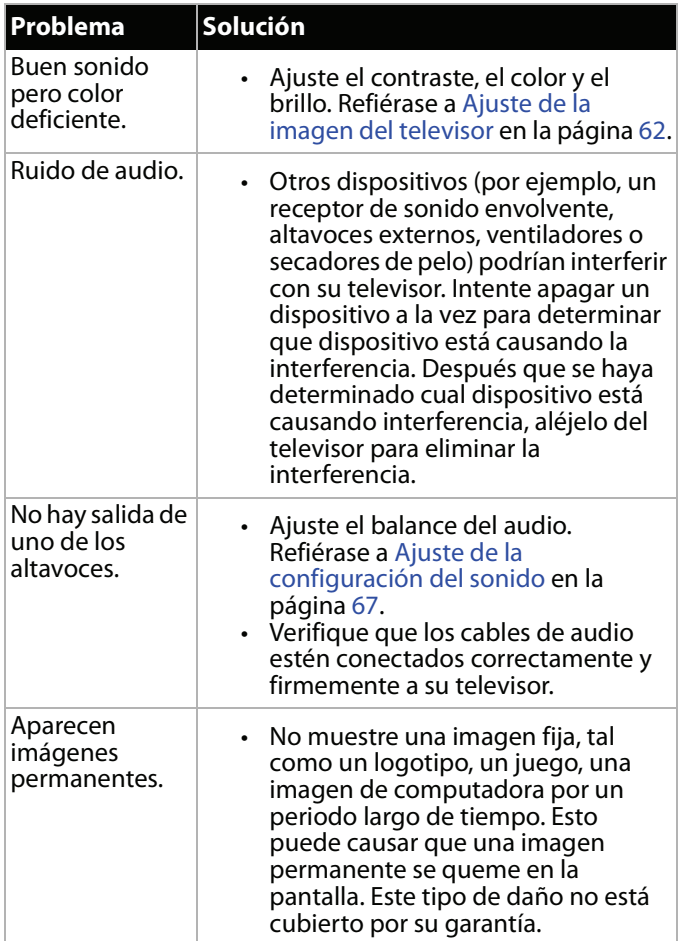

## <span id="page-94-0"></span>**Control remoto**

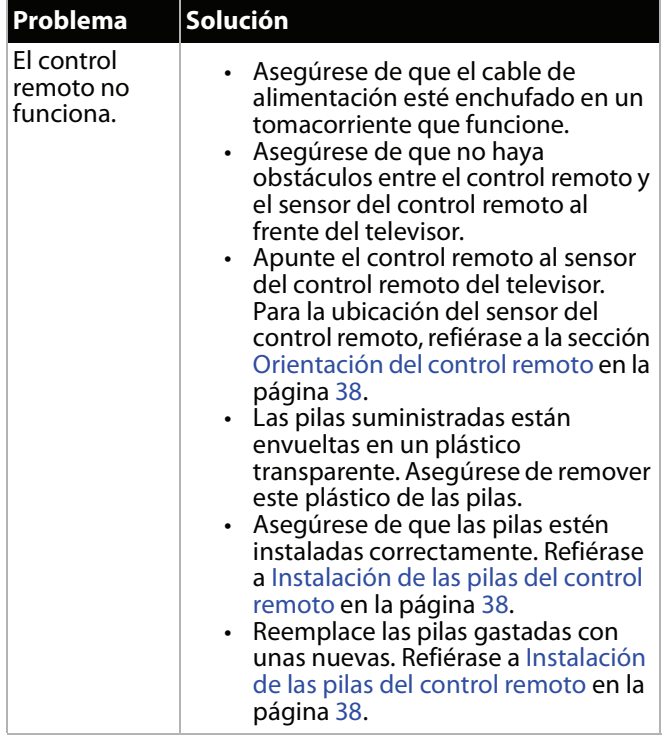

## <span id="page-94-1"></span>**Generales**

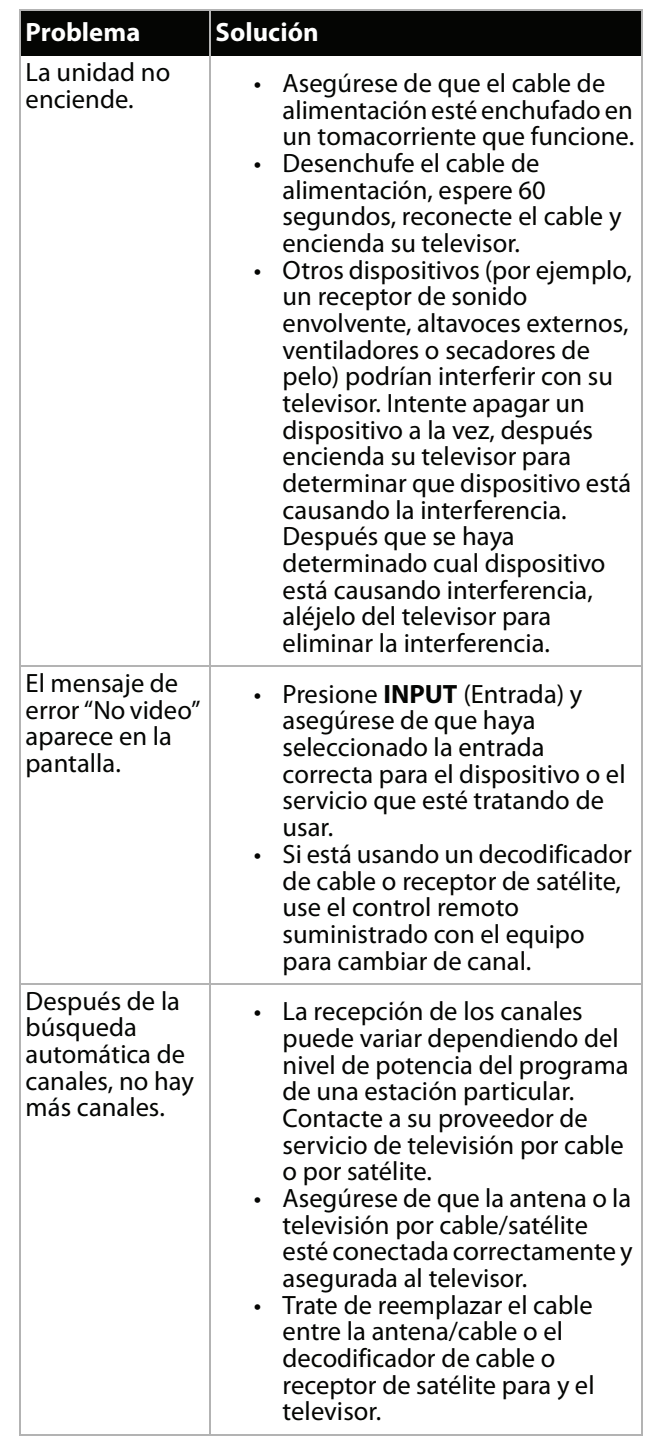

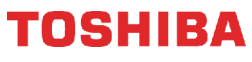

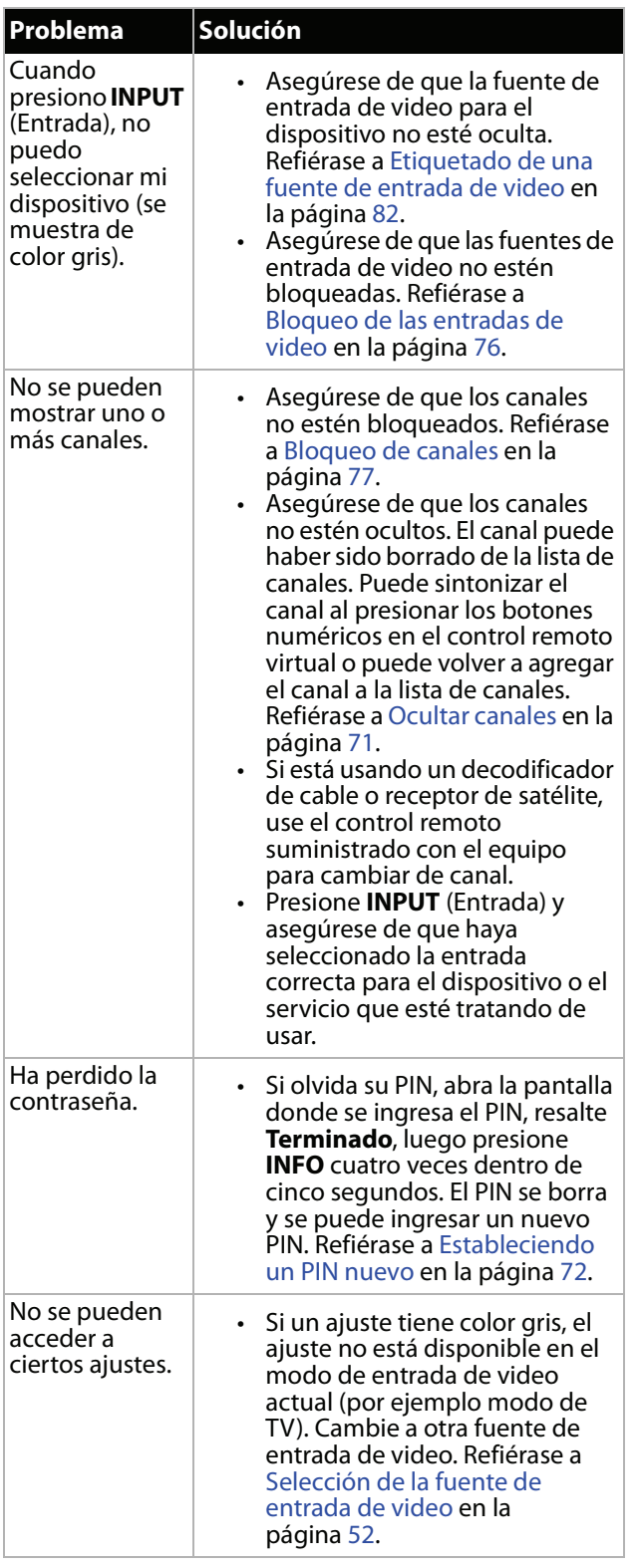

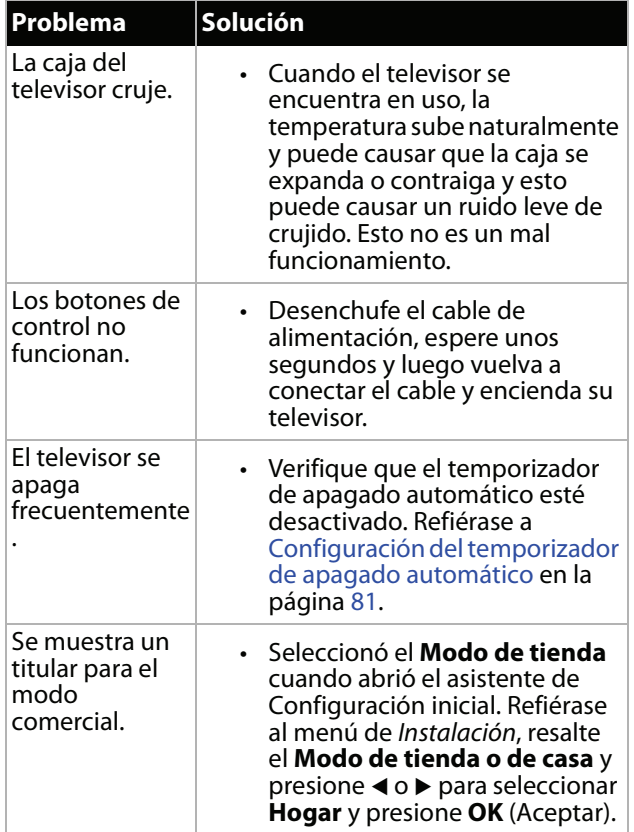

## <span id="page-95-0"></span>**Dispositivos compatible con CEC**

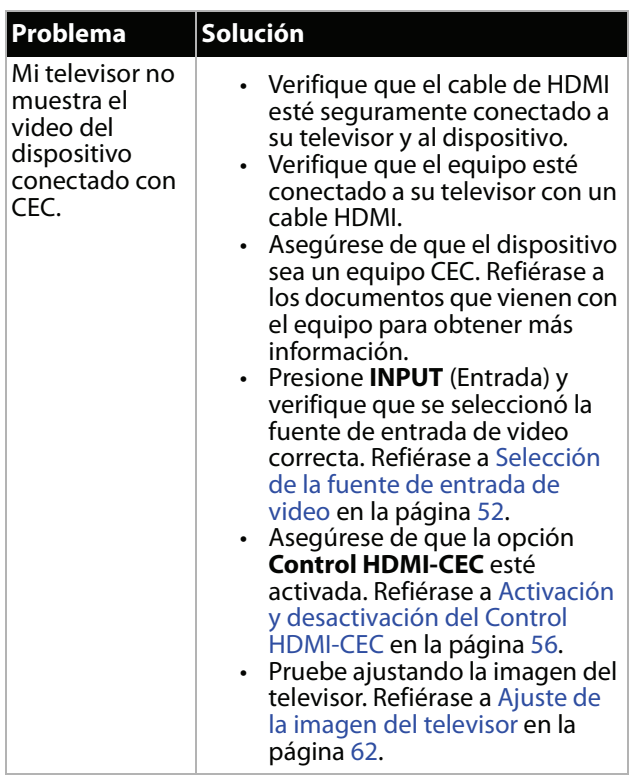

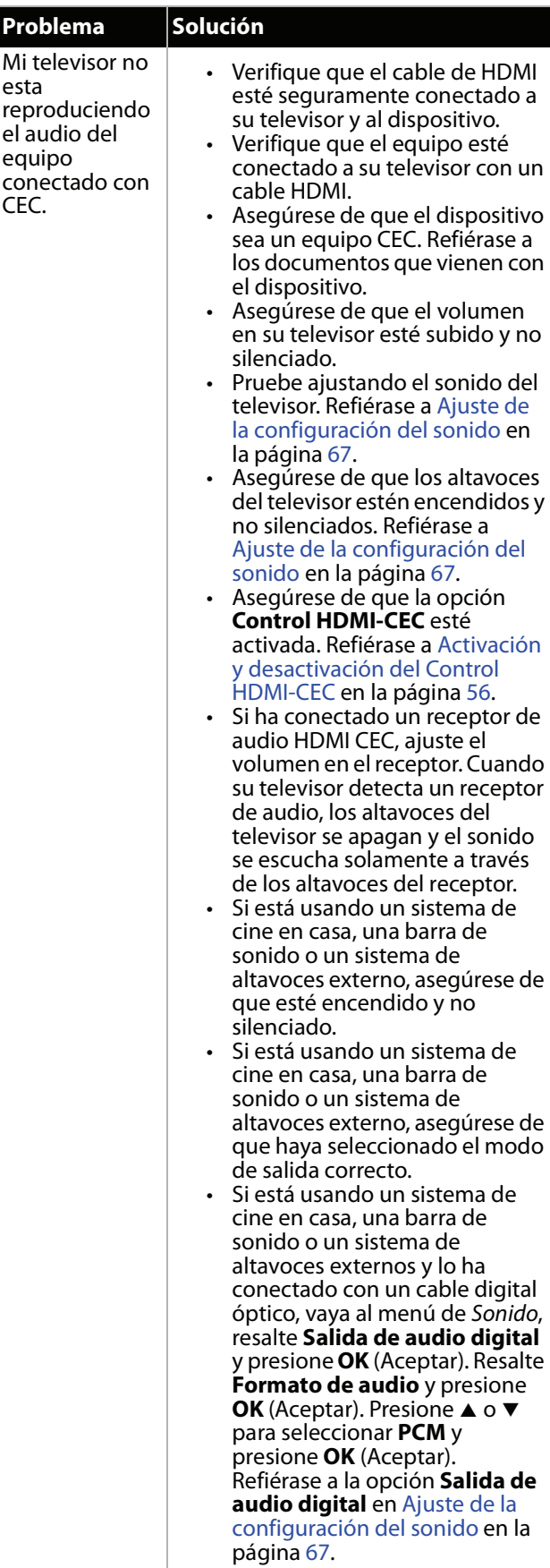

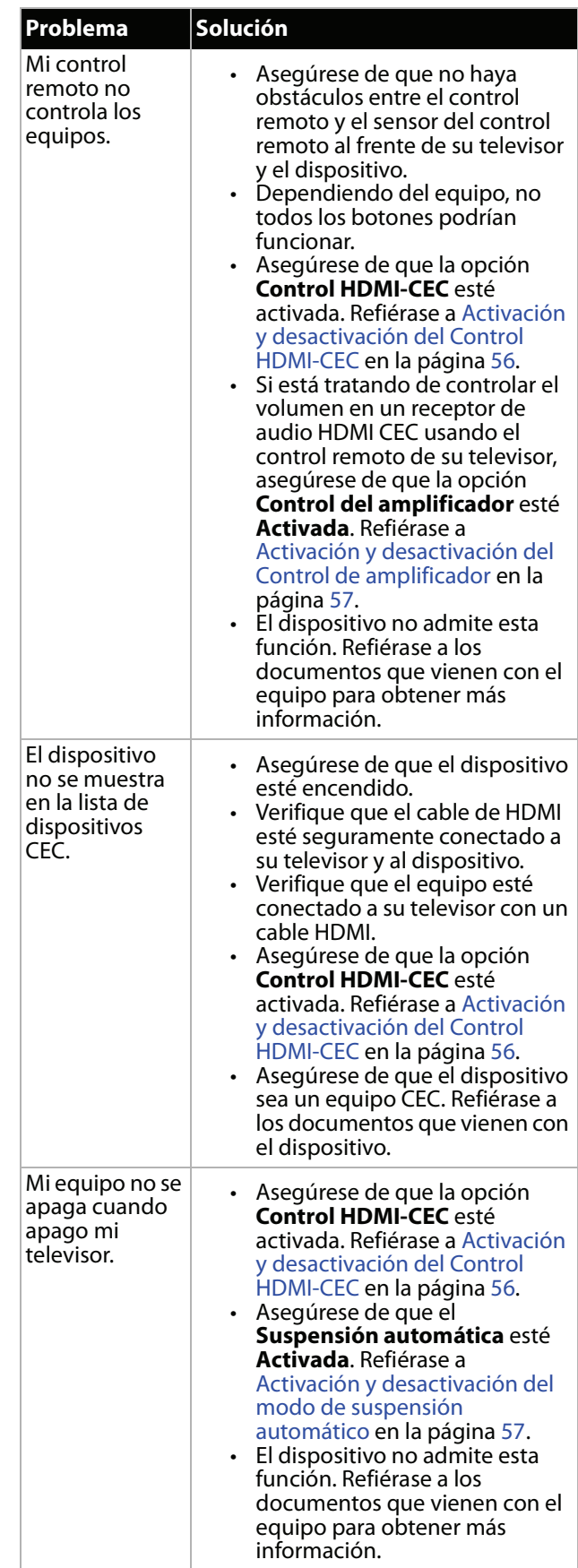

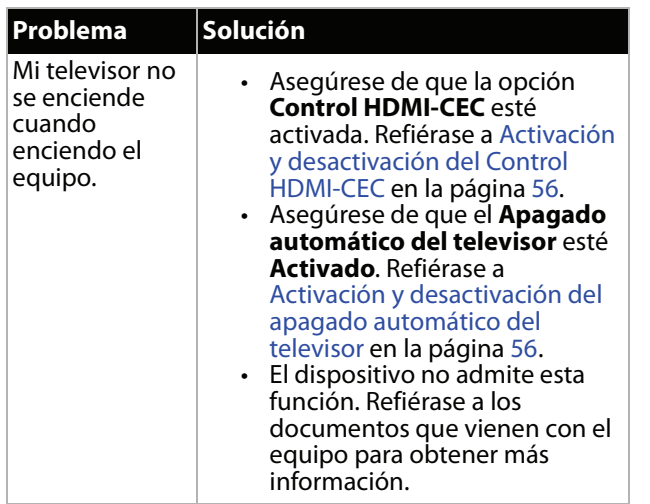

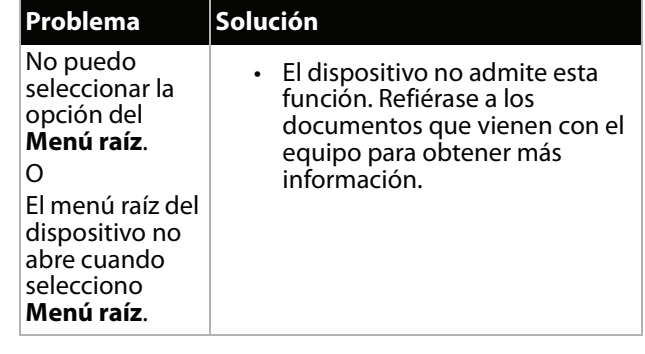

## **Nota**

Si el problema no se resuelve después de intentar las soluciones en esta sección, apague su televisor y vuélvalo a encender.

## **Especificaciones**

Las especificaciones están sujetas a cambio sin aviso previo.

## **Modelo de 43 pulg. (43L621U)**

## *Dimensiones y peso*

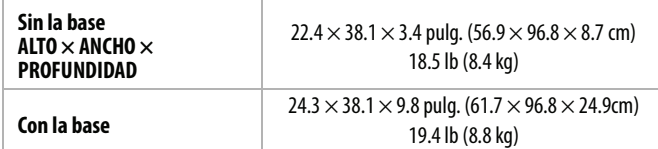

### *Pantalla*

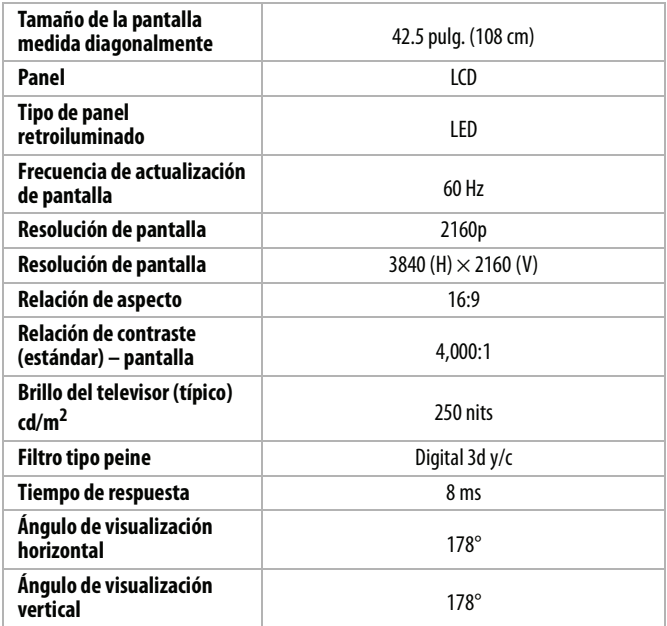

### *Resoluciones de pantalla*

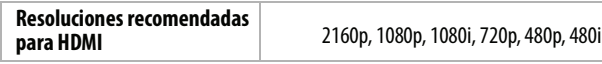

### *Sintonizador*

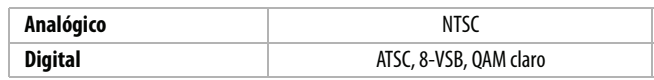

### *Entradas*

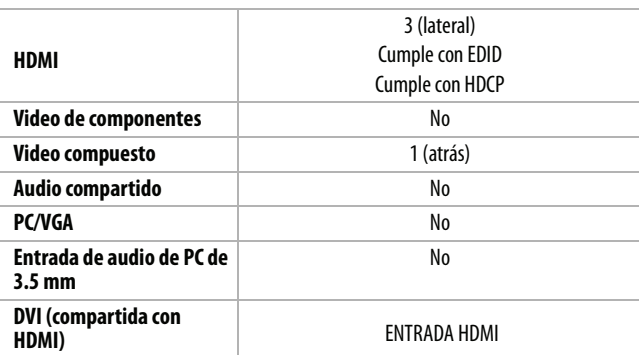

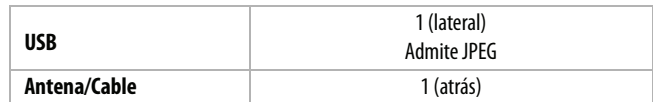

### *Salidas*

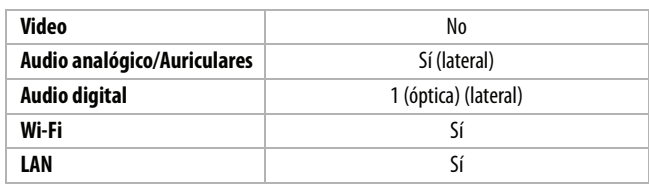

## *Audio*

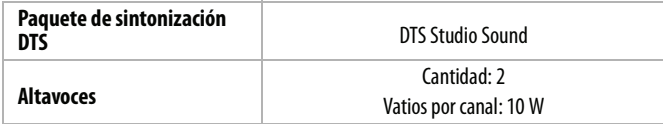

## *Alimentación*

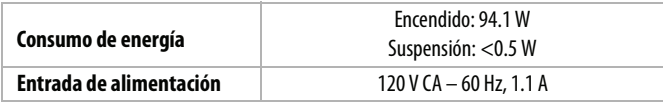

### *Misceláneas*

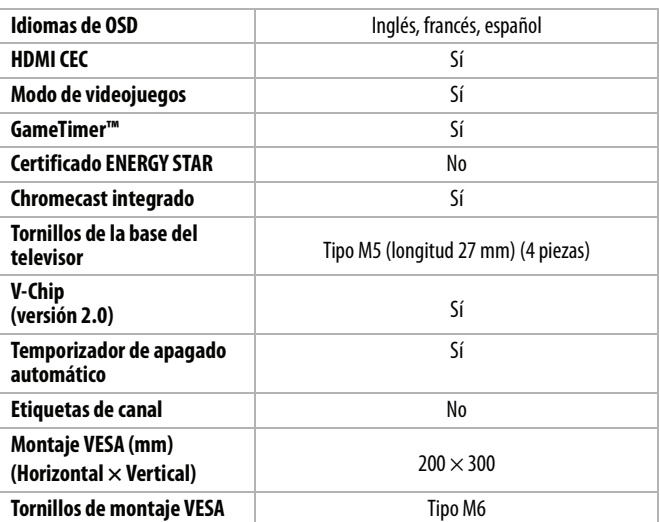

## **Nota**

## **Modelo de 49 pulg. (49L621U)**

### *Dimensiones y peso*

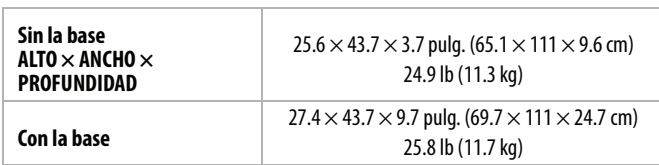

### *Pantalla*

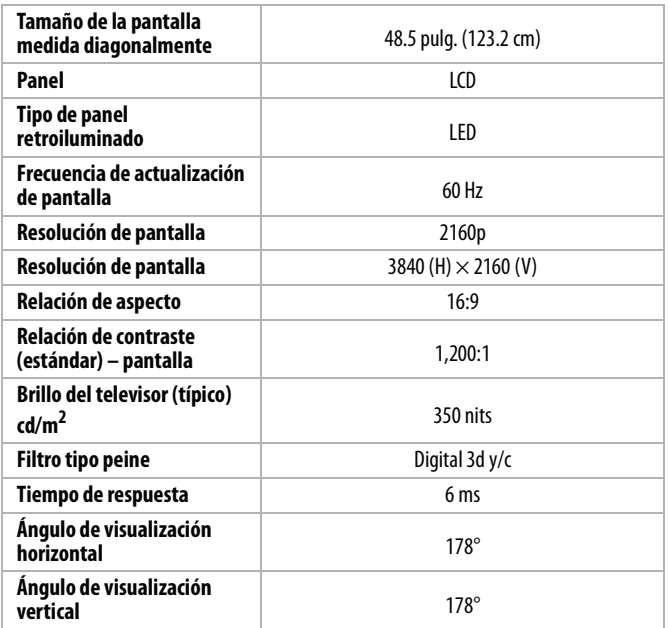

### *Resoluciones de pantalla*

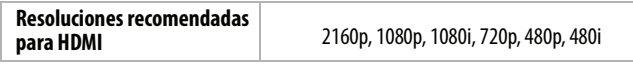

### *Sintonizador*

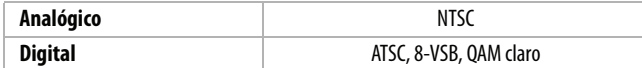

### *Entradas*

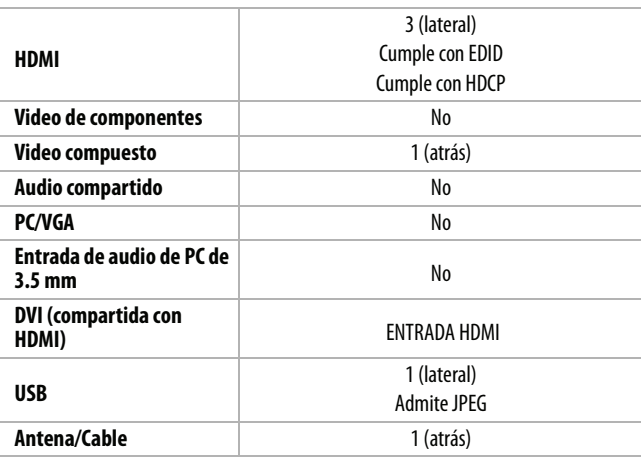

## *Salidas*

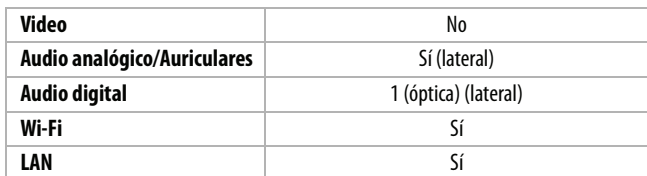

### *Audio*

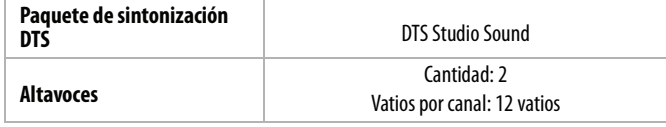

### *Alimentación*

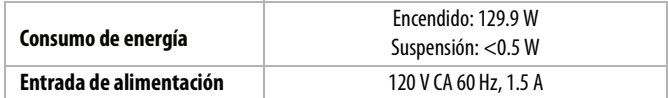

#### *Misceláneas*

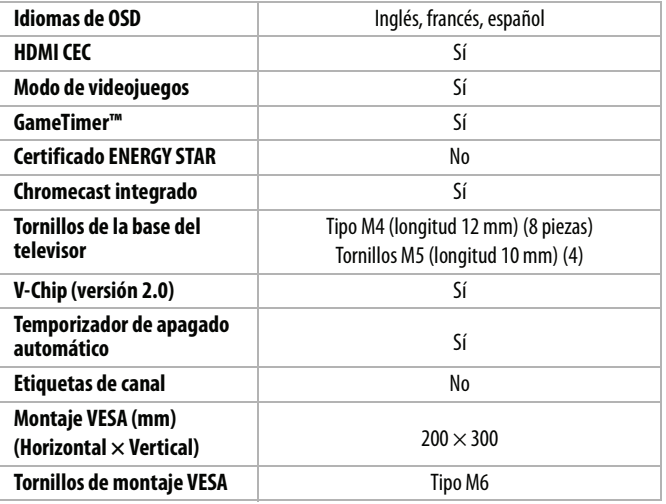

## **Nota**

## **Modelo de 55 pulg. (55L621U)**

### *Dimensiones y peso*

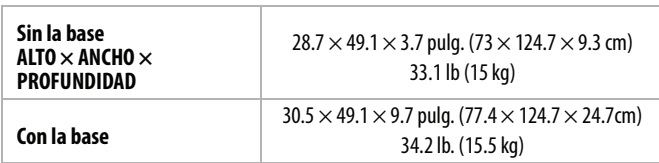

### *Pantalla*

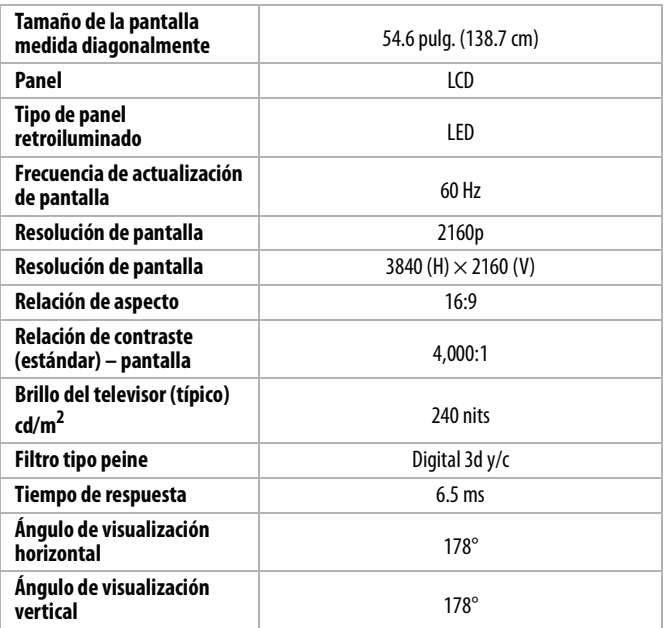

### *Resoluciones de pantalla*

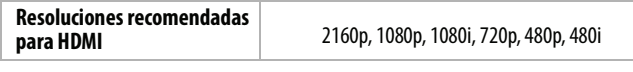

### *Sintonizador*

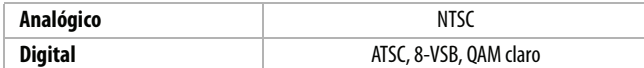

### *Entradas*

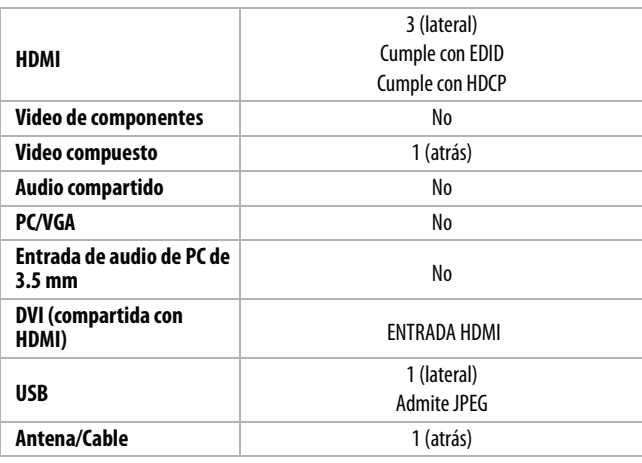

## *Salidas*

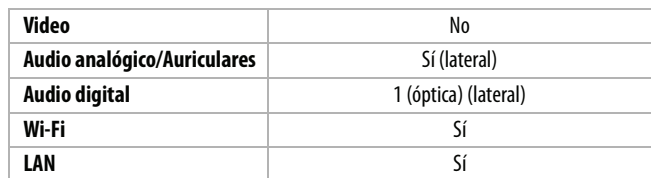

## *Audio*

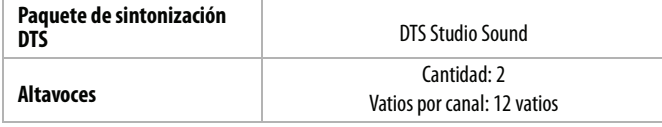

#### *Alimentación*

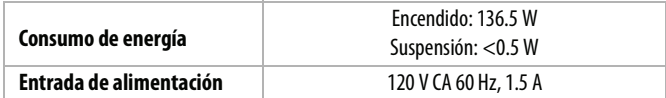

#### *Misceláneas*

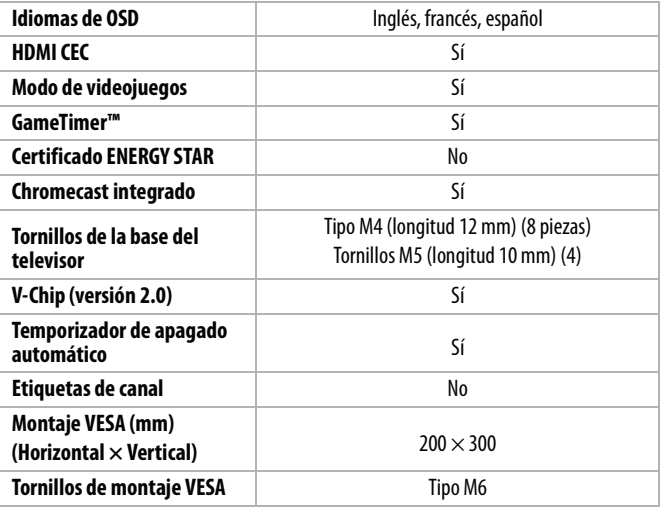

## **Nota**

## **Modelo de 65 pulg. (65L621U)**

### *Dimensiones y peso*

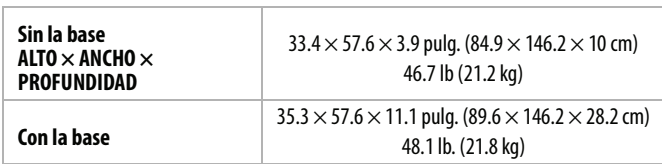

### *Pantalla*

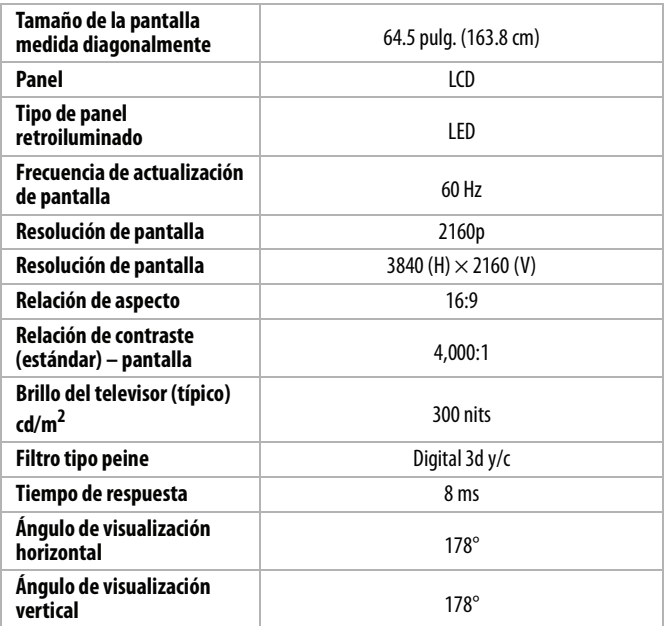

### *Resoluciones de pantalla*

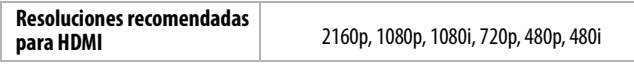

### *Sintonizador*

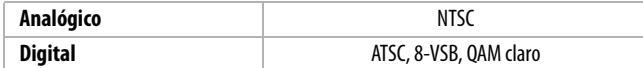

### *Entradas*

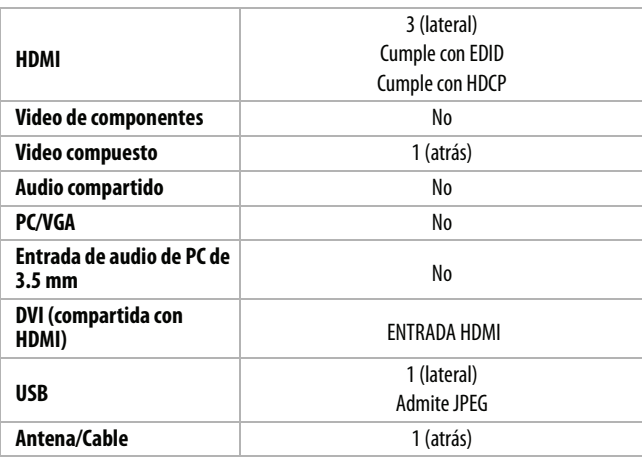

## *Salidas*

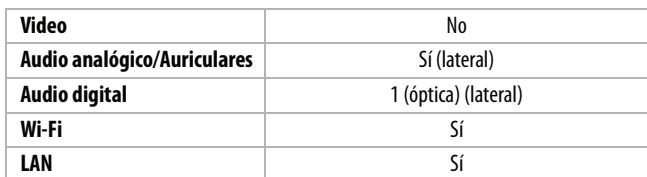

### *Audio*

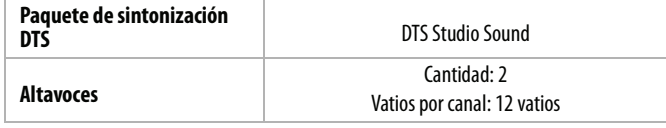

### *Alimentación*

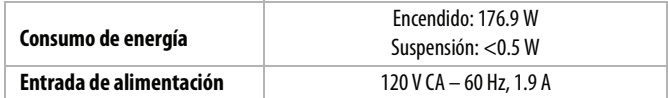

#### *Misceláneas*

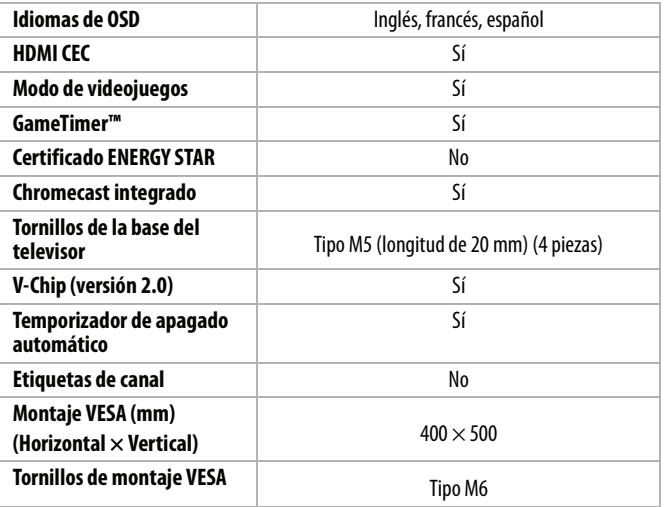

## **Nota**

## **Avisos legales**

### *Declaración de la FCC*

Este dispositivo satisface la parte 15 del reglamento FCC. Su utilización está sujeta a las siguientes dos condiciones: (1) este dispositivo no puede causar interferencia dañina, y (2) este dispositivo debe aceptar cualquier interferencia recibida incluyendo interferencias que puedan causar una operación no deseada.

Este equipo ha sido sometido a pruebas y se ha determinado que satisface los límites establecidos para clasificarlo como dispositivo digital de Clase B de acuerdo con la Parte 15 del reglamento FCC. Estos límites están diseñados para proporcionar una protección razonable contra interferencias dañinas en un ambiente residencial. Este dispositivo genera, utiliza y puede irradiar energía de radiofrecuencia y, si no es instalado y utilizado de acuerdo a las instrucciones, puede causar interferencias perjudiciales en las comunicaciones de radio. Sin embargo, no se garantiza que no ocurrirá interferencia en una instalación particular. Si el equipo causa interferencias perjudiciales en la recepción de la señal de radio o televisión, lo cual puede comprobarse entendiéndolo y apagándolo alternativamente, se recomienda al usuario corregir la interferencia por uno de los siguientes procedimientos:

- Cambie la orientación o la ubicación de la antena receptora.
- Aumente la distancia entre el dispositivo y el receptor.
- Conecte el equipo a un tomacorriente de un circuito distinto de aquel al que está conectado el receptor.
- Solicite consejo al distribuidor o a un técnico experto en radio y televisión para obtener ayuda.

### *Advertencia*

Cualquier cambio o modificación que no esté aprobada expresamente por la parte responsable por el cumplimiento puede anular la autoridad del usuario para operar el equipo.

#### *Cables*

Las conexiones a este dispositivo deben ser hechas con cables blindados con cobertores metálicos de conectores contra RF/EMI para que se mantenga la conformidad con el reglamento y las regulaciones de FCC.

### *Notificación canadiense*

Aparato de recepción de la televisión digital y analógica – Appareil de réception de télévision analogique et numérique, Canada BETS-7/NTMR-7.

### *Declaración de IC*

Este dispositivo cumple con las normas RSS de Industria Canadá de las unidades exentas de licencia.

Su utilización está sujeta a las siguientes dos condiciones: (1) este dispositivo no puede causar interferencia dañina, y (2) este dispositivo debe aceptar cualquier interferencia recibida incluyendo interferencias que puedan causar una operación no deseada.

Este dispositivo cumple con los límites de exposición a la radiación de la IC especificados para un ambiente sin control.

## *Aviso de licencia Dolby y declaración de marca comercial*

LOOLBY AUDIO"

## *HDMI®*

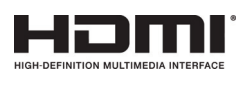

Los términos HDMI, High-Definition Multimedia Interface (Interfaz de Multimedia de Alta Definición) y el logotipo de HDMI son marcas comerciales o marcas registradas de HDMI Licensing LLC en Estados Unidos y otros países.

Fabricado bajo licencia de Dolby Laboratories. Dolby y Dolby Audio y el símbolo de la doble D son marcas comerciales de Dolby Laboratories.

### *DTS Studio Sound®*

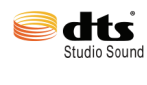

Para patentes DTS, refiérase al sitio http://patents.dts.com. Fabricado bajo licencia de DTS Licensing Limited. DTS, el símbolo y DTS y los símbolos juntos son marcas registradas y DTS Studio Sound es una marca comercial de DTS, Inc. Todos los derechos reservados.

#### *Código abierto*

Esta producción contiene fuentes Bitstream Vera Sans bajo el siguiente derecho de reproducción: Copyright © 2003 por Bitstream, Inc. Todos los derechos reservados. Bitstream Vera es una marca comercial de Bitstream, Inc.

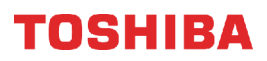

## **Garantía limitada de un año - Televisores Toshiba**

### *Descripción:*

Best Buy ("Garante") le garantiza a usted, el comprador original de este televisor nuevo de marca Toshiba ("Producto"), que éste se encontrará libre de defectos de material o de mano de obra en su fabricación original por un periodo de un (1) año a partir de la fecha de compra del Producto ("Período de garantía"). Para que esta garantía se aplique, su Producto tiene que haberse comprado en los Estados Unidos o en Canadá con un distribuidor autorizado por Best Buy de productos de la marca Toshiba, y que fueron empacados con esta declaración de garantía.

#### *¿Cuánto dura la garantía?*

El Período de garantía dura por 1 año (365 días) a partir de la fecha en que compró el Producto. La fecha de compra se encuentra impresa en el recibo que recibió con el Producto.

#### *¿Qué es lo que cubre esta garantía?*

Durante el Período de garantía, si un centro de reparación Garante autorizado o un empleado de la tienda concluye que la fabricación original del material o la mano de obra del Producto se encuentran defectuosos el Garante (cómo su opción exclusiva): (1) reparará el Producto con repuestos nuevos o reconstruidos; o (2) reemplazará el Producto sin costo alguno por un producto nuevo o reconstruido con características similares. Los productos y repuestos reemplazados bajo esta garantía se volverán propiedad del Garante y no se le regresarán a usted. Si se requiere la reparación de Productos o partes después de que se vence el Período de garantía, usted deberá pagar todos los costos de mano de obra y de repuestos. Esta garantía estará vigente tanto como usted sea el dueño de su producto Toshiba durante el período de garantía. La cobertura de la garantía se anula si usted vende o transfiere el Producto.

### *¿Cómo se obtiene el servicio de garantía?*

Si se compró el Producto en una tienda Best Buy y su televisor tiene un tamaño de pantalla inferior a 42 pulgadas, lleve su recibo original y el Producto a cualquier tienda de Best Buy. Asegúrese de volver a colocar el Producto en su empaque original o en un empaque que provea la misma protección que el original. Si compró el Producto en línea en el sitio web de Best Buy, envíe por correo su recibo original y el Producto a la dirección postal especificada en el sitio web. Asegúrese de colocar el Producto en su empaque original o en un empaque que provea la misma protección que el original.

Para obtener servicio de garantía a domicilio para un televisor con una pantalla de 42 pulgadas o más, por favor llame al 1-888-BESTBUY en los Estados Unidos. En Canadá llame el 1-866-BESTBUY. El soporte técnico diagnosticará y corregirá el problema por teléfono o enviará un técnico certificado por Toshiba a su casa.

### *¿Dónde es válida la garantía?*

Esta garantía sólo es válida en los Estados Unidos y Canadá en las tiendas de Best Buy o en sus sitios Web para el comprador original del producto en el país donde se realizó la compra.

### *¿Qué es lo que no cubre la garantía?*

Esta garantía no cubre:

- Capacitación o instrucción del cliente.
- Instalación.
- Ajustes de configuración.
- Daños cosméticos.
- Daños debidos a causas de fuerza mayor, tales como sobretensiones.
- Accidentes.
- Uso incorrecto, no intencional o intencional.
- Abuso, no intencional o intencional.
- Negligencia.
- Uso o propósito comercial, incluyendo pero no limitado al uso en centros comerciales o lugares comunes de un condominio de varios pisos o un edificio de departamentos, o cualquier uso en un lugar que no sea una casa privada.
- Modificación de alguna parte del Producto, incluyendo la antena.
- Daño debido al uso o mantenimiento inapropiado.
- Conexión a una fuente de voltaje o de alimentación incorrecta.
- Cortes de alimentación, estáticas o otros problemas con señales de televisión transmitidas recibidas por aire.
- Intento de reparación por cualquier persona que no sea autorizada por el Garante para reparar el Producto.
- Productos vendidos "tal cual" (en el estado en que se encuentran) o "con todas sus fallas"
- Consumibles, incluyendo pero no limitado a pilas (por ejemplo AA, AAA, C etc.).
- Productos en los cuales el número de serie asignado en la fábrica ha sido alterado o removido.
- Perdida o robo de este producto o cualquier parte de sus componentes
- Los defectos o daños causados cómo resultado de cualquier contacto, sin limitarse a líquidos, geles o pastas.
- Los tres (3) primeros píxeles defectuosos (puntos oscuros o incorrectamente iluminados) agrupados en una superficie más pequeña que la décima parte (1/10) del tamaño de la pantalla ni hasta cinco (5) píxeles defectuosos en toda la superficie de la pantalla. (Las pantallas con píxeles pueden tener un número limitado de píxeles defectuosos.)
- Problemas con el retraso en el movimiento o la acción de las imágenes de video durante la reproducción de videojuegos en estilo de primera persona.

EL REEMPLAZO O LA REPARACIÓN ESTIPULADOS BAJO ESTA GARANTÍA SON SU RECURSO EXCLUSIVO POR CUALQUIER VIOLACIÓN DE LA GARANTÍA. EL GARANTE NO SERÁ RESPONSABLE POR DAÑOS INCIDENTALES O CONSECUENTES DEBIDO AL INCUMPLIMIENTO DE CUALQUIER GARANTÍA EXPRESA O IMPLÍCITA RELACIONADA CON ESTE PRODUCTO, INCLUYENDO PERO SIN LIMITARSE A LA PÉRDIDA DE INFORMACIÓN, LA PÉRDIDA DE NEGOCIOS O DE GANANCIAS. EL GARANTE NO HACE NINGUNA OTRA GARANTÍA EXPRESA E IMPLÍCITA RELACIONADA A ESTE PRODUCTO, INCLUYENDO PERO SIN LIMITARSE A, CUALQUIER GARANTÍA IMPLÍCITA Y CONDICIONES DE COMERCIALIZACIÓN Y IDONEIDAD PARA UN USO PARTICULAR, ESTÁN LIMITADAS EN DURACIÓN AL PERÍODO DE GARANTÍA DECLARADO ANTERIORMENTE Y NINGUNA GARANTÍA YA SEA EXPRESA O IMPLÍCITA SE APLICARÁ DESPUÉS DEL PERÍODO DE GARANTÍA. ALGUNOS ESTADOS, PROVINCIAS Y JURISDICCIONES NO PERMITEN RESTRICCIONES EN CUANTO A LA DURACIÓN DE UNA GARANTÍA IMPLÍCITA, ASÍ QUE LA RESTRICCIÓN ANTERIOR PUEDE NO APLICARSE EN SU CASO. ESTA GARANTÍA LE DA DERECHOS LEGALES ESPECÍFICOS, Y USTED PUEDE POSEER OTROS DERECHOS QUE VARÍAN DE ESTADO A ESTADO, O DE PROVINCIA A PROVINCIA. Información sobre el producto: www.tv.toshiba.com

Soporte al producto (855) 527-2411 para EE.UU. y Canadá Este producto es distribuido y garantizado por Best Buy Purchasing, LLC

©2017 Best Buy China LTD. Todos los derechos reservados. Toshiba es una marca comercial registrada de Toshiba Corporation;. Todas las otras marcas comerciales son propiedad de sus respectivos dueños.

ColorMaster, DynaLight, GameTimer, Native Mode, Stable Sound, Surflock y TheaterWide son marcas comerciales o marcas comerciales registradas de Toshiba America Information Systems, Inc.

Chromecast es una marca comercial de Google, Inc.

Para información sobre el producto o ayuda sobre la accesibilidad, contáctenos con la información siguiente:

www.tv.toshiba.com Soporte al producto (855) 527-2411 Este producto es distribuido y garantizado por Best Buy Purchasing, LLC © 2017 Best Buy China LTD., todos los derechos reservados.